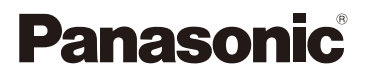

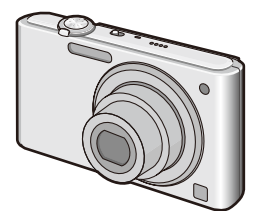

# Gebruiksaanwijzing voor geavanceerde kenmerken Digitale Fotocamera Model Nr. DMC-FS42 DMC-FS4

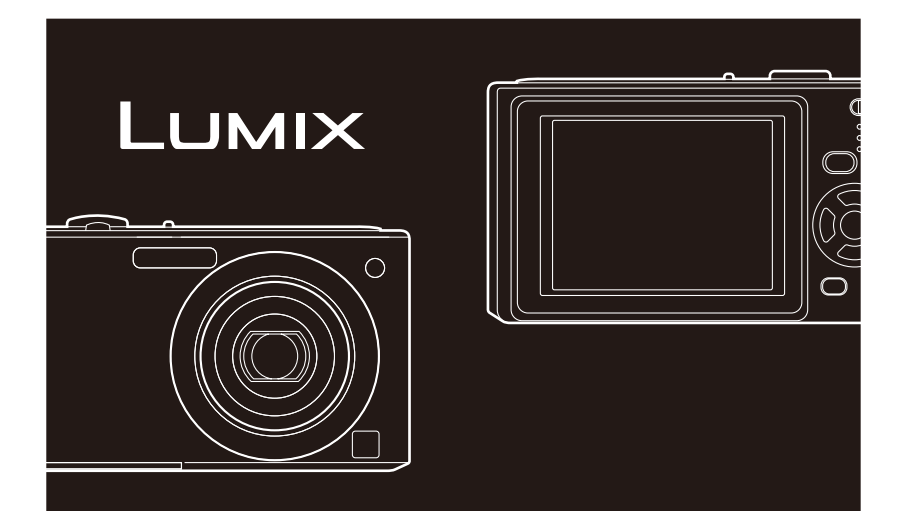

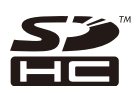

Gelieve deze gebruiksaanwijzing volledig door te lezen alvorens dit apparaat in gebruik te nemen.

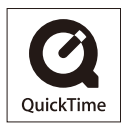

QuickTime en het QuickTime logo zijn handelsmerken of geregistreerde handelsmerken van Apple, Inc., gebruikt onder hun licentie.

#### <span id="page-1-0"></span>**Geachte Klant,**

Wij willen van de gelegenheid gebruik maken u te bedanken voor de aanschaf van deze Panasonic digitale fotocamera. Leest u deze handleiding met aandacht en bewaar hem binnen handbereik voor toekomstige raadpleging.

# <span id="page-2-0"></span>**Informatie voor uw veiligheid**

**Neemt u zorgvuldig het auteursrecht in acht. Het opnemen van voorgeregistreerde banden of schijven, of ander gepubliceerd of uitgezonden materiaal, voor andere doeleinden dan persoonlijk gebruik, kunnen een overtreding van het auteursrecht zijn. Zelfs voor privé-gebruik kan het opnemen van bepaald materiaal aan beperkingen onderhevig zijn.**

- Houd u er rekening mee dat de huidige bedieningselementen, de onderdelen, de menuopties enz. van uw digitale camera enigszins af kunnen wijken van de illustraties die in deze handleiding opgenomen zijn.
- SDHC Logo is een handelsmerk.
- De schermafbeeldingen van Microsoft-producten zijn afgebeeld met toestemming van Microsoft Corporation.
- Andere namen, bedrijfsnamen en productnamen die in deze handleiding voorkomen, zijn handelsmerken of geregistreerde handelsmerken van de betreffende bedrijven.

#### **Zorgvuldig omgaan met de camera**

#### **• Schud niet met de camera en stoot niet tegen de camera. Laat deze ook niet vallen enzovoort.**

De camera kan dan storingen vertonen, het is dan misschien niet langer mogelijk foto's te maken of de lens of het LCD-scherm kan beschadigd raken.

• We raden u aan de camera niet in uw broekzak te laten als u gaat zitten en deze ook niet in een volle of strakke tas te steken enzovoort.

Dit kan tot schade aan het LCD-scherm of tot persoonlijk letsel leiden.

- **• Wees vooral voorzichtig op de volgende plaatsen, want daar kunnen storingen aan de camera ontstaan.** 
	- –Plaatsen met veel zand of stof.
	- –Plaatsen waar deze camera in aanraking kan komen met water, zoals op een regenachtige dag of op het strand.
- **• Raak de lens of de lensbevestigingen niet met vuile handen aan. Zorg er ook voor dat er geen vloeistoffen, zand of andere verontreinigingen in de ruimte rond de lens, knoppen enzovoort kunnen komen.**
- **• Als er water of zeewater op de camera spat, veeg de behuizing van de camera dan zorgvuldig af met een droge doek.**

#### ■ Over condensatie (wanneer de lens beslagen is)

- Condens kan zich voordoen wanneer de omgevingstemperatuur of de vochtigheid verandert. Pas op voor condensatie, aangezien dit vlekken op de lens, schimmel of storingen veroorzaakt.
- In geval van condensatie schakelt u de camera uit en wacht u ongeveer 2 uur. Wanneer het toestel de omgevingstemperatuur nadert, verdwijnt het vocht vanzelf.
- **Lees ook de "Voorzorgsmaatregelen bij het gebruik" door. ([P110](#page-109-0))**

#### **Afbeeldingen in deze gebruiksaanwijzing**

- Het uiterlijk van het product, de afbeelding of het menuscherm wijkt lichtjes af van het eigenlijke gebruikte.
- De afbeeldingen in deze gebruiksaanwijzing tonen de DMC-FS4.

## **Inhoud**

## **[Vóór gebruik](#page-1-0)**

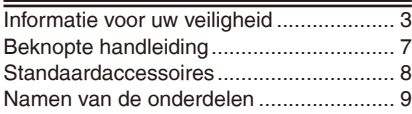

## **[Voorbereiding](#page-10-0)**

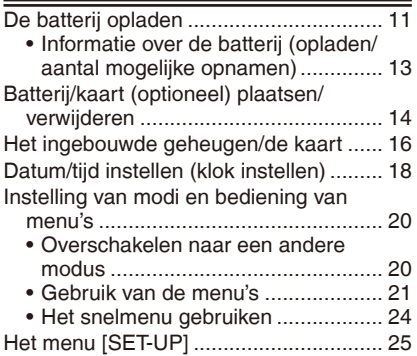

## **[Basisbediening](#page-27-0)**

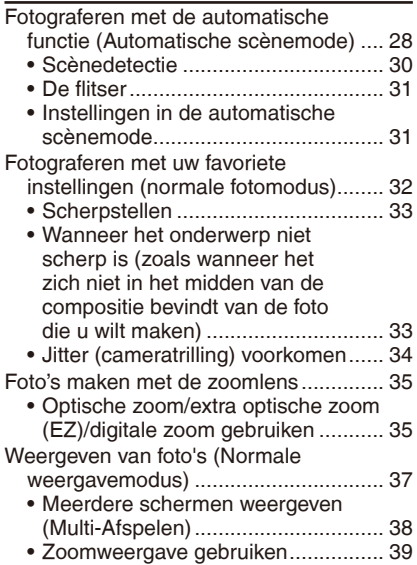

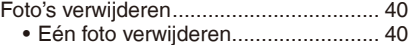

[Meerdere \(maximaal 50\) of alle](#page-40-0)  [foto's verwijderen..............................](#page-40-0) 41 •

### **[Geavanceerd opnemen](#page-41-0)**

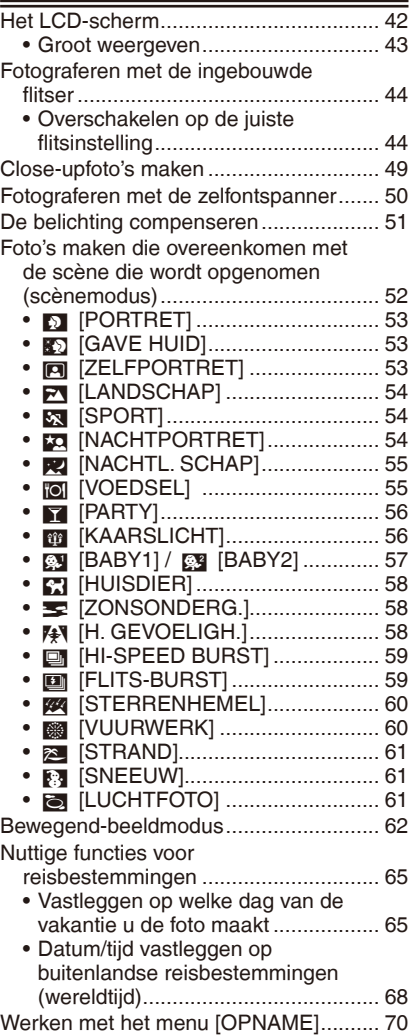

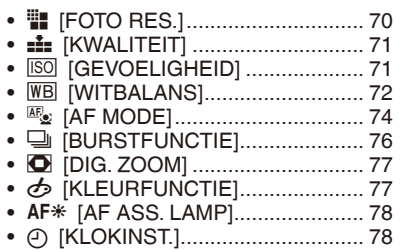

## **[Geavanceerd kijken](#page-78-0)**

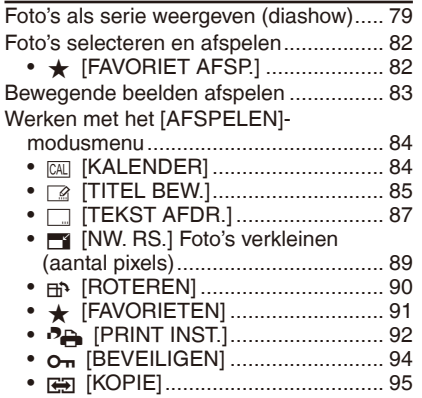

## **[Aansluiten op andere apparatuur](#page-95-0)**

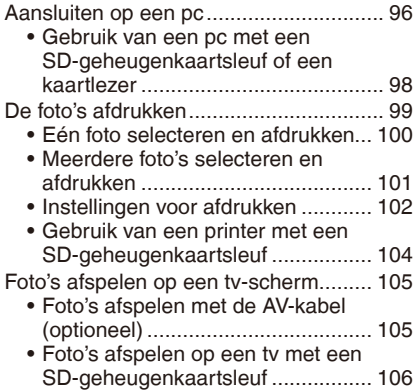

## **[Overige](#page-106-0)**

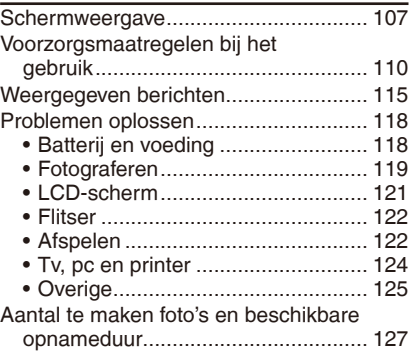

# <span id="page-6-0"></span>**Beknopte handleiding**

Hier vindt u een overzicht van de werkwijze voor het maken van opnames met deze camera. Lees voor elke functie de bijbehorende pagina's.

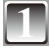

#### **1 Laad de batterij op. [\(P11](#page-10-1))**

**• De batterij is niet opgeladen wanneer de camera vanuit de fabriek wordt verzonden. Laad de batterij op vóór gebruik.**

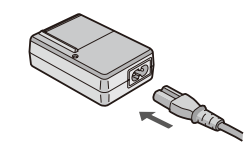

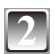

**2 Plaats de batterij en de geheugenkaart. • Wanneer u geen kaart (optioneel) gebruikt, kunt u beelden opnemen of weergeven via het interne geheugen. Zie [P17](#page-16-0) als u een kaart gebruikt.**

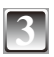

#### **3 Zet de camera aan om foto's te nemen.** • Stel de klok in. [\(P18\)](#page-17-1)

- 1 Zet de schakelaar voor opnemen/afspelen op  $[0]$ .
- 2 Druk de ontspanknop in om foto's te nemen. [\(P29\)](#page-28-0)

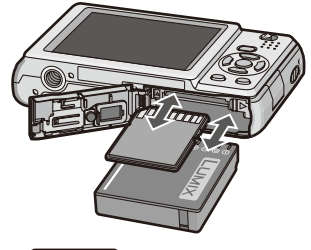

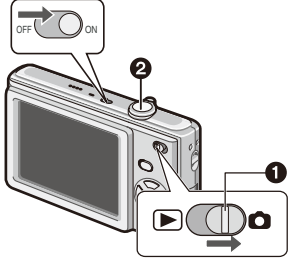

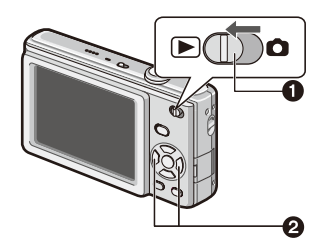

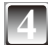

## **4 Kijk de foto's terug.**

- $\bullet$  Zet de schakelaar voor opnemen/afspelen op  $[\n\boxed{\blacktriangleright}]$ .
- <sup>2</sup> Selecteer de foto die u wilt bekijken. [\(P37\)](#page-36-1)

# <span id="page-7-0"></span>**Standaardaccessoires**

Controleer de inhoud voordat u de camera gebruikt.

- 1 Batterij (in de tekst aangeduid als **batterij**) Laad de batterij op vóór gebruik.
- 2 Batterijlader
	- (in de tekst aangeduid als **lader**)
- 3 Netsnoer
- 4 AV-kabel
- 5 USB-aansluitkabel
- 6 Cd-rom
	- Software:
		- Hiermee installeert u de software op uw pc.
- 7 Cd-rom
	- Gebruiksaanwijzing
- 8 Polsriem
- 9 Batterijcompartiment
- De accessoires en de vormgeving ervan kunnen verschillen, afhankelijk van het land of de regio waar de camera was aangeschaft.
- SD-geheugenkaart, SDHC-geheugenkaart en MultiMediaCard (alleen voor de DMC-FS4) worden in de tekst aangeduid als **kaart**.
- **• Kaart is optioneel. Wanneer u geen kaart gebruikt, kunt beelden opnemen of weergeven via het interne geheugen.**
- Mocht u een van de meegeleverde accessoires verliezen, neem dan contact op met de dealer of het dichtstbijzijnde servicecentrum. (U kunt de accessoires afzonderlijk aanschaffen.)

# <span id="page-8-0"></span>**Namen van de onderdelen**

- Zoomhendel [\(P35\)](#page-34-1)
- Ontspanknop [\(P29\)](#page-28-0)
- AAN/UIT-schakelaar camera [\(P18\)](#page-17-1)
- Microfoon ([P62](#page-61-1))
- Speaker ([P25,](#page-24-1) [83](#page-82-1))
- Indicator zelfontspanner ([P50](#page-49-1)) AF-assistentielamp ([P78](#page-77-1))
- Flitser ([P44\)](#page-43-1)
- Peça da lente
- Lenscilinder
- LCD-scherm ([P42](#page-41-1), [121](#page-120-1))
- Schakelaar opnemen/afspelen ([P20](#page-19-1))
- Cursorknoppen
	- **A**: A /Belichtingscompensatie ([P51\)](#page-50-1)
	- $\mathbb{B}$ :  $\nabla$  /Macroknop [\(P49](#page-48-1))
	- $\circ$ :  $\blacktriangleleft$  /Zelfontspannerknop ([P50](#page-49-1))
	- $\mathbb{D}:$   $\blacktriangleright$  /Flitsmodusknop [\(P44\)](#page-43-1)

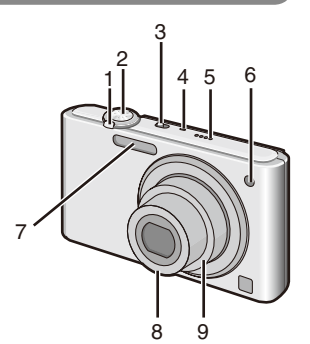

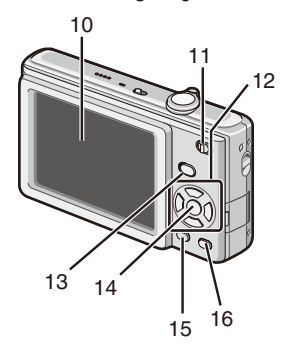

In deze gebruiksaanwijzing zijn de instructies voor het gebruik van de cursorknoppen als volgt beschreven. bijv. Als u op de knop  $\nabla$  ( $\nabla$ ) drukt.

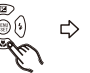

of Druk op  $\nabla$ 

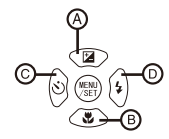

- [MODE] -knop ([P20\)](#page-19-2)
- [MENU/SET] -knop ([P20](#page-19-3))
- [DISPLAY] -knop ([P42\)](#page-41-1)
- [Q.MENU] [\(P24\)](#page-23-1)/Wissen-knop ([P40\)](#page-39-1)
- 17 Aansluiting voor polsriempje
	- Gebruik de polsriem om te voorkomen dat de camera valt.
- 18 [AV OUT/DIGITAL] aansluiting ([P96,](#page-95-1) [99,](#page-98-1) [105\)](#page-104-1)
- 19 Statiefaansluiting
	- Let bij gebruik van een statief goed op of het statief stevig en stabiel staat met het toestel erop bevestigd.
- 20 Kaart-/batterijklepje [\(P14](#page-13-1))
- 21 Kapje DC coupler ([P15\)](#page-14-0)
	- Wanneer u een netadapter gebruikt, gebruik dan altijd de Panasonic DC coupler (optie) en netadapter (optie). Zie [P15](#page-14-1) voor aansluitdetails.
- 22 Ontgrendelingshendel [\(P14](#page-13-1))

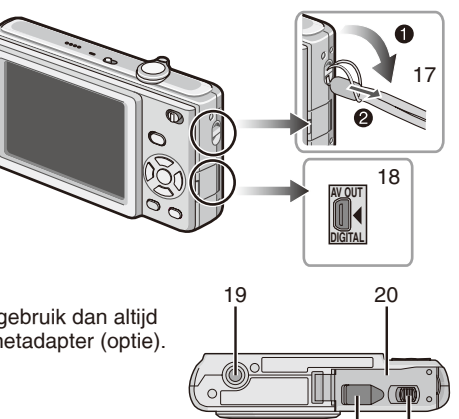

21 22

# <span id="page-10-1"></span><span id="page-10-0"></span>**De batterij opladen**

#### **Batterijen die u met dit apparaat kunt gebruiken**

**Het is gebleken dat er op sommige markten imitatiebatterijen worden verkocht die erg veel lijken op de originele batterijen. Sommige van deze batterijen hebben onvoldoende interne bescherming om aan de relevante veiligheidsnormen te voldoen. Deze batterijen kunnen mogelijk in brand vliegen of exploderen. Houd er rekening mee dat wij niet aansprakelijk zijn voor ongelukken of storingen als gevolg van een imitatiebatterij. Voor een veilig gebruik raden wij u aan een authentieke Panasonic batterij te gebruiken.**

- **• Gebruik de speciale oplader en batterij.**
- **• De batterij is niet opgeladen wanneer de camera vanuit de fabriek wordt verzonden. Laad de batterij op vóór gebruik.**
- Laad de batterij binnenshuis op met de lader.
- Laad de batterij op in een temperatuur tussen 10 °C en 35 °C. (De batterijtemperatuur moet ook hetzelfde zijn.)

### **1 Houd bij het aansluiten van de batterij rekening met de richting van de batterij.**

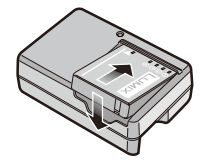

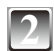

## **2 Sluit de lader op het stopcontact aan.**

- $\bullet$  Het laden begint als de indicator  $ICHARGE1 \otimes$  groen gaat branden.
- Het laden is voltooid als de indicator [CHARGE]  $@$ uitgaat (na ongeveer 130 min).
- Het netsnoer past niet volledig in de netsnoeraansluiting. Er blijft een opening, zoals rechts afgebeeld.

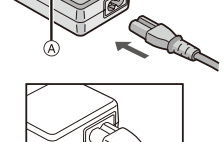

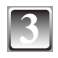

#### **3 Ontkoppel de batterij nadat het laden is voltooid.**

#### **Als de indicator [CHARGE] knippert**

- De batterijtemperatuur is uitzonderlijk hoog of laag. De laadtijd is langer dan normaal. Ook wordt de batterij mogelijk niet helemaal opgeladen.
- De aansluitpunten van de lader of van de batterij zijn vuil. Veeg deze af met een droge doek.

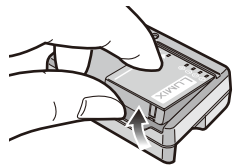

- Haal nadat de batterij volledig is opgeladen de stekker van de oplader uit het stopcontact.
- De batterij wordt warm na gebruik en tijdens en na het opladen. Ook de camera wordt warm tijdens gebruik. Dit is geen storing.
- De batterij loopt leeg als deze na het opladen lange tijd niet wordt gebruikt.
- De batterij kan ook opnieuw worden opgeladen als deze niet helemaal leeg is. Het is echter niet aan te bevelen de batterij regelmatig op te laden terwijl deze nog bijna volledig is opgeladen. (De batterij heeft kenmerken die de gebruiksduur dan zullen verkorten en ertoe leiden dat de batterij opzwelt.)
- Wanneer de gebruikstijd van de camera extreem kort wordt, zelfs nadat de batterij naar behoren is opgeladen, is de levensduur van de batterij mogelijk verstreken. Schaf een nieuwe batterij aan.
- **• Laat geen metalen voorwerpen (zoals paperclips) bij de contactpunten van de stekker liggen. Anders kunnen brand of elektrische schokken worden veroorzaakt door kortsluiting of de hitte die hierdoor wordt gegenereerd.**

### **Informatie over de batterij (opladen/aantal mogelijke opnamen)**

#### <span id="page-12-0"></span>**Batterijaanduiding**

• De batterijindicatie wordt weergegeven op het LCD-scherm. [Deze wordt niet weergegeven wanneer u de camera gebruikt als de netadapter

(optioneel) is aangesloten.]

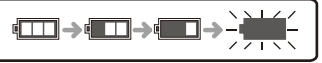

• De indicatie wordt rood en gaat knipperen als de batterij bijna leeg is. Laad de batterij op of vervang deze door een volledig opgeladen batterij.

#### **Batterij levensduur**

#### **Het aantal opnamen (volgens CIPA-normen in de normale fotomodus [**1**])**

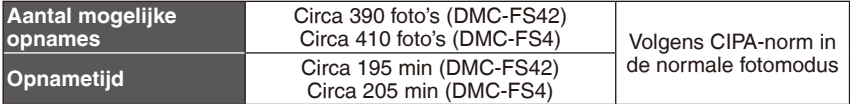

#### **Opnamecondities volgens CIPA-normen**

- Temperatuur: 23 °C/Luchtvochtigheid: 50% als het LCD-scherm aan is.
- Gebruik van een Panasonic Sdgeheugenkaart (32 MB)
- Vastleggen begint 30 seconden nadat de camera is aangezet.
- Een opname per 30 seconden, met volledige flits om de andere opname.
- Bij elke opname de zoomhendel van Tele naar Groothoek draaien en vice versa.
- Wanneer de camera na elke 10 opnamen wordt uitgeschakeld. Wanneer de camera aan blijft totdat de batterij is afgekoeld.
- CIPA is een afkorting van [Camera & Imaging Products Association].

**Het aantal opneembare foto's varieert ook afhankelijk van de opname intervaltijd. Als de opname intervaltijd langer gaat duren gaat het aantal op te nemen foto's achteruit. (bijv. bij opnamen van elke twee minuten: ongeveer 1/4 van het aantal bij opnamen van elke 30 seconden)**

**Weergavetijd Circa 420 min** 

**Het aantal te maken foto's en de afspeeltijd** verschillen afhankelijk van de gebruiks- en opslagomstandigheden van de batterij.

#### **Laden**

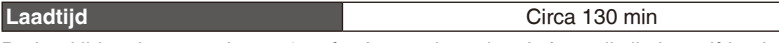

De laadtijd en het aantal te maken foto's met de optionele batterij zijn hetzelfde als hierboven.

**De laadtijd** varieert enigszins, afhankelijk van de status van de batterij en de omstandigheden in de laadomgeving.

Wanneer de batterij volledig is opgeladen, gaat de indicator [CHARGE] uit.

- De batterij kan opzwellen en de gebruiksduur kan korter worden naarmate deze vaker wordt opgeladen. Voor een lange levensduur van de batterij raden wij u aan de batterij niet te vaak op te laden als deze nog niet helemaal leeg is.
- De prestaties van de batterij kunnen tijdelijk verslechteren en de gebruiksduur kan korter worden bij lage temperaturen (bijvoorbeeld bij skiën of snowboarden).

# <span id="page-13-0"></span>**Batterij/kaart (optioneel) plaatsen/verwijderen**

- Controleer of de camera is uitgeschakeld.
- We raden u aan een Panasonic kaart te gebruiken.
- 

<span id="page-13-1"></span>**1 Schuif de ontgrendelingshendel in de richting van de pijl en open het kaart-/ batterijklepje.**

- **• Gebruik altijd originele Panasonic batterijen.**
- **• Als u andere batterijen gebruikt, kunnen we de kwaliteit van dit product niet garanderen.**

**2 batterij: Plaats deze volledig in de lader en let goed op de plaatsingsrichting.**  Trek de hendel  $\otimes$  in de richting van de **pijl om de batterij te verwijderen. Kaart: Druk deze volledig naar voren totdat u een klik hoort en houd rekening met de plaatsingsrichting. Om de kaart te verwijderen, drukt u op de kaart tot u een klik hoort en dan kunt u de kaart omhoog trekken.**

- B Raak de contactpunten van de kaart niet aan.
- De kaart kan beschadigd raken als hij niet volledig wordt ingebracht.
- 

# **3** <sup>1</sup>**: Sluit het kaart-/batterijklepje.**

- 2**: Schuif de ontgrendelingshendel in de richting van de pijl.**
- Als het kaart-/batterijklepje niet helemaal dichtgaat, verwijdert u de kaart, controleert u de kaartrichting en plaatst u de kaart opnieuw.

- Verwijder de batterij na gebruik. Bewaar de verwijderde batterij in het batterijhoesje (bijgeleverd).
- Verwijder de batterij pas als het LCD-scherm wordt uitgeschakeld. Anders worden de instellingen op de camera mogelijk niet goed opgeslagen.
- De bijgeleverde batterij is alleen geschikt voor de camera. Gebruik deze niet met andere apparatuur.
- Schakel de camera uit voordat u de kaart of batterij verwijdert. (Anders functioneert het apparaat mogelijk niet langer normaal en kan de kaart zelf beschadigd raken of kunnen de gemaakte foto's verloren gaan.)

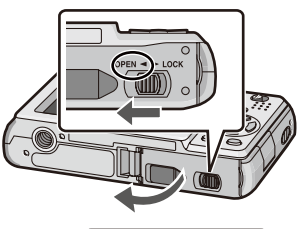

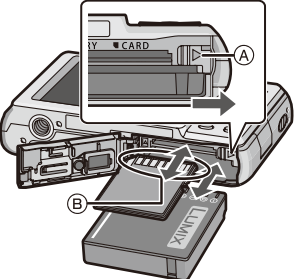

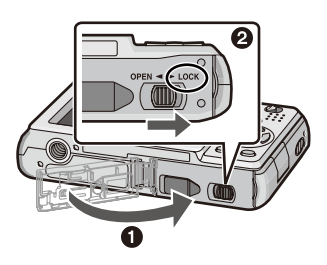

<span id="page-14-1"></span>**Gebruik van een netadapter (optioneel) en een DC coupler (optioneel) in plaats van de batterij**

#### **Schaf de netadapter (optioneel) en de DC coupler (optioneel) altijd aan als een set. Gebruik deze niet als ze los worden verkocht.**

- **0** Open het kaart-/batterijklepje.
- <sup>2</sup> Plaats de DC coupler en let goed op de richting.
- <sup>3</sup> Sluit het kaart-/batterijklepje.
- <span id="page-14-0"></span>• Controleer of het kaart-/batterijklepje is gesloten.
- 4 Open het klepje van de DC coupler A.
- Als de kap moeilijk te openen is, opent u het kaart-/batterijklepje en drukt u vervolgens van binnen op de kap van de DC coupler om deze te openen.
- 5 Sluit de netadapter aan op een stopcontact.
- **6** Sluit de netadapter ® op de [DC IN]-aansluiting C van de DC coupler aan.

D Leg de tekens gelijk en sluit aan.

• Zorg ervoor dat u alleen de netadapter en DC coupler voor deze camera gebruikt. Het gebruik van andere apparatuur kan schade veroorzaken.

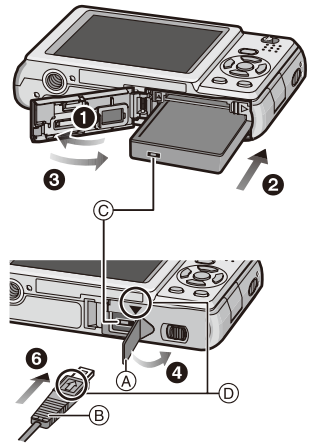

- Gebruik altijd een originele Panasonic netadapter (optioneel).
- Sommige statieven kunnen niet worden bevestigd als de DC coupler is aangesloten.
- Ontkoppel altijd de netadapter als u het kaart-/batterijklepje opent.
- Als de netadapter en de DC coupler niet nodig zijn, verwijder ze dan van de digitale camera. Houd ook het klepje van de DC coupler dicht.
- Lees ook de gebruiksaanwijzing voor de netadapter en de DC coupler.
- Als de stroomtoevoer via het stopcontact wordt onderbroken tijdens het opnemen van films met de DC coupler, worden de opgenomen films niet vastgelegd. Het wordt aanbevolen een stabiele stroomvoorziening of de batterij te gebruiken.

# <span id="page-15-0"></span>**Het ingebouwde geheugen/de kaart**

De volgende bewerkingen kunnen met dit apparaat worden uitgevoerd.

- Wanneer er geen kaart is geplaatst: foto's kunnen worden opgeslagen en afgespeeld via het ingebouwde geheugen.
- Wanneer er een kaart is geplaatst: foto's kunnen worden opgeslagen en afgespeeld via de kaart.
- **• Bij gebruik van het ingebouwde geheugen [**1**]** " **[**2**] (toegangsindicatie<sup>1</sup> )**
- **• Bij gebruik van de kaart**  $\left[\begin{smallmatrix}\tilde{\blacktriangle}\end{smallmatrix}\right]$  (toegangsindicatie<sup>\*1</sup>)
- \*<sup>1</sup> De toegangsindicatie gaat rood branden wanneer er foto's worden opgeslagen in het ingebouwde geheugen (of op de kaart).

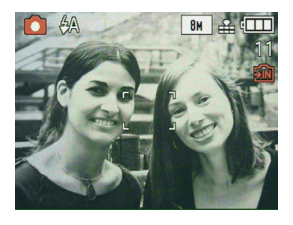

#### <span id="page-15-1"></span>**Intern geheugen**

- **• Geheugengrootte: Circa 50 MB**
- **• Opneembare bewegende beelden: alleen QVGA (320 × 240 pixels)**
- Het interne geheugen kan worden gebruikt als een tijdelijk opslagapparaat wanneer de kaart die wordt gebruikt, vol is.
- U kunt de opgeslagen foto's naar een kaart kopiëren. [\(P95\)](#page-94-1)
- De toegangstijd voor het interne geheugen kan langer zijn dan de toegangstijd voor een kaart.

#### <span id="page-16-0"></span>**Kaart**

De volgende soorten kaarten kunnen in dit apparaat worden gebruikt. (Deze kaarten worden in de tekst aangeduid als kaart.)

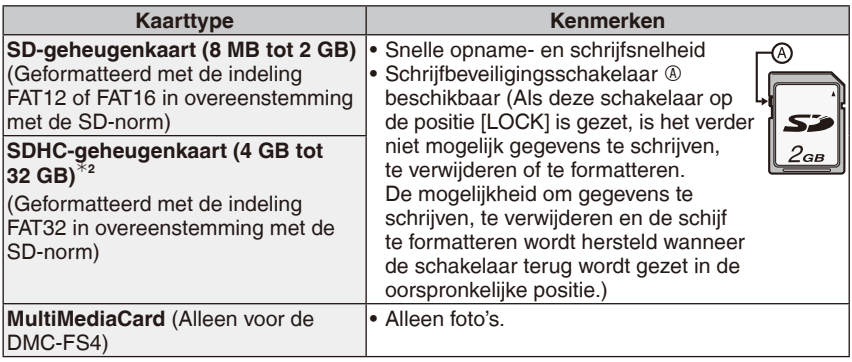

<sup>2</sup> De SDHC-geheugenkaart is een geheugenkaart standaard bepaald door de SD Associatie in 2006 voor hoge capaciteit geheugenkaarten met meer dan 2 GB geheugen.

U kunt een SDHC-geheugenkaart gebruiken in apparatuur die compatibel is met SDHC-geheugenkaarten, maar niet in apparatuur die slechts compatibel is met SDgeheugenkaarten. (Lees altijd de gebruiksaanwijzing van de apparatuur die u gaat gebruiken.)

- U kunt alleen kaarten gebruiken met het SDHC-logo (dat aangeeft dat de kaarten aan de SD-norm voldoen) als u kaarten gebruikt met een capaciteit van 4 GB of hoger.
- Controleer de meest recente informatie op de volgende website.

#### **http://panasonic.co.jp/pavc/global/cs**

(Deze website is alleen beschikbaar in het Engels.)

- Schakel dit apparaat niet uit, verwijder de batterij of kaart niet en ontkoppel de netadapter (optioneel) niet wanneer de toegangsindicator brandt [wanneer er foto's worden geschreven, gelezen of verwijderd of het ingebouwde geheugen of de kaart worden geformatteerd [\(P27\)](#page-26-0)]. Stel de camera bovendien niet bloot aan trillingen, schokken of statische elektriciteit. De kaart of de gegevens op de kaart kunnen beschadigd raken en dan werkt dit apparaat mogelijk niet langer normaal. Als de camera stopt als gevolg van trillingen, schokken of statische elektriciteit, schakelt u de camera weer in.
- De gegevens in het ingebouwde geheugen of op de kaart kunnen beschadigd of verloren raken als gevolg van elektromagnetische golven, statische elektriciteit of het defect raken van de camera of de kaart. We raden u aan belangrijke gegevens op een pc enzovoort op te slaan.
- Formatteer de kaart niet op de pc of op andere apparatuur. Formatteer deze alleen op de camera om een juiste werking te garanderen. [\(P27](#page-26-0))
- Hou de geheugenkaart buiten het bereik van kinderen om inslikken ervan te voorkomen.

## <span id="page-17-1"></span><span id="page-17-0"></span>**Datum/tijd instellen (klok instellen)**

#### **• De klok is niet ingesteld wanneer de camera wordt verzonden.**

**Druk op ▲/▼ om de taal te selecteren en** 

• Het bericht [AUB KLOK INSTELLEN] verschijnt. (Dit bericht verschijnt niet in de afspeelmodus.)

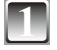

#### **1 Zet de camera aan.**

- $\circledR$  [MENU/SET]-knop
- B Cursorknoppen

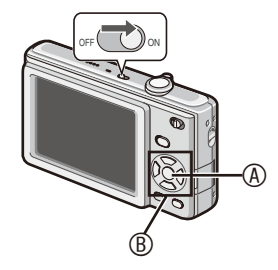

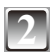

## **2 Druk op [MENU/SET].**

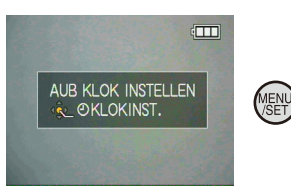

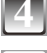

## **4 Druk op [MENU/SET].**

**druk op [MENU/SET].**

- **Druk op**  $\blacktriangleleft\blacktriangleright$  **om de items te selecteren (jaar, maand, dag, uur, minuut, weergavevolgorde of tijdweergave** $indeling$ ) en druk op  $\triangle$ / $\nabla$  om in te stellen.
	- C tijd in de thuiszone
	- D tijd op de reisbestemming ([P68\)](#page-67-1)
	- $m$ :annuleren zonder de klok in te stellen.
	- Selecteer [24 UURS] of [AM/PM] als tijdweergave-indeling.
	- AM/PM wordt weergegeven wanneer [AM/ PM] wordt geselecteerd.

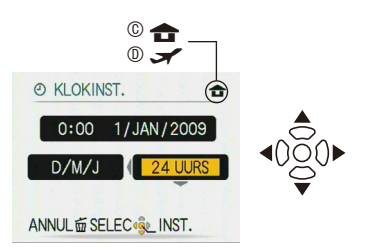

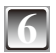

## **6 Druk op [MENU/SET].**

- Schakel de camera uit als u de klok hebt ingesteld. Schakel de camera vervolgens weer in, ga naar de opnamemodus en controleer of de instellingen die zijn uitgevoerd, op de juiste manier op de display worden weergegeven.
- Wanneer er op [MENU/SET] is gedrukt om de instellingen te voltooien zonder dat de klok is ingesteld, stelt u de klok op de juiste tijd in door de procedure "De klokinstelling wijzigen" [\(P19\)](#page-18-0) te volgen.

#### <span id="page-18-0"></span>**De klokinstelling wijzigen**

- 1 Druk op [MENU/SET] in de normale foto-modus.
- <sup>2</sup> Druk op **A/V** om [KLOKINST.] te selecteren.
- <sup>●</sup> Druk op ▶ en voer de bovenstaande stappen uit en 5 uit 6 voor de instelling.
- 4 Druk op [MENU/SET] om het menu af te sluiten.
- U kunt ook de klok instellen via het [SET-UP] menu. [\(P25](#page-24-2))

- De klok wordt weergegeven wanneer u tijdens het fotograferen enkele keren op [DISPLAY] drukt.
- De klokinstelling wordt 3 maanden bewaard met de ingebouwde klokbatterij, zelfs als er geen batterij op de camera is aangesloten. (Laat de opgeladen batterij 24 uur in het apparaat zitten om de ingebouwde batterij op te laden.)
- U kunt een jaartal tussen 2000 en 2099 instellen.
- Stel de datum in zodat de juiste datum wordt gedrukt als u afdrukken bestelt of als u de datum laat afdrukken op de afbeeldingen. ([P87](#page-86-1))
- Als de klok is ingesteld, kan de juiste datum worden afgedrukt ook al staat die niet op het scherm van de camera.

# <span id="page-19-0"></span>**Instelling van modi en bediening van menu's**

### **Overschakelen naar een andere modus**

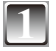

<span id="page-19-1"></span>**1 Schuif de schakelaar voor opnemen/ afspelen**  $\circledA$  **naar**  $\bullet$  **(rechts) of naar**  $\bullet$ **(links).**  $\bullet$ : Opnamemodus

 $\boxed{\blacktriangleright}$ : Weergavemodus

<span id="page-19-3"></span>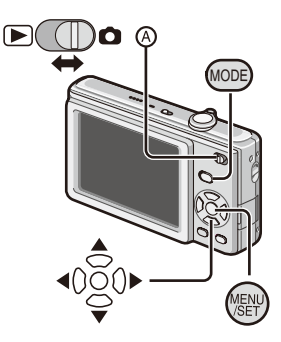

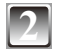

## <span id="page-19-2"></span>**2 Druk op [MODE] om het and a property of a set of the set of the set of the set of <b>c** a normal **c** not **a** normal **c** not **a** normal **c** not **a** normal **c** normal **c** not a normal **c** normal **c** normal **c** normal **c modusselectiescherm weer te geven.**  (Voorbeeld: Normale fotomodus)

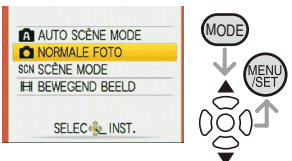

## **Druk op ▲/▼ om een modus te selecteren en druk op [MENU/SET] om het menu te sluiten.**

Raadpleeg de betreffende pagina voor meer informatie over de verschillende modi.

<span id="page-20-0"></span>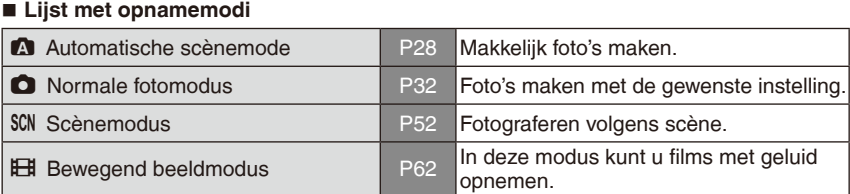

#### **Lijst met afspeelmodi**

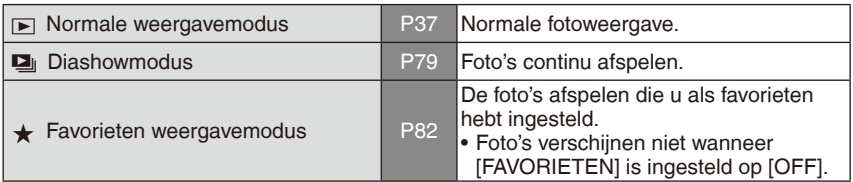

## **Gebruik van de menu's**

De camera heeft menu's waarin u instellingen kunt verrichten voor het maken en afspelen van foto's zoals u het wilt.

Vooral het menu [SET-UP] bevat enkele belangrijke instellingen met betrekking tot de klok en het energiebeheer van de camera. Controleer de instellingen van dit menu voordat u verder gaat met het gebruik van de camera.

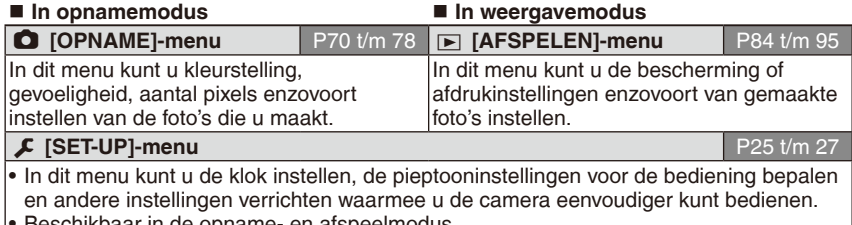

• Beschikbaar in de opname- en afspeelmodus.

### <span id="page-21-0"></span>**Het menu gebruiken**

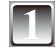

### **1 Druk op [MENU/SET] om het menu weer te geven.**

• U kunt vanuit elk menu-item schakelen naar andere menuschermen door de zoomhendel te draaien.

(Voorbeeld: de normale fotomodus selecteren  $\lceil \bullet \rceil$ )

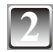

#### **Druk op ▲/▼ om een menu-item te selecteren.**

(Voorbeeld: [AF MODE] selecteren)

• U gaat naar de volgende pagina door op  $\blacktriangledown$ helemaal onderaan te drukken.

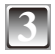

### **Druk op ▶.**

• Afhankelijk van het item verschijnen de instellingen mogelijk niet of worden ze anders weergegeven.

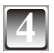

## **Druk op ▲/▼ om een menu-item te selecteren.**

(Voorbeeld: Selecteer [2])

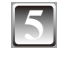

**5 Druk op [MENU/SET] om uw instelling te bevestigen.**

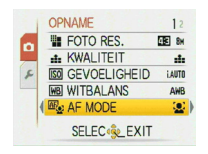

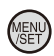

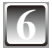

**6 Druk op [MENU/SET] om het menu te sluiten.**

*- 22 -*

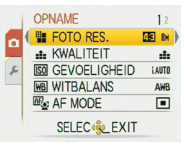

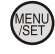

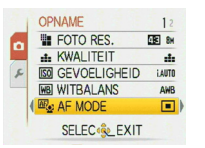

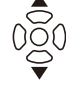

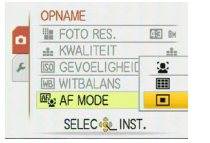

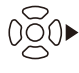

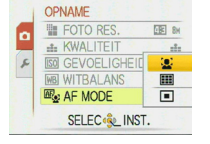

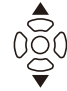

<span id="page-22-0"></span>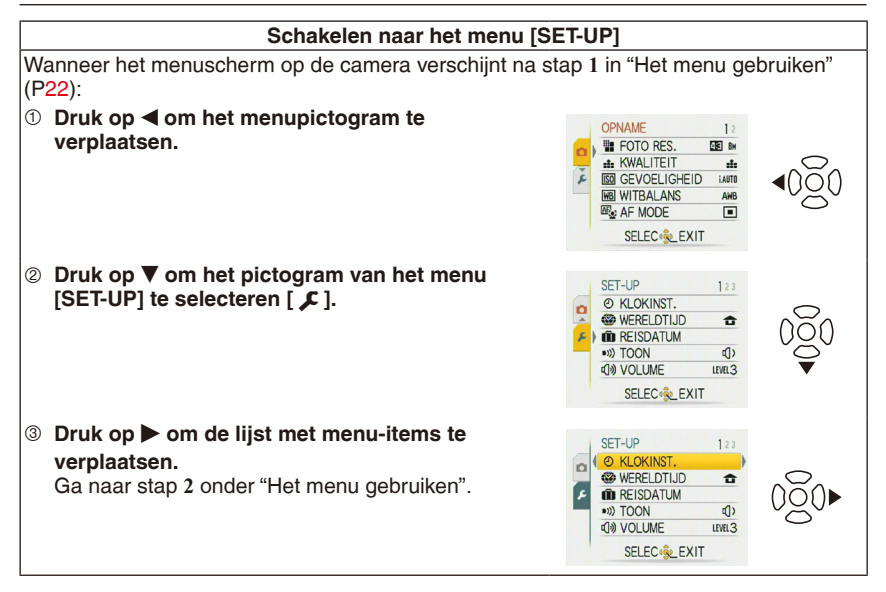

#### **Opmerking**

• Als gevolg van de specificaties van de camera is het niet altijd mogelijk alle functies in te stellen en zullen sommige functies niet werken in sommige omstandigheden waaronder de camera wordt gebruikt.

#### **Het snelmenu gebruiken**

<span id="page-23-0"></span>Via het snelmenu hebt u eenvoudig toegang tot bepaalde menu-items. • Bepaalde menu-items kunnen niet worden ingesteld via de modi.

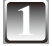

**1 Druk op [Q.MENU] en houd deze knop ingedrukt als de camera in de opnamemodus staat.**

<span id="page-23-1"></span>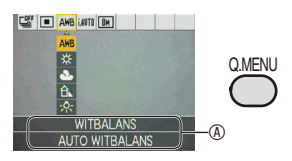

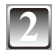

#### **Druk op ▲/** $\blacktriangledown$ **/◀/▶** om het menu-item en de

**bijbehorende instelling te selecteren en druk dan op [MENU/SET] om het menu te sluiten.**

A Het in te stellen item en de instelling worden weergegeven.

<span id="page-24-0"></span>Voer deze instellingen naar wens uit.

# <span id="page-24-3"></span>**Het menu [SET-UP]**

[KLOKINST.], [BATT. BESP.] en [AUTO REVIEW] zijn belangrijke items. Controleer de instellingen van ze items voordat u deze gebruikt.

• In de automatische scènemode kunt u alleen [KLOKINST.], [WERELDTIJD], [TOON] en [TAAL] instellen.

**Zie voor meer informatie over selectie van de instellingen van het menu [SET-UP] [P23.](#page-22-0)**

<span id="page-24-2"></span>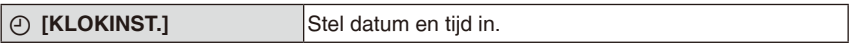

• Zie [P18](#page-17-1) voor details.

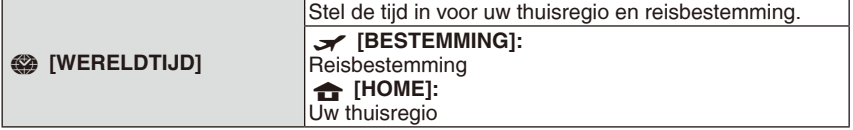

• Zie [P68](#page-67-1) voor details.

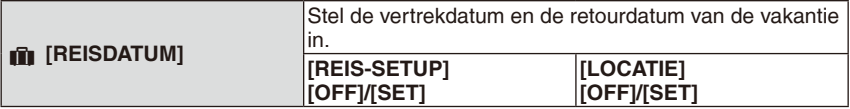

• Zie [P65](#page-64-1) voor details.

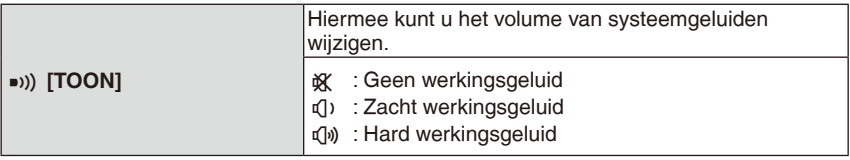

<span id="page-24-1"></span>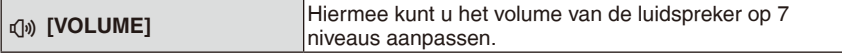

• Als u de camera op een tv aansluit, zal het volume van de luidsprekers van de tv niet veranderen.

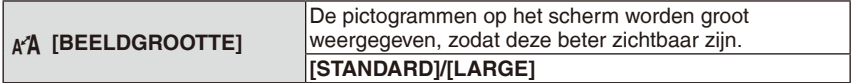

• Zie [P43](#page-42-1) voor details.

<span id="page-25-0"></span>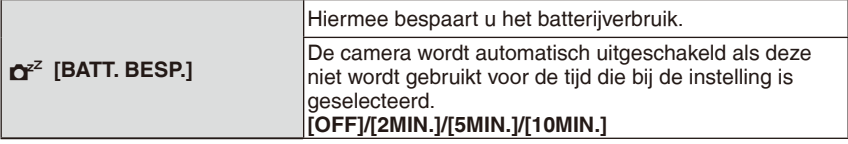

- Druk de ontspanknop half in of schakel de camera uit en weer in om [BATT. BESP.] te annuleren.
- [BATT. BESP.] wordt in de automatische scènemode [ $\Box$ ] ingesteld op [5MIN.].
- **[BATT, BESP.]** werkt niet in de volgende gevallen.
- –Wanneer u de netadapter (optioneel)/Wanneer u de camera aansluit op een pc of op een printer/Wanneer u films opneemt of afspeelt/Tijdens diashow/[AUTO DEMO]

<span id="page-25-1"></span>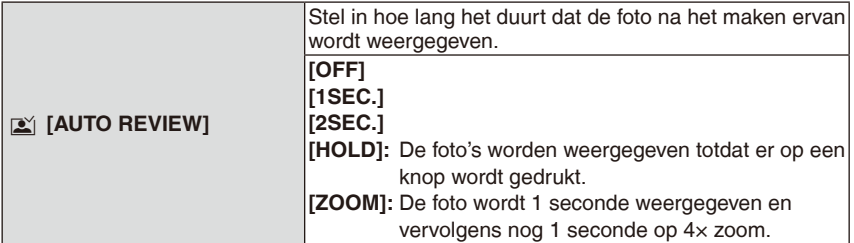

- De Auto Review werkt ongeacht de instelling als u [ZELFPORTRET], [HI-SPEED BURST] en [FLITS-BURST] in de scènemodus en de [BURSTFUNCTIE] gebruikt. [ZOOM] wordt echter uitgeschakeld.
- In de automatische scènemode [ $\blacksquare$ ] staat de functie auto review vast op [2 SEC.].
- Dit werkt niet wanneer u films opneemt.

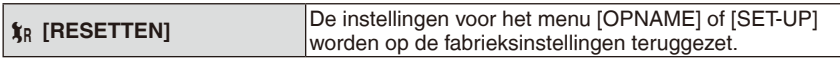

- Wanneer de [RESETTEN] instelling geselecteerd is tijdens opname, wordt tegelijk ook de operatie die de lens terugzet uitgevoerd. Desondanks zult u geluid horen van de bediening van de lens. Dit is geen storing.
- Wanneer u de SET-UP instellingen reset, worden de volgende instellingen ook geïnitialiseerd.
	- –Verjaardag en naam in [BABY1]/[BABY2] en [HUISDIER] mode
	- Instelling van [REISDATUM]
	- [WERELDTIJD] instelling
- [FAVORIETEN] is vastgezet op [OFF].
- Het mapnummer en de klokinstelling worden niet gewijzigd.

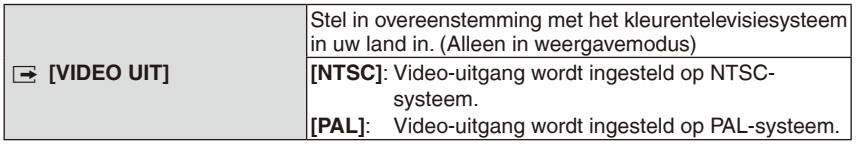

• Dit werkt als de AV-kabel is aangesloten.

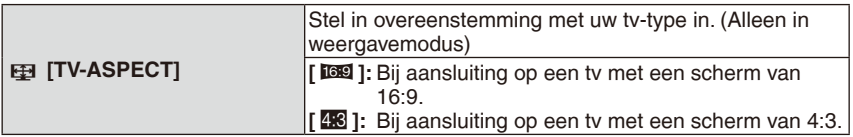

• Dit werkt als de AV-kabel is aangesloten.

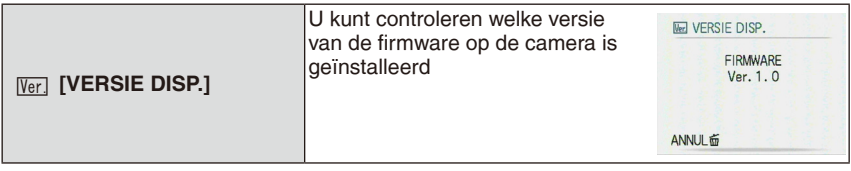

<span id="page-26-0"></span>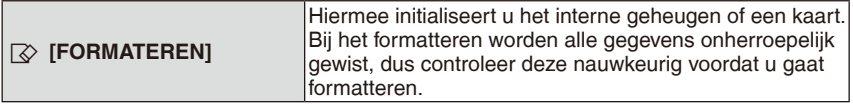

- Gebruik een batterij van voldoende vermogen of de netadapter (optioneel) voor het formatteren. Schakel de camera niet uit tijdens het formatteren.
- Als er een kaart is geplaatst, wordt alleen de kaart geformatteerd. Verwijder de kaart om het ingebouwde geheugen te formatteren.
- Als de kaart met een pc of een ander apparaat werd geformatteerd, moet u deze opnieuw formatteren met de camera.
- Het zal mogelijk langer duren om het interne geheugen te formatteren dan de kaart.
- Als het interne geheugen of de kaart niet kan worden geformatteerd, neemt u contact op met het dichtstbijzijnde servicecentrum.

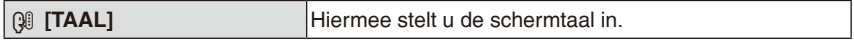

• Als u per abuis een andere taal instelt, selecteer dan [9] bij de menupictogrammen om de gewenste taal in te stellen.

<span id="page-26-1"></span>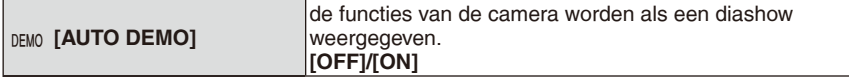

• Druk op een willekeurige knop, bijvoorbeeld [MENU/SET], om [AUTO DEMO] te sluiten.

• [AUTO DEMO] kan niet op de tv worden afgespeeld.

<span id="page-27-0"></span>Opnamemodus: A

# <span id="page-27-1"></span>**Fotograferen met de automatische functie**

**(Automatische scènemode)**

De camera kiest automatisch de juiste instellingen volgens onderwerp en opnamevoorwaarden. Deze stand zorgt ervoor dat beginners makkelijk een foto kunnen maken.

- De volgende functies worden automatisch geactiveerd.
	- –Scènedetectie/gezichtsdetectie/ Bewegingsdetectie/Tegenlichtcompensatie
	- A Ontspanknop
	- B Schakelaar opnemen/afspelen

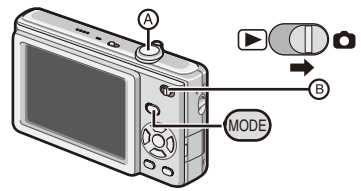

**1 Schuif de schakelaar voor opnemen/afspelen naar [**1**] en druk op [MODE].**

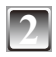

**Druk op ▲/▼ om [AUTO SCÈNE MODE] te selecteren en druk vervolgens op [MENU/SET].**

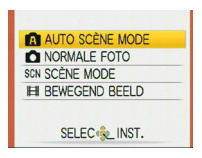

**3 Houd het toestel voorzichtig vast met beide handen, houd uw armen stil langs uw lichaam en plaats uw voeten iets uiteen.**

- C Flitser
- D AF-assistentielamp

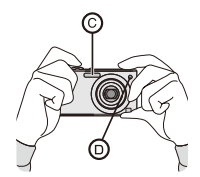

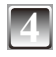

#### <span id="page-28-0"></span><sup>E</sup> **4 Druk de ontspanner half in om scherp te stellen.**

- Zie "Scherpstellen" ([P33\)](#page-32-1) voor details.
- De scherpstelindicatie  $©$  gaat groen branden als het onderwerp is scherpgesteld.
- $\bullet$  Het AF-gebied  $\odot$  wordt rond het gezicht van het onderwerp weergegeven door de gezichtsdetectiefunctie. In andere gevallen wordt het weergegeven op het punt van het onderwerp dat scherp is gesteld.
- Het scherpstelbereik is 5 cm (Wide)/50 cm (Tele) tot  $\infty$ .

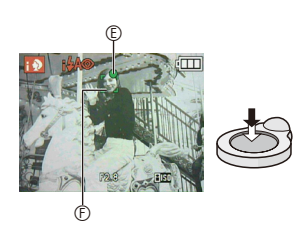

• De maximale close-upafstand (de kortste afstand waarop het onderwerp kan worden gefotografeerd) verschilt afhankelijk van de zoomvergroting.

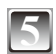

### **5 Druk de ontspanknop volledig in (druk deze verder in) en maak de foto.**

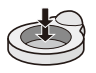

• De toegangsindicatie [\(P16](#page-15-1)) gaat rood branden wanneer er foto's worden opgenomen in het ingebouwde geheugen (of op de kaart).

### **Wanneer u fotografeert met de flitser ([P44\)](#page-43-1)**

**Wanneer u fotografeert met de zoomlens ([P35](#page-34-1))**

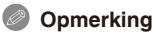

- Zorg dat u de camera niet beweegt op het moment dat u de ontspanknop indrukt.
- Dek de fotoflitser of de AF-assistentielamp niet af met uw vinger of andere voorwerpen.
- Raak de lens niet aan.

### **Scènedetectie**

<span id="page-29-0"></span>Wanneer de camera de optimale scène identificeert, wordt het pictogram van de desbetreffende scène 2 seconden blauw weergegeven. Daarna wordt de kleur weer rood zoals gebruikelijk.

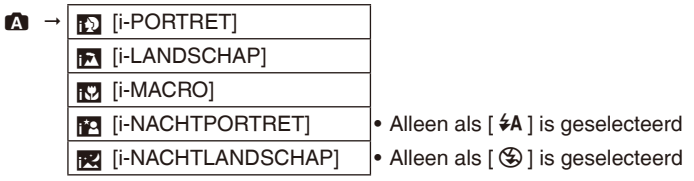

• [ $\bigcirc$ ] wordt ingesteld als geen van de scènes van toepassing is en de standaardinstellingen worden ingesteld.

#### **Gezichtsdetectie**

Wanneer [3] of [54] wordt geselecteerd, neemt de camera automatisch het gezicht van een persoon waar en worden scherpstelling en belichting aangepast [\(P74\)](#page-73-1).

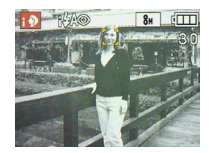

### **Opmerking**

- Als gevolg van omstandigheden zoals hieronder beschreven kan een andere scène worden geïdentificeerd voor hetzelfde onderwerp.
	- –Onderwerpomstandigheden: wanneer het gezicht licht of donker is, de grootte van het onderwerp, de afstand tot het onderwerp, het contrast van het onderwerp, als het onderwerp beweegt, als de zoomlens wordt gebruikt
	- –Opnameomstandigheden: zonsondergang, zonsopgang, bij weinig licht, als de camera beweegt
- Om te fotograferen in een specifieke scènestand wordt het aanbevolen te fotograferen in de juiste opnamestand.

#### **Achtergrondlichtcompensatie**

Met achtergrondlicht wordt licht bedoeld dat van achter het onderwerp komt. In dit geval wordt het onderwerp donker, dus deze functie compenseert het achtergrondlicht door de hele foto automatisch lichter te maken.

#### **De flitser**

- <span id="page-30-0"></span>• Wanneer [  $\neq$  A ] wordt geselecteerd, wordt [i $\neq$  A ], [i $\neq$  A ] of [i $\neq$  S  $\circ$  ] ingesteld afhankelijk van het soort onderwerp en de hoeveelheid licht.
- Wanneer [i#A<sup>o ]</sup> of [i#S<sup>o ]</sup> wordt ingesteld, wordt de flitser twee keer geactiveerd.

#### **Instellingen in de automatische scènemode**

#### **Alleen de volgende functies kunnen in deze modus worden ingesteld. [OPNAME]-menu**

– [FOTO RES.]<sup>\*</sup> ([P70](#page-69-2))/[BURSTFUNCTIE] ([P76](#page-75-1))/[KLEURFUNCTIE]<sup>\*</sup> ([P77](#page-76-1))<br><sup>\*</sup> De instellingen die kunnen worden ingesteld, zijn anders dan wanneer andere

opnamemodi worden gebruikt.

#### **[SET-UP] menu**

– [KLOKINST.]/[WERELDTIJD]/[TOON]/[TAAL]

#### **De instellingen van de volgende items staan vast.**

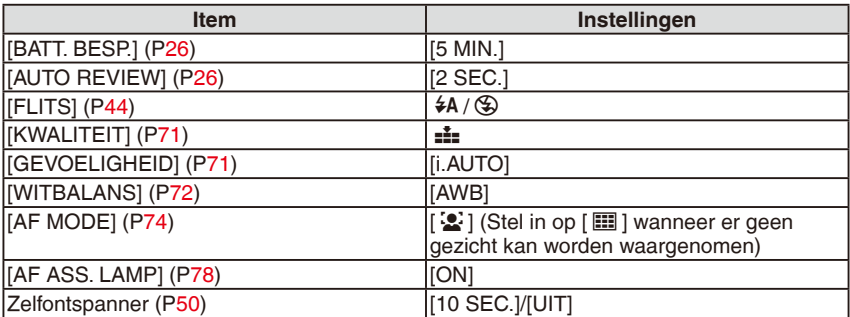

• De volgende functies kunnen niet worden gebruikt. –Belichtingscompensatie/[DIG. ZOOM]

• De andere items in het menu [SET-UP] kunnen worden ingesteld op een modus zoals de normale fotomodus. De instellingen worden in de automatische scènemode weergegeven.

<span id="page-31-0"></span>Opnamemodus: **0** 

## <span id="page-31-1"></span>**Fotograferen met uw favoriete instellingen (normale fotomodus)**

In deze modus zijn er meer instelmogelijkheden dan in de automatische scènemode  $[\triangle]$ [\(P28\)](#page-27-1).

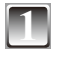

### **1 Schuif de schakelaar voor opnemen/ afspelen naar [**1**] en druk op [MODE].**

A Schakelaar opnemen/afspelen

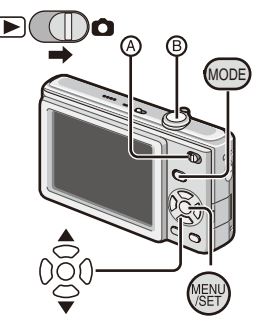

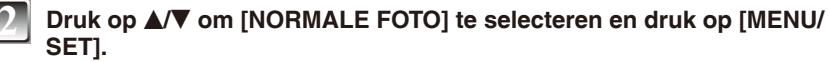

• Zie voor verandering van de instelling tijdens het fotograferen "Werken met het menu [OPNAME]" ([P70\)](#page-69-1).

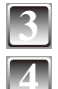

## **3 Richt het AF-gebied op het punt waarop u wilt scherpstellen.**

### **4 Druk de ontspanknop** B **half in om scherp te stellen.**

- De scherpstelindicatie (groen) gaat branden als het onderwerp is scherpgesteld.
- Het scherpstelbereik is 50 cm tot  $\infty$ .
- Als u nog dichterbij wilt fotograferen, raadpleegt u "Close-upfoto's maken" ([P49\)](#page-48-1).

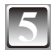

#### **5 Druk de ontspanknop volledig in (druk deze verder in) en maak de foto.**

• De toegangsindicatie ([P16\)](#page-15-1) gaat rood branden wanneer er foto's worden opgenomen in het ingebouwde geheugen (of op de kaart).

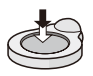

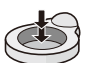

- <span id="page-32-0"></span>**Als u de belichting wilt wijzigen en wilt fotograferen wanneer de foto te donker lijkt ([P51](#page-50-1))**
- **Als u de kleuren wilt wijzigen en wilt fotograferen wanneer de foto te rood lijkt ([P72](#page-71-1))**

#### <span id="page-32-1"></span>**Scherpstellen**

Richt het AF-gebied op het onderwerp en druk de ontspanknop vervolgens half in.

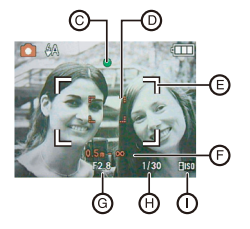

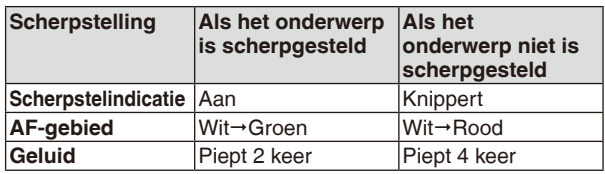

- C Scherpstelindicatie
- D AF-gebied (normaal)
- E AF-gebied (wanneer u de digitale zoom gebruikt of het donker is)
- F Scherpstelbereik (bij het gebruik van de zoomfunctie)
- G Diafragmawaarde
- $<sup>*</sup>$  Sluitertijd\*</sup>
- 

 $\textcircled{\tiny{1}}$  ISO-gevoeligheid<br>\* Als de juiste belichting niet kan worden bereikt, wordt deze in rood weergegeven. (Dit is echter niet het geval als de flitser wordt gebruikt.)

### **Wanneer het onderwerp niet scherp is (zoals wanneer het zich niet in het midden van de compositie bevindt van de foto die u wilt maken)**

- **1** Richt het AF-gebied op het onderwerp en **druk de ontspanknop vervolgens half in** om de scherpstelling en belichting vast te zetten.
- **2 Houd de ontspanknop half** ingedrukt terwijl u de camera beweegt om de compositie te maken.
- U kunt de handelingen in stap **1** enkele keren herhalen voordat u de ontspanknop volledig indrukt.

**We raden u aan de gezichtsdetectiefunctie te gebruiken wanneer u foto's maakt van mensen. ([P74\)](#page-73-2)**

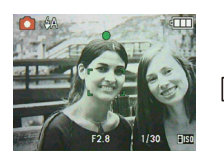

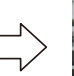

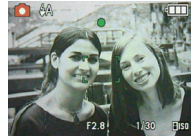

#### <span id="page-33-0"></span>**Onderwerpen en opnameomstandigheden waarbij u moeilijk kunt scherpstellen**

- Snel bewegende onderwerpen, extreem lichte onderwerpen of onderwerpen zonder contrast
- Wanneer u opnamen maakt van onderwerpen door ramen of bij glanzende objecten
- Wanneer het donker is of de camera trilt
- Wanneer de camera te dicht bij het onderwerp staat of wanneer u een foto maakt van onderwerpen die zowel ver weg als dichtbij zijn (als de weergave van het opnamebereik rood is).

## **Jitter (cameratrilling) voorkomen**

Gebruik wanneer de trillingswaarschuwing [(C])] verschijnt een statief of de zelfontspanner ([P50\)](#page-49-1).

- De sluitertijd zal in de volgende specifieke gevallen langer worden. Houd de camera stil vanaf het ogenblik dat de ontspanknop wordt ingedrukt tot de foto op het scherm verschijnt. We raden een statief aan.
	- Lngz. sy./Rode-og

– In [NACHTPORTRET], [NACHTL. SCHAP], [PARTY], [KAARSLICHT], [STERRENHEMEL] en [VUURWERK] in de scènemodus

<span id="page-34-0"></span>Opnamemodus:  $\bullet$   $\bullet$   $\bullet$  SCN  $\overline{H}$ 

## <span id="page-34-1"></span>**Foto's maken met de zoomlens**

**Optische zoom/extra optische zoom (EZ)/digitale zoom gebruiken**

U kunt mensen en onderwerpen dichterbij laten lijken met de optische zoomfunctie en landschappen kunnen in groothoek worden vastgelegd. Als u onderwerpen nog dichterbij wilt halen [maximaal 7,1× (DMC-FS42)/6,4× (DMC-FS4)], stelt u [FOTO RES.] in op 5M of minder.

Nog hogere vergrotingsniveaus zijn mogelijk wanneer u [DIG. ZOOM] instelt op [ON] in het menu [OPNAME].

**Onderwerpen zien eruit of ze dichterbij zijn met (Tele) Draai de zoomhendel naar Tele.**

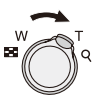

**Als u onderwerpen verder weg wilt laten lijken, gebruikt u (Wide) Draai de zoomhendel naar Wide.**

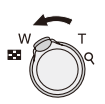

#### **Zoomtypen**

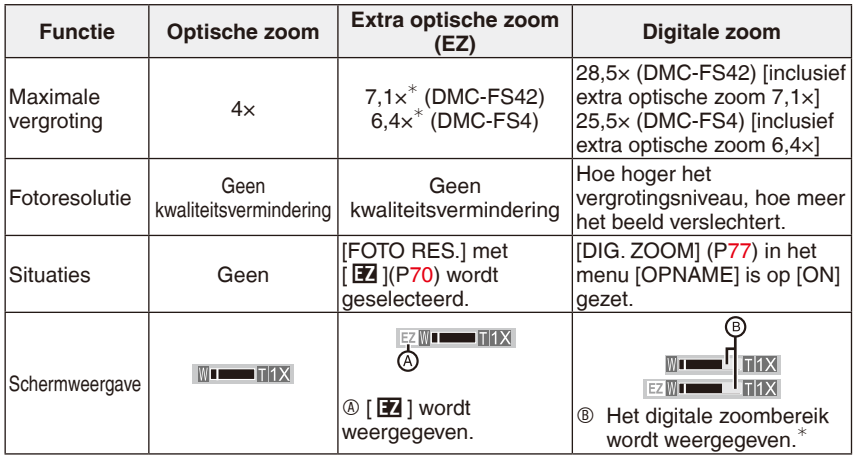

• Als u de zoomfunctie gebruikt, wordt een schatting van het scherpstelbereik vermeld

Het vergrotingsniveau verschilt, afhankelijk van de instelling voor [FOTO RES.].

#### **Werking van de extra optische zoom**

Als u de fotoresolutie instelt op  $\lceil \frac{3m}{2} \rceil$  (3 miljoen pixels), wordt het CCD-gebied van 10M (10,1 miljoen pixels) (DMC-FS42)/8M (8,1 miljoen pixels) (DMC-FS4) bijgesneden tot het middelste gebied van 3M (3 miljoen pixels), zodat een foto met een hoger zoomeffect mogelijk wordt.

- De digitale zoom werkt niet in de automatische scènemode [ $\Omega$ ].
- De aangegeven zoomfactor is bij benadering.
- "EZ" is een afkorting van "Extra Optical Zoom".
- De optische zoom staat op Groothoek (1 ×) bij het inschakelen van de camera.
- Als u de zoomfunctie gebruikt nadat op het onderwerp is scherpgesteld, moet u opnieuw scherpstellen op het onderwerp.
- De lenscilinder schuift afhankelijk van de zoompositie in of uit. Hinder de beweging van de lenscilinder niet terwijl u de zoomhendel draait.
- Als u de digitale zoom gebruikt, raden we u aan om met een statief en de zelfontspanner te fotograferen ([P50\)](#page-49-1).
- In de extra optische zoom kunt u de volgende instellingen niet gebruiken.
- [H. GEVOELIGH.], [HI-SPEED BURST] en [FLITS-BURST]/Filmmodus
- In de digitale zoom kunt u de volgende instellingen niet gebruiken. – [SPORT], [BABY1]/[BABY2], [HUISDIER], [H. GEVOELIGH.], [HI-SPEED BURST] en
	- [FLITS-BURST] in [SCÈNE MODE]
Afspeelmodus: D

## **Weergeven van foto's (Normale weergavemodus)**

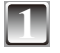

- **12 Zet de schakelaar voor opnemen/afspelen**  $\circledA$  **op [**5**].**
- Normaal afspelen wordt in de volgende gevallen automatisch ingesteld.
	- –Als u bent teruggeschakeld naar de afspeelmodus.
	- –Als de camera werd ingeschakeld terwijl de schakelaar voor opnemen/afspelen op [ $\blacktriangleright$ ] stond.

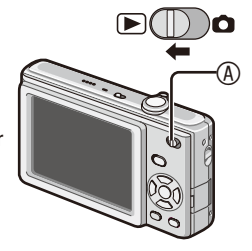

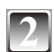

### **Druk op**  $\blacktriangleleft\blacktriangleright$  **om de foto te selecteren.**

- $\blacktriangleleft$ : vorige foto afspelen
- $\blacktriangleright$ : volgende foto afspelen
- Snelheid van vooruitspoelen/terugspoelen foto's is afhankelijk van de afspeelstatus.

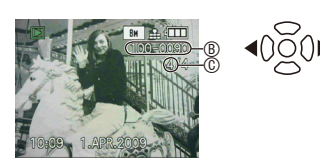

#### ■ Snel vooruitspoelen/Snel terugspoelen

Houd </a> ingedrukt tijdens het afspelen.

- Het bestandsnummer ® en het fotonummer © wisselen alleen een voor een. Laat  $\blacktriangleleft\blacktriangleright$  los wanneer het nummer van de gewenste foto verschijnt om de foto af te spelen.
- Als u op  $\blacktriangleleft\blacktriangleright$ , blijft drukken, neemt het aantal foto's dat vooruit/terug wordt gespoeld, toe.

### **Meerdere schermen weergeven (Multi-Afspelen)**

### **Draai de zoomhendel naar [66] (W).** And Album (130) 14. MAT. 2009 (130) 14. And Album (130) 14. And Album (130) 14. And Album (130) 14. And Album (130) 14. And Album (130) 14. And Album (130) 14. And Album (130) 14. And A

1 scherm $\rightarrow$  12 schermen $\rightarrow$  30 schermen

→ schermweergage Kalender [\(P84\)](#page-83-0)

- A Nummer van de geselecteerde foto en het totaal aantal opgenomen opnamen
- Draai de zoomhendel naar  $[Q](T)$  om terug te keren naar het vorige scherm.
- De foto's worden niet gedraaid voor de weergave.

#### **Terugkeren naar normaal afspelen**

#### **1 Druk op ▲/** $\blacktriangledown$ **/◀/** $\blacktriangleright$  **om de foto te selecteren.**

• Er wordt een pictogram weergegeven, afhankelijk van de gemaakte foto en de instellingen.

#### **2 Druk op [MENU/SET].**

• De foto die is geselecteerd, verschijnt.

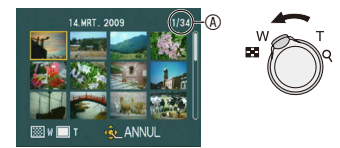

#### **Zoomweergave gebruiken**

### **Draai de zoomhendel naar [**7**] (T) om de foto te vergroten.**

 $1 \times \rightarrow 2 \times \rightarrow 4 \times \rightarrow 8 \times \rightarrow 16 \times$ 

- Als u de zoomhendel naar [F] (W) draait nadat de foto is vergroot, wordt de foto minder vergroot.
- Als u de vergroting verandert, verschijnt de indicatie A voor de zoompositie ongeveer 1 seconde en kan de positie van het vergrote gedeelte worden verplaatst met  $\triangle$ / $\nabla$ / $\blacktriangle$ / $\blacktriangleright$ .
- Hoe meer een foto wordt vergroot, hoe meer de kwaliteit afneemt.

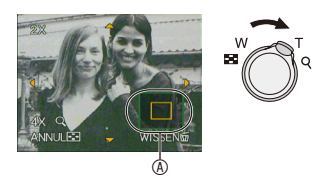

• Als u de weer te geven positie verplaatst, wordt de indicatie van de zoompositie ongeveer 1 seconde weergegeven.

- Deze camera voldoet aan de DCF-norm "Design rule for Camera File system" vastgesteld door JEITA "Japan Electronics and Information Technology Industries Association" en aan de Exif-norm "Exchangeable Image File Format". Bestanden die niet aan de DCF-norm voldoen, kunnen niet worden afgespeeld.
- U kunt de audio van foto's niet afspelen als het is opgenomen met andere apparatuur.
- De lenscilinder wordt ongeveer 15 seconden na het overschakelen van de opnamemodus naar de afspeelmodus ingetrokken.
- De zoomweergave werkt mogelijkerwijs niet met foto's die met andere apparaten zijn opgenomen.
- Als u films afspeelt, kunt u de zoomfunctie niet gebruiken.

Afspeelmodus:  $\boxed{\blacktriangleright}$   $\bigstar$ 

## **Foto's verwijderen**

### **Eenmaal gewist, kunnen de foto's niet meer worden teruggehaald.**

• Foto's in het ingebouwde geheugen of op de kaart die wordt afgespeeld, worden verwijderd.

### **Eén foto verwijderen**

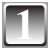

### **1 Selecteer de foto die moet worden verwijderd en druk vervolgens op [**4**].**

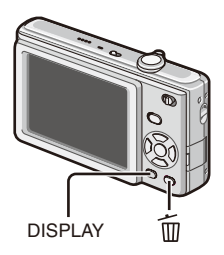

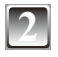

**Druk op ◀ om [JA] te selecteren en druk daarna op [MENU/SET].**

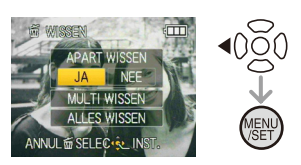

### **Meerdere (maximaal 50) of alle foto's verwijderen**

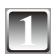

## **1 Druk op [**4**].**

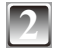

### **Druk op ▲/▼ om [MULTI WISSEN] of [ALLES WISSEN] te selecteren en druk dan op [MENU/SET].**

 $\bullet$  [ALLES WISSEN]  $\rightarrow$  stap 5.

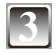

### **Druk op ▲/** $\blacktriangledown$ **/◀/▶** om de foto te **selecteren en druk vervolgens op [DISPLAY] om in te stellen. (Herhaal deze stap.)**

• De geselecteerde foto's worden weergegeven met [ 徐 ]. Als nogmaals wordt gedrukt op [DISPLAY], wordt de instelling geannuleerd.

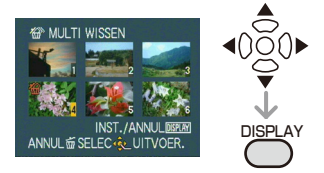

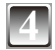

### **4 Druk op [MENU/SET].**

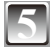

### **Druk op ▲ om [JA] te selecteren en druk daarna op [MENU/SET] om in te stellen.**

**Wanneer [ALLES WISSEN] is geselecteerd met de instelling [FAVORIETEN] [\(P91](#page-90-0))** Het selectiescherm wordt opnieuw weergegeven. Selecteer [ALLES WISSEN] of [ALLES WISSEN BEHALVE  $\bigstar$  ], druk op  $\blacktriangle$  om [JA] te selecteren en verwijder de foto's. ([ALLES WISSEN BEHALVE  $\bigstar$  ] kan niet worden geselecteerd als er geen foto's zijn ingesteld als [FAVORIETEN].)

- Schakel de camera niet uit terwijl u wist (terwijl [ $\frac{4}{10}$ ] wordt weergegeven). Gebruik een batterij van voldoende vermogen of de netadapter (optioneel).
- Als u op [MENU/SET] drukt tijdens het wissen van foto's met [MULTI WISSEN], [ALLES WISSEN] of [ALLES WISSEN BEHALVE  $\bigstar$ ], stopt het wissen halverwege.
- Afhankelijk van het aantal te wissen foto's kan het wissen even duren.
- Als foto's niet voldoen aan de DCF-norm of zijn beveiligd [\(P94](#page-93-0)), worden ze niet gewist, zelfs niet als [ALLES WISSEN] of [ALLES WISSEN BEHALVE  $\bigstar$  ] is geselecteerd.

# **Het LCD-scherm**

### **Druk op [DISPLAY] om van scherm te wisselen.**

- A LCD-scherm
- Wanneer het menuscherm verschijnt, is de knop [DISPLAY] niet geactiveerd.
- Tijdens gezoomd afspelen, het afspelen van bewegende beelden en tijdens een diashow kunt u alleen "normale weergave" of "geen weergave" selecteren.

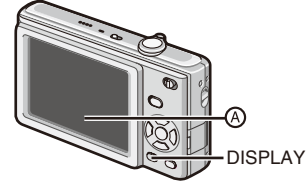

#### **In opnamemodus**

- 
- C Geen weergave
- $\mathbb D$  D richtlijnweergave<sup>\*</sup>
- Bij het fotograferen kunt u de compositie bepalen aan de hand van de richtlijnen.

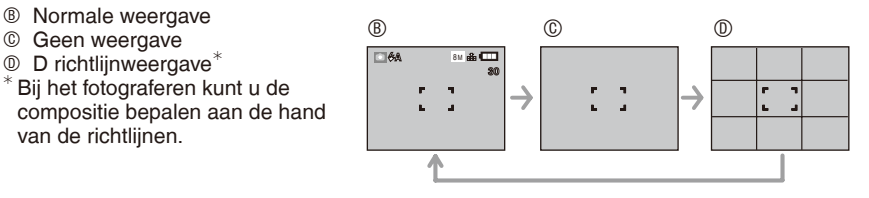

#### **In weergavemodus**

- 
- F Weergeven met opnamegegevens
- G Geen weergave

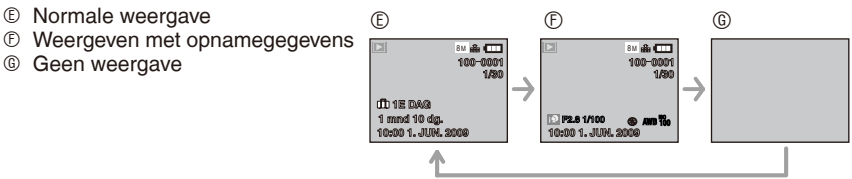

### **Opmerking**

• In [NACHTPORTRET], [NACHTL. SCHAP], [STERRENHEMEL] en [VUURWERK] in de scènemodus is de richtlijn grijs.

### **Groot weergeven**

### **Selecteer [LARGE] in de [BEELDGROOTTE] in het menu [SET-UP]. [\(P25](#page-24-0))**

- In de opnamemodus wordt het pictogram van de opnamemodus groot weergegeven.
- In het menuscherm worden de items die u hebt geselecteerd, groot weergegeven.

#### Opnamescherm Menuscherm

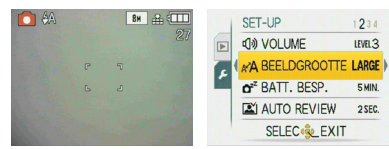

### Opnamemodus:  $\bigcirc$   $\bigcirc$   $\bigcirc$   $\circ$  CN

## **Fotograferen met de ingebouwde flitser**

#### A **Fotoflitser**

Dek de flitser niet af met uw vingers of andere voorwerpen.

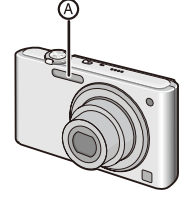

### **Overschakelen op de juiste flitsinstelling**

Stel de flitser in overeenstemming met de opname in.

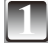

## Druk op  $\blacktriangleright$  [ $\neq$ ].

# **Druk op <b>△/V** om een andere flitsinstelling te kiezen.<br>• U kunt ook op ▶ [  $\frac{1}{7}$  ] drukken om een andere instelling te kiezen.

- Voor de te selecteren flitsinstellingen verwijzen wij u naar
	- "Beschikbare flitsinstellingen per opnamemodus". ([P46](#page-45-0))

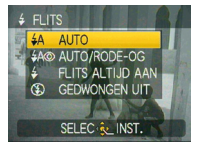

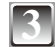

### **3 Druk op [MENU/SET].**

- U kunt ook de ontspanknop halverwege indrukken om te eindigen.
- Wanneer er 5 seconden verstrijken zonder enige bewerking, wordt de instelling die op dat ogenblik is geselecteerd automatisch overgenomen.

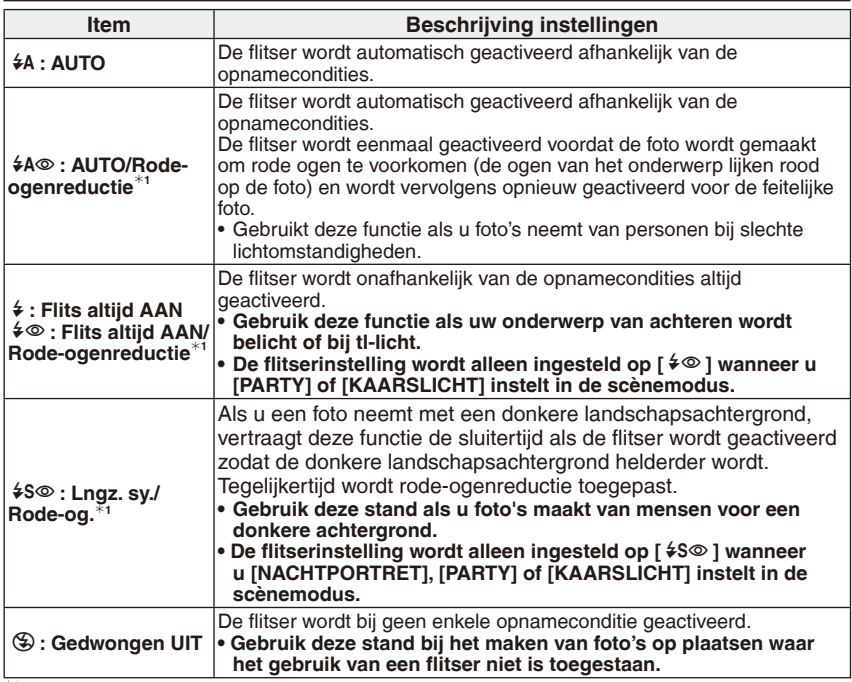

**<sup>1</sup> De flitser wordt twee keer geactiveerd. Het onderwerp mag niet bewegen tot de tweede flitser wordt geactiveerd. Het interval tot aan de tweede flits is afhankelijk van de helderheid van het onderwerp.**

#### <span id="page-45-0"></span>**Beschikbare flitsinstellingen per opnamemodus**

De beschikbare flitsinstellingen hangen af van de opnamemodus. ( $\bigcirc$ : Beschikbaar,  $\longrightarrow$ : Niet beschikbaar,  $\bigcirc$ : begininstelling scènemodus)

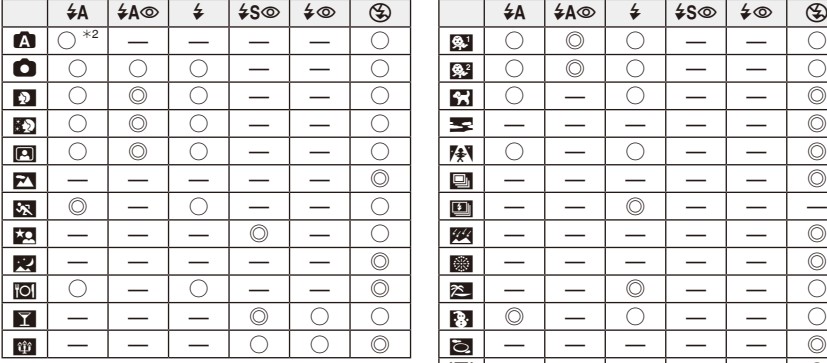

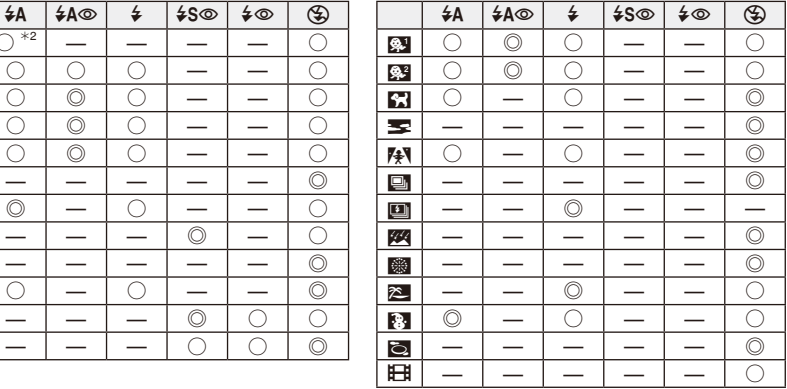

<sup>\*2</sup> Wanneer [ $\frac{4}{9}$ ] wordt geselecteerd, wordt [i $\frac{4}{9}$ ], [i $\frac{4}{9}$ ] of [i $\frac{4}{9}$ ] ingesteld afhankelijk van het soort onderwerp en de hoeveelheid licht.

• De flitserinstelling kan wijzigen als u de opnamestand verandert. Wijzig de flitserinstellingen indien nodig.

• De flitsinstellingen worden opgeslagen, zelfs als u de camera uitschakelt. De flitsinstellingen van de scènemodus keren echter terug naar de oorspronkelijke instelling als u een andere scènemodus kiest.

#### **Het beschikbare flitsbereik voor het maken van foto's**

• Het beschikbare flitsbereik is een benadering.

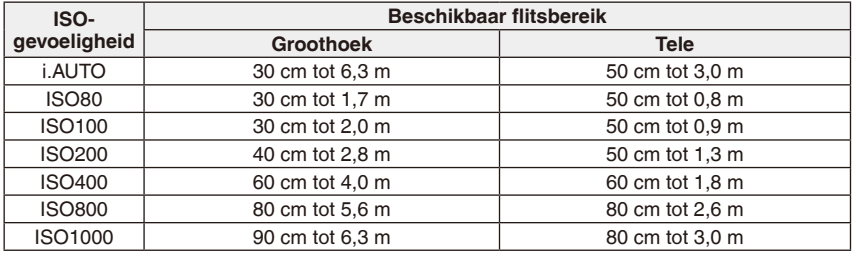

• Het beschikbare scherpstelbereik varieert afhankelijk van de opnamemodus.

- Wanneer u de flitser gebruikt terwijl de ISO-gevoeligheid is ingesteld op [i.AUTO], wordt de ISO-gevoeligheid automatisch maximaal [ISO1000].
- De hoeken van de foto kunnen er donker uitzien als u een onderwerp van dichtbij opneemt met de flitser terwijl de zoomhendel dicht bij de W-zijde staat. Zoom iets in als dit gebeurt.
- In [H. GEVOELIGH.] in de scènemodus wordt de ISO-gevoeligheid automatisch aangepast tussen [ISO1600] en [ISO6400] en kan het beschikbare flitsbereik ook variëren. – Groothoek: Circa 1,15 m tot circa 16 m
	- Tele: Circa 0,8 m tot circa 7,5 m
- In [FLITS-BURST] in de scènemodus verschillen de ISO-gevoeligheid, aangepast tussen [ISO100] en [ISO3200], en het beschikbare flitsbereik ook.
	- Groothoek: Circa 30 cm tot circa 4,0 m
	- Tele: Circa 50 cm tot circa 1,9 m

#### <span id="page-47-0"></span>**Sluitertijd voor elke flitsinstelling**

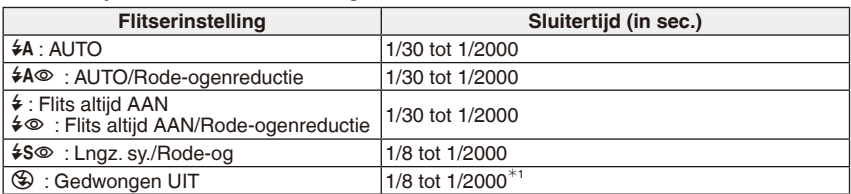

Wanneer [i.AUTO] is ingesteld [SPORT], [BABY1]/[BABY2], [HUISDIER] in scènemodus

• In de automatische scènemode verandert de sluitertijd afhankelijk van de geïdentificeerde scène.

- <span id="page-47-1"></span>• Breng de flitser niet te dicht bij objecten of sluit de flitser niet terwijl deze is geactiveerd. De objecten kunnen worden verkleurd door de warmte of de belichting van de flitser.
- Als u een foto neemt buiten het beschikbare bereik van de flitser, wordt de belichting misschien niet correct ingesteld en kan de foto te helder of te donker worden.
- De witbalans kan niet juist worden ingesteld als de fotoflitser niet voldoende is.
- Bij een snelle sluitertijd kan het flitseffect onvoldoende zijn.
- Het kan even duren voordat de flitser is opgeladen als u snel achter elkaar foto's maakt. Neem pas een foto nadat de kaartaanduiding verdwijnt.
- Het effect van de rode-ogenreductie verschilt afhankelijk van de persoon. Als de persoon op een grote afstand van de camera staat of niet naar de eerste flits heeft gekeken, zal het effect mogelijk niet zo opvallend zijn.

Opnamemodus:  $\bullet$  **FH** 

## **Close-upfoto's maken**

Met deze modus neemt u close-up foto's van het onderwerp, bijv. bij het maken van bloemenfoto's.

U kunt tot op een lensafstand van 5 cm van het onderwerp foto's nemen door de zoomhendel tot het uiterste naar Groothoek (1×) te draaien.

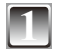

**1 Druk op**  $\nabla$  **[** $\nabla$ **]. •** De macro-opname begint en [AFKLe] wordt weergegeven. Als u de macro-opname wilt annuleren, drukt u opnieuw op  $\nabla$ .

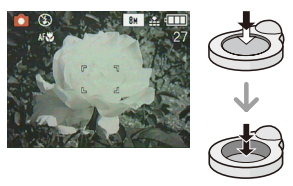

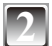

#### **2 Maak de foto's.**

#### ■ Scherpstelgebied

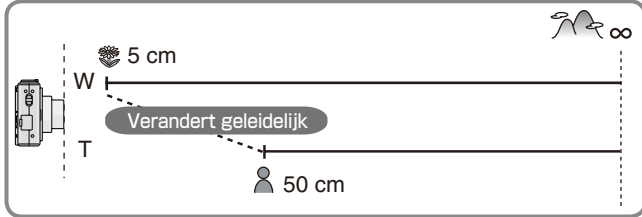

- Gebruik een statief en de zelfontspanner voor de beste resultaten.
- Wij raden u aan de flitser in te stellen op gedwongen uit  $[\mathcal{F}]$  wanneer u foto's op korte afstand maakt.
- Als de cameralens zich op een afstand bevindt die buiten het beschikbare bereik van het onderwerp valt, is het onderwerp wellicht niet scherpgesteld zelfs al gaat het focuslampje branden.
- Als het onderwerp dicht bij de camera is, wordt het effectieve scherpstelbereik aanzienlijk verkleind. Daarom is het moeilijk om scherp te stellen op het onderwerp als de afstand tussen de camera en het onderwerp wordt gewijzigd na scherpstelling op het onderwerp.
- Macro-opname geeft prioriteit aan een onderwerp dat zich dicht bij de camera bevindt. Daarom, als de afstand tussen de camera en het onderwerp meer is dan 50 cm duurt het langer om scherp te stellen in de macromodus dan in de normale beeldmodus.
- Als u foto's van dichtbij neemt kan de resolutie van de omgeving van de foto iets afnemen. Dit is geen storing.

## Opnamemodus:  $\blacksquare$   $\blacksquare$  SCN

## **Fotograferen met de zelfontspanner**

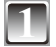

### $Druk$  op  $\P$   $\Diamond$  ].

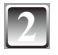

# **Druk op**  $\triangle$ **/** $\nabla$  **om de tijd te selecteren.**<br>• U kunt ook op < [i i i drukken om deze optie te selecteren.

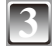

### **3 Druk op [MENU/SET].**

- U kunt ook de ontspanknop halverwege indrukken om te eindigen.
- Wanneer er 5 seconden verstrijken zonder enige bewerking, wordt de instelling die op dat ogenblik is geselecteerd automatisch overgenomen.

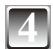

#### **4 Druk de ontspanknop halfweg in om scherp te stellen en druk de knop vervolgens volledig in om de foto te nemen.**

- $\bullet$  De zelfontspannerindicator  $\circledR$  knippert en de sluiter wordt na 10 seconden (of 2 seconden) geactiveerd.
- Drukt u op de knop [MENU/SET] tijdens het instellen van de zelfontspanner, dan wordt de instelling geannuleerd.

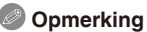

- Bij gebruik van een statief of in andere situaties, is het instellen van de zelfontspanner op 2 seconden een handige manier om de trilling die wordt veroorzaakt door het drukken op de ontspanknop te stabiliseren.
- Als u de ontspanknop in één beweging geheel indrukt, wordt het onderwerp automatisch scherpgesteld net voor de opname. Op donkere plekken knippert het zelfontspannerlampje en gaat het in sommige gevallen fel branden om te functioneren als AF-assistentielamp voor het scherpstellen op het onderwerp.
- We raden u aan een statief te gebruiken bij het instellen van de zelfontspanner.
- Het aantal foto's dat kan worden gemaakt met de [BURSTFUNCTIE], is vastgezet op 3.
- Het aantal foto's dat kan worden gemaakt met [FLITS-BURST] in de scènemodus is vastgezet op 5.
- In de automatische scènemode kan de zelfontspanner niet op 2 seconden worden ingesteld.
- In [ZELFPORTRET] in de scènemodus kan de zelfontspanner niet op 10 seconden worden gezet.
- De zelfontspanner kan niet worden gebruikt in [HI-SPEED BURST] in de scènemodus.

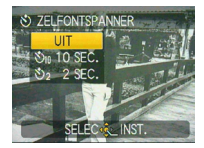

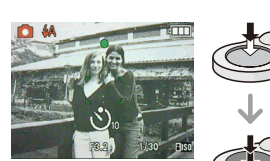

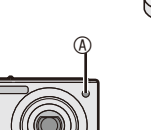

## Opnamemodus: **1 SCN E-B**

## **De belichting compenseren**

Gebruik deze functie als u niet de juiste belichting gerealiseerd krijgt door verschil in helderheid tussen het onderwerp en de achtergrond.

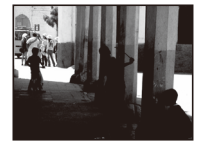

positieve richting.

Compenseer de belichting in

**Onderbelicht Correct belicht Overbelicht**

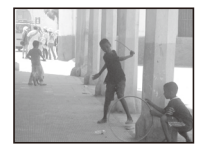

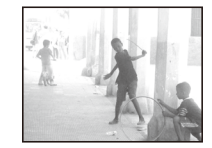

Compenseer de belichting in negatieve richting.

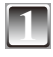

### **Druk op ▲ [** $\mathbb{Z}$ **] om [BELICHTING] weer te geven** en druk op  $\blacktriangleleft\blacktriangleright$  om de belichting te compenseren.

• Selecteer [0 EV] om terug te keren naar de oorspronkelijke belichting.

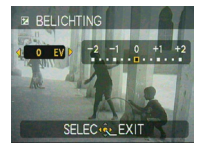

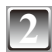

### **2 Druk op [MENU/SET] om te eindigen.**

• U kunt ook de ontspanknop halverwege indrukken om te eindigen.

- EV is een afkorting van "Exposure Value" (belichtingswaarde) en is de hoeveelheid licht die de CCD ontvangt, afhankelijk van de diafragmawaarde en de sluitertijd.
- De belichtingscompensatiewaarde wordt linksonder in het scherm weergegeven.
- De belichtingswaarde blijft behouden ook al wordt de camera uitgezet.
- Het compensatiebereik van de belichting wordt afhankelijk van de helderheid van het onderwerp beperkt.
- U kunt de belichtingscompensatie niet gebruiken in [STERRENHEMEL] in de scènemodus.

Opnamemodus: SCN

## **Foto's maken die overeenkomen met de scène die wordt opgenomen (scènemodus)**

Wanneer u een scènemodus selecteert die past bij het onderwerp en de opnamesituatie, stelt de camera de optimale belichting en kleur in om de gewenste foto te verkrijgen.

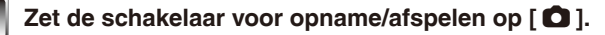

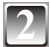

#### **2 Druk op [MODE] om het modusselectiescherm weer te geven.**

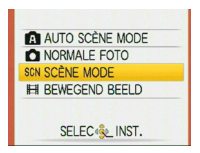

SCÈNE MODE

 $\bullet$ \*এঞ তা প্রাঞ  $9 - 2$ BABY1 *i DISPURY SELEC-Re* INST.

 $12$ 

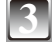

### **Druk op ▲/▼ om [SCÈNE MODE] te selecteren en druk vervolgens op [MENU/SET].**

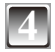

### **Druk op ▲/** $\blacktriangledown$ **/◀/** $\blacktriangleright$  **om de scenemodus te selecteren.**

• U kunt vanuit elk menu-item schakelen naar andere menuschermen door de zoomhendel te draaien.

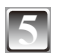

### **5 Druk op [MENU/SET] om in te stellen.**

- Het menuscherm schakelt over naar het opnamescherm in de geselecteerde scènemodus.
- Afhankelijk van de scènemodus verschijnt het instelscherm.

#### ■ Scenemodus help [B INFORMATIE]

• Om uitleg over de scènemodi te zien drukt u op [DISPLAY] als een scènemodus is geselecteerd in stap **4**. Druk opnieuw om naar het scènemodus scherm te gaan.

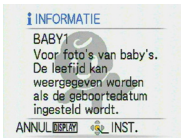

- Als u de scènemodus wilt wijzigen, drukt u op [MENU/SET] en  $\blacktriangleright$  en voert u vervolgens stap 4 en **5** hierboven uit.
- Zie [P48](#page-47-0) voor de sluitertiid.
- De flitserinstellingen worden teruggezet in de oorspronkelijke instellingen als u een andere scènemodus kiest.
- De kleur van de foto kan er vreemd uitzien als u een scènemodus gebruikt die ongeschikt is voor de opname.
- De volgende functies kunnen niet worden ingesteld in de scènemodus.
- [GEVOELIGHEID]/[KLEURFUNCTIE]

### q **[PORTRET]**

De persoon krijgt een gezondere uitstraling.

#### **Techniek voor de portretstand**

- Zo gebruikt u deze modus effectiever:
- 1 Draai de zoomhendel zo ver mogelijk naar Tele.
- 2 Ga dicht bij het onderwerp staan.

### **Opmerking**

- Geschikt voor buitenopnamen in daglicht.
- De ISO-gevoeligheid is ingesteld op [ISO80].
- De standaardinstelling voor [AF MODE] is  $\left[\frac{1}{2}\right]$ .

### **IGAVE HUIDI**

De camera neemt het gezicht of het huidoppervlak waar en geeft een gladder uiterlijk dan in de portretstand. Gebruik deze stand wanneer u portretten maakt vanaf de borst.

#### **Techniek voor de modus gave huid**

Zo gebruikt u deze modus effectiever:

- 1 Draai de zoomhendel zo ver mogelijk naar Tele.
- 2 Ga dicht bij het onderwerp staan.

#### **Opmerking**

- Geschikt voor opnamen in daglicht.
- Andere vleeskleurige elementen worden ook verzacht.
- Het effect is minder opvallend bij weinig licht.
- De ISO-gevoeligheid is ingesteld op [ISO80].
- De standaardinstelling voor [AF MODE] is  $\left[\frac{1}{2}\right]$ .

### e **[ZELFPORTRET]**

Om makkelijk zichzelf te fotograferen.

#### **Techniek voor zelfportretmodus**

- Druk de ontspanner half in om scherp te stellen. De zelfontspannerindicator licht op wanneer op u scherp is gesteld. Houd de camera stil en druk de ontspanner volledig in om de foto te nemen.
- Er is niet scherp gesteld op het onderwerp wanneer de zelfontspannerindicator knippert. Druk de ontspanner nogmaals half in om scherp te stellen.
- De gemaakte foto verschijnt automatisch op het LCD-scherm waarop u deze kunt bekijken.
- Als de foto wazig wordt bij een lange sluitertijd, raden we aan de zelfontspanner van 2 seconden te gebruiken.

- Het beschikbare scherpstelbereik is ong. 30 cm tot 1,2 m (Wide).
- Wanneer u [ZELFPORTRET] selecteert, wordt zoomvergroting automatisch ingesteld op Wide.
- De zelfontspanner kan alleen worden ingesteld op [UIT] of [2 SEC.]. Als hij is ingesteld op 2 seconden, blijft deze instelling tot de camera wordt uitgeschakeld, de scènemodus wordt gewijzigd of de camera in de weergavemodus wordt gebracht.
- De standaardinstelling voor  $[AF MODE]$  is  $[32]$ .

### r **[LANDSCHAP]**

De camera stelt scherp op onderwerpen in de verte, zodat u weidse landschappen kunt fotograferen.

### **Opmerking**

- De flitser wordt vast ingesteld op gedwongen uit  $\lceil \bigcirc$ .
- $\bullet$  Het scherpstelbereik is 5 m tot  $\infty$ .

### **k<sub>R</sub>** [SPORT]

Hiermee kunt u snel bewegende onderwerpen (bijvoorbeeld buitensporten) fotograferen.

#### **Opmerking**

- Geschikt voor daglichtopnamen, 5 m of verder weg van het onderwerp.
- [i.AUTO] is geactiveerd.

### y **[NACHTPORTRET]**

Hiermee fotografeert u het onderwerp met een natuurlijke helderheid met de flitser en een lange sluitertijd.

- **Techniek voor nachtportretmodus**
- **Gebruik de flitser. (U kunt deze instellen op [**[**].)**
- Gebruik vanwege de lange sluitertijd een statief en de zelfontspanner voor de beste resultaten.
- Laat het onderwerp na het maken van de foto nog ongeveer 1 seconden stilstaan.
- Draai de zoomhendel naar Wide (1 ×), ongeveer 1,5 m van het onderwerp.

- Het scherpstelbereik is 1,2 m tot 5 m.
- Bij het fotograferen op donkere locaties kan ruis zichtbaar worden.
- De standaardinstelling voor [AF MODE] is  $\left[\frac{1}{2}\right]$ .

### u **[NACHTL. SCHAP]**

U kunt hiermee levendige opnamen van het nachtlandschap maken.

#### **Techniek voor de nachtlandschapsmodus**

• De sluitertijd kan langer worden, tot maximaal 8 seconden. Wij raden u aan gebruik te maken van een statief en de zelfontspanner voor de beste resultaten.

### **Opmerking**

- De flitser wordt vast ingesteld op gedwongen uit  $\lceil \bigcirc$ .
- $\bullet$  Het scherpstelbereik is 5 m tot  $\infty$ .
- De sluiter kan dichtgaan (max. ongeveer 8 sec.) na het maken van de foto als gevolg van de verwerking van het signaal. Dit is geen storing.
- Bij het fotograferen op donkere locaties kan ruis zichtbaar worden.

### *I***<sub>I</sub>** [VOEDSEL]

Gebruik deze modus voor het nemen van foto's in restaurants, ongeacht de belichting, zodat de natuurlijke kleuren van het onderwerp goed uitkomen.

### **Opmerking**

• Het scherpstelbereik is 5 cm (Wide)/50 cm (Tele) tot  $\infty$ .

### o **[PARTY]**

Hiermee maakt u foto's op bruiloftsrecepties, feestjes binnen enzovoort. Zowel de mensen als de achtergrond kunnen met een natuurlijke helderheid worden gefotografeerd met de flitser en een lange sluitertijd.

#### **Techniek voor partymodus**

- **•** Gebruik de flitser. (U kunt deze instellen op [ $$$ S⊗ ] of [ $\angle$ ⊗ ].)
- Gebruik een statief en de zelfontspanner voor de beste resultaten.
- Draai de zoomhendel naar Groothoek (1 ×) ongeveer 1,5 m van het onderwerp.

#### **Opmerking**

• De standaardinstelling voor [AF MODE] is  $\left[\frac{3}{2}\right]$ .

### **<b>***<b>* [KAARSLICHT]

Gebruik deze modus om de sfeer van kaarslicht over te brengen.

#### **Techniek voor kaarslichtmodus**

- Gebruik de flitser.
- Gebruik een statief en de zelfontspanner voor de beste resultaten.

- Het scherpstelbereik is 5 cm (Wide)/50 cm (Tele) tot  $\infty$ .
- De standaardinstelling voor  $\overline{AF}$  MODE] is  $\overline{3}$ .

### a **[BABY1] /** s **[BABY2]**

Hiermee maakt u foto's van een baby met een gezonde uitstraling. Wanneer u de flitser gebruikt, geeft deze minder licht dan normaal.

Het is mogelijk verschillende geboortedatums en namen op te geven voor [BABY1] en [BABY2]. U kunt ervoor kiezen deze te laten verschijnen tijdens het afspelen of deze op de gemaakte foto laten zetten met [TEKST AFDR.] ([P87\)](#page-86-0).

- Instelling geboortedatum ([LEEFTIJD])/Naam
- **1 Druk op ▲/▼** om [LEEFTIJD] of [NAAM] te selecteren en druk vervolgens op  $\blacktriangleright$ .
- **2 Druk op ▲/▼** om [SET] te selecteren en druk vervolgens op **[MENU/SET].**
- **3 Voer de geboortedatum of de naam in.** Geboortedatum:

w/q: Selecteer de onderdelen (jaar/maand/dag).

 $\triangle$ / $\blacktriangledown$ : Instelling.

[MENU/SET]: Afsluiten.

Naam: Zie voor meer informatie over het invoeren van tekens [TITEL BEW.] op [P85.](#page-84-0)

- Als de geboortedatum of de naam is ingesteld, wordt [LEEFTIJD] of [NAAM] automatisch op [ON] gezet.
- Als [ON] is geselecteerd als er geen geboortedatum of naam is geregistreerd, verschijnt automatisch het instelscherm.
- **4 Druk op [MENU/SET] om te eindigen.**

### **[LEEFTIJD] en [NAAM] annuleren**

Selecteer de instelling [OFF] in stap **2** van de procedure "Instelling geboortedatum ([LEEFTIJD])/ Naam".

- U kunt de leeftijd en de naam afdrukken met de software "PHOTOfunSTUDIO" op de cd-rom (meegeleverd).
- Als [LEEFTIJD] of [NAAM] op [OFF] wordt ingesteld, zelfs als er een geboortedatum of naam is ingesteld, worden de leeftijd of naam niet weergegeven. Zet voordat u foto's maakt [LEEFTIJD] of [NAAM] op [ON].
- Het scherpstelbereik is 5 cm (Wide)/50 cm (Tele) tot  $\infty$ .
- [i.AUTO] is geactiveerd.
- Als u de camera inschakelt op [BABY1]/[BABY2], worden linksonder op het scherm de naam en de leeftijd ongeveer 5 seconden weergegeven, samen met de huidige datum en tijd.
- Controleer de instellingen van klok en verjaardag als de leeftijd niet correct wordt weergegeven.
- De verjaardag kan worden gereset met [RESETTEN].
- De standaardinstelling voor [AF MODE] is  $[3]$ .

<span id="page-56-0"></span>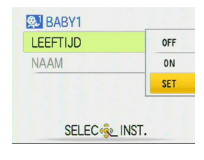

### d **[HUISDIER]**

Geschikt voor het maken van foto's van uw huisdier. Hiermee kunt u de geboortedatum (leeftijd) en de naam van uw huisdier instellen. Voor meer informatie over het instellen van leeftijd en verjaardag, zie [BABY1]/[BABY2]. ([P57](#page-56-0))

### **Opmerking**

- [i.AUTO] is geactiveerd.
- De standaardinstelling voor de AF-assistentielamp is [OFF].
- De standaardinstelling voor [AF MODE] is  $[\blacksquare]$ .
- Het scherpstelbereik is 5 cm (Wide)/50 cm (Tele) tot  $\infty$ .
- Zie [BABY1]/[BABY2] voor meer informatie.

### f **[ZONSONDERG.]**

Gebruik deze stand om foto's te maken van de zonsondergang. Zonsondergangkleuren kunnen heel levendig worden nagebootst.

### **Opmerking**

- De flitser wordt vast ingesteld op gedwongen uit  $\lceil \bigcircledast \rceil$ .
- De ISO-gevoeligheid is ingesteld op [ISO80].

## z **[H. GEVOELIGH.]**

Met deze modus beperkt u de trillingen van de onderwerpen en kunt u foto's maken van deze onderwerpen in slecht verlichte ruimten. (Selecteer deze modus voor verwerking van een hoge gevoeligheid. De gevoeligheid wordt automatisch geschakeld tussen [ISO1600] en [ISO6400].)

#### ■ Fotoresolutie

#### **Druk op ▲/▼ om de fotoresolutie te selecteren en druk vervolgens op [MENU/SET] om deze in te stellen.**

• 3M (4:3), 2.5M (3:2) of 2M (16:9) wordt als fotoresolutie geselecteerd.

- [KWALITEIT] wordt automatisch vastgezet op  $[-1, 1]$ .
- U kunt hiermee foto's maken die geschikt zijn om af te drukken op 4"× 6"/10×15 cm.
- Het scherpstelbereik wordt hetzelfde als de macrostand. [5 cm (Wide)/50 cm (Tele) tot  $\infty$ ]

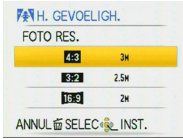

### x **[HI-SPEED BURST]**

Dit is een handige functie om snelle bewegingen of beslissende momenten te fotograferen.

#### **Fotoresolutie**

- **1 Druk op ▲/▼** om de fotoresolutie te selecteren en druk **vervolgens op [MENU/SET] om deze in te stellen.**
	- 3M (4:3), 2.5M (3:2) of 2M (16:9) wordt als fotoresolutie geselecteerd.

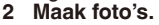

• Foto's worden continu genomen wanneer de ontspanner volledig ingedrukt blijft.

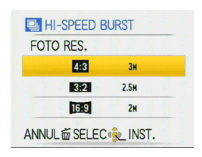

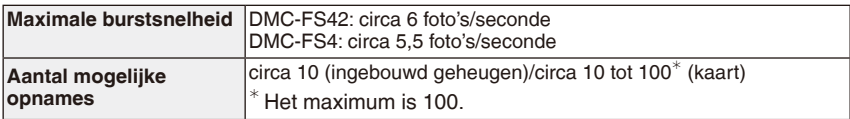

- De snelheid van de burstfunctie verandert afhankelijk van de opnameomstandigheden.
- Het aantal te maken foto's met de burstfunctie wordt beperkt door de omstandigheden waaronder u de foto maakt en het type en/of de status van de gebruikte kaart.
- Het aantal foto's dat met de burstfunctie kan worden gemaakt, neemt direct na het formatteren toe.

#### **Opmerking**

- De flitser wordt vast ingesteld op gedwongen uit  $\lceil \bigcirc$ .
- [KWALITEIT] wordt automatisch vastgezet op [-\*-].
- U kunt hiermee foto's maken die geschikt zijn om af te drukken op 4˝×6˝/10×15 cm.
- De sluitertijd wordt 1/8 seconde tot 1/2000 seconde.
- Het scherpstelbereik wordt hetzelfde als in de macrostand. [5 cm (Wide)/50 cm (Tele) tot  $\infty$ ]
- De scherpstelling, zoom, belichting, witbalans, sluitertijd en ISO-gevoeligheid zijn vastgezet op de waarden voor de eerste foto.
- De ISO-gevoeligheid wordt automatisch geschakeld tussen [ISO500] en [ISO800]. De ISOgevoeligheid wordt echter verhoogd om de sluitertijd te verkorten.
- In de modus Hi-speed burst raakt de batterij sneller leeg dan in de normale modus.

### g **[FLITS-BURST]**

Er worden continu foto's gemaakt met flitser. Deze instelling is handig om continu foto's te maken op donkere locaties.

#### **Fotoresolutie en beeldverhouding**

- **1 Druk op ▲/▼** om de fotoresolutie en de beeldverhouding te **selecteren en druk vervolgens op [MENU/SET] om deze in te stellen.**
	- 3M (4:3), 2.5M (3:2) of 2M (16:9) wordt als fotoresolutie geselecteerd.

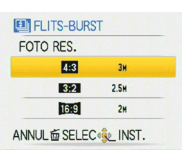

#### **2 Maak foto's.**

• Er wordt continu gefotografeerd terwijl de ontspanknop volledig is ingedrukt.

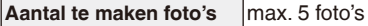

- [KWALITEIT] wordt automatisch vastgezet op  $[-1, 1]$ .
- U kunt hiermee foto's maken die geschikt zijn om af te drukken op 4˝×6˝/10×15 cm.
- Het scherpstelbereik is 5 cm (Wide)/50 cm (Tele) tot  $\infty$ .
- De scherpstelling, zoom, belichting, sluitertijd, ISO-gevoeligheid en het flitsniveau zijn vastgezet op de waarden voor de eerste foto.
- De sluitertijd wordt 1/30 seconde tot 1/2000 seconde.
- [i.AUTO] wordt geactiveerd en het maximumniveau voor ISO-gevoeligheid wordt [ISO3200].
- Zie de opmerking op [P48](#page-47-1) als u de flitser gebruikt.

### *<b>CA* [STERRENHEMEL]

Selecteer deze instelling om heldere foto's te maken van de nachthemel of andere donkere onderwerpen.

#### **De sluitertijd instellen**

U kunt een sluitertijd van 15, 30 of 60 seconden kiezen.

- **1 Druk op ▲/▼** om de sluitertiid te selecteren en druk dan op **[MENU/SET].**
	- U kunt de sluitertijd ook veranderen in het snelmenu [\(P24\)](#page-23-0).

#### **2 Neem een foto.**

- Het aftelscherm verschijnt. Beweeg de camera niet. [AUB WACHTEN..] verschijnt het aantal seconden dat u heeft gekozen voor de sluitertijd na het aftellen. Dit dient voor het verwerken van de signalen.
- Druk op [MENU/SET] om het maken van de opname te stoppen terwijl het aftelscherm wordt weergegeven.

#### **Techniek voor sterrenhemelmodus**

• De sluiter gaat 15, 30 of 60 seconden open, dus gebruik een statief en de zelfontspanner voor de beste resultaten.

#### **Opmerking**

- De flitser wordt vast ingesteld op gedwongen uit [ $\circledast$ ].
- De ISO-gevoeligheid is ingesteld op [ISO80].

### v **[VUURWERK]**

Maak prachtige foto's van exploderend vuurwerk in de nacht.

#### **Techniek voor vuurwerkmodus**

• Het verdient aanbeveling het statief te gebruiken.

- Deze modus werkt het best bij onderwerpen die minimaal 10 m van de camera verwijderd zijn.
- De sluitertijd wordt 1/4 seconde.
- AF-zone wordt niet weergegeven.
- De ISO-gevoeligheid is ingesteld op [ISO80].

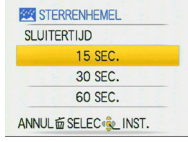

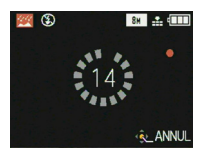

### b **[STRAND]**

Voorkomt onderbelichting van het onderwerp bij sterk zonlicht zodat u foto's op het strand kunt nemen.

#### **Opmerking**

- De standaardinstelling voor  $[AF MODEL]$  is  $[32]$ .
- Raak de camera niet aan met natte handen.
- Zand of zeewater kan een storing van de camera veroorzaken. Zorg dat er geen zand of zeewater in de lens of aansluitingen komt.
- Problemen veroorzaakt door zand of zeewater vallen niet onder de productgarantie.

### **13 [SNEEUW]**

De belichting en de witbalans worden aangepast om de witte kleur van de sneeuw te doen uitkomen.

### m **[LUCHTFOTO]**

Met deze modus kunt u foto's maken door het raam van een vliegtuig.

#### **Techniek voor luchtfotomodus**

Gebruik deze techniek wanneer u moeilijk kunt scherpstellen bij het maken van foto's van wolken enzovoort. Richt de camera op iets met een hoog contrast, druk de ontspanknop half in om de scherpstelling vast te zetten, richt de camera vervolgens op het onderwerp en druk de ontspanknop volledig in om de foto te maken.

- De flitser wordt vast ingesteld op gedwongen uit  $\lceil \bigcircledast \rceil$ .
- **• Schakel de camera uit tijdens het opstijgen of landen.**
- **• Volg alle instructies van het cabinepersoneel wanneer u de camera gebruikt.**
- Het scherpstelbereik is 5 m tot  $\infty$ .
- Let op voor de weerkaatsing van het raam.

Opnamemodus: **EH** 

## **Bewegend-beeldmodus**

**1 Zet de schakelaar voor opname/afspelen op [**1**].**

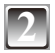

**2 Druk op [MODE] om het modusselectiescherm weer te geven.**

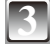

**Druk op ▲/▼ om [BEWEGEND BEELD] te selecteren en druk op [MENU/SET].**

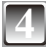

**Druk de ontspanknop halfweg in om scherp te stellen en druk de knop vervolgens volledig in om de opname te starten.**

- A Geluid opnemen
- De beschikbare opnametijd ® wordt rechtsboven weergegeven en de verstreken opnametijd © rechtsonder op het scherm.

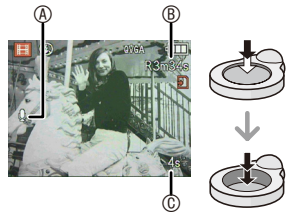

- Druk de ontspanknop volledig in en laat deze daarna direct los. Als de knop ingedrukt wordt gehouden, wordt er de eerste seconden van de opname geen geluid opgenomen.
- Als het onderwerp is scherpgesteld, gaat het focuslampje branden.
- De waarden van scherpte en zoom vastgezet op de instellingen die van toepassing zijn aan het begin van de opname (voor het eerste beeld).
- Het geluid wordt ook opgenomen via de ingebouwde microfoon. (Bewegende beelden kunnen niet zonder geluid worden opgenomen.)

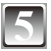

#### **5 Druk de ontspanknop volledig in om de opname te stoppen.**

• Als het interne geheugen of de kaart vol raakt tijdens een opname, zal de camera de opname automatisch stoppen.

#### **De instellingen voor de beeldkwaliteit wijzigen**

Als u de beeldkwaliteit op [WVGA] of [VGA] zet, is een kaart aan te bevelen met een hoge snelheid waarvoor "10MB/s" of hoger op de verpakking wordt vermeld en die geschikt is voor filmopnamen.

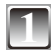

### **1 Druk op [MENU/SET].**

### **Druk op ▲/▼ om [OPN. KWALITEIT] te selecteren** en druk vervolgens op  $\blacktriangleright$ .

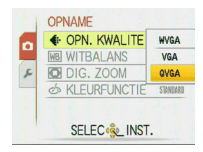

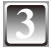

### **Druk op ▲/▼ om het item te selecteren en druk vervolgens op [MENU/SET].**

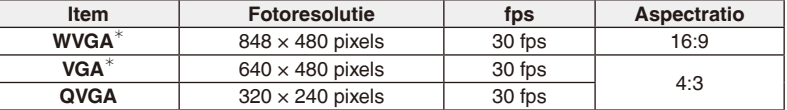

• fps (frame per second); Dit verwijst naar het aantal gebruikte beelden per 1 seconde.<br>\* Kan niet in het ingebouwde geheugen worden opgenomen.

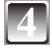

### **4 Druk op [MENU/SET] om het menu te sluiten.**

• U kunt ook de ontspanknop halfweg indrukken om het menu te sluiten.

- Zie [P130](#page-129-0) voor informatie over de beschikbare opnameduur.
- De resterende opnameduur die op de LCD wordt weergegeven loopt wellicht niet regelmatig terug.
- Afhankelijk van het type kaart dat u gebruikt, kan de kaartaanduiding even op het scherm zichtbaar worden na het opnemen van de bewegende beelden. Dit is normaal.
- De grootte van een filmbestand is beperkt tot 15 minuten per opnamesessie. De maximaal beschikbare opnameduur van maximaal 15 minuten verschijnt op het scherm.
- Als bewegende beelden die met deze camera zijn opgenomen worden afgespeeld op andere apparatuur, is het mogelijk dat de kwaliteit van beeld verslechterd of dat ze in het geheel niet afgespeeld kunnen worden. Het is ook mogelijk dat de opnamegegevens niet juist worden weergegeven.
- Deze camera heeft een verbeterde geluidskwaliteit. Films die op deze camera zijn opgenomen, kunnen dan ook niet worden afgespeeld op een Panasonic digitale camera (LUMIX-modellen) die in juni 2008 of eerder is verkocht. (Films die op eerdere modellen zijn opgenomen, kunnen echter wel op deze camera worden afgespeeld.)
- In de filmstand [FH] kunnen de volgende functies niet worden gebruikt.  $-[$   $\mathbf{S}$   $]/$   $[$   $\blacksquare$   $]$  in [AF MODE]
- Dit apparaat biedt geen ondersteuning voor het opnemen van bewegende beelden op MultiMediaCards.
- In de filmmodus kan de kijkhoek smaller zijn dan in de normale beeldmodus.
- Als de stroomtoevoer via het stopcontact wordt onderbroken tijdens het opnemen van films met de DC coupler, worden de opgenomen films niet vastgelegd. Het wordt aanbevolen een stabiele stroomvoorziening of de batterij te gebruiken.

## Opnamemodus: **4 6 6 6 6 FH**

# **Nuttige functies voor reisbestemmingen**

### **Vastleggen op welke dag van de vakantie u de foto maakt**

Als u de vertrekdatum of de reisbestemming van de vakantie van tevoren instelt, wordt het aantal dagen dat sinds de vertrekdatum is verstreken (dus welke vakantiedag het is) vastgelegd als u de foto maakt. U kunt het aantal dagen weergeven dat is verstreken als u de foto's afspeelt en deze op de gemaakte foto's zetten met [TEKST AFDR.] [\(P87](#page-86-0)).

- Het aantal dagen dat is verstreken sinds de vertrekdatum kan worden afgedrukt via de software "PHOTOfunSTUDIO" op de (bijgeleverde) cd-rom.
- **• Selecteer [KLOKINST.] om de huidige datum en tijd vooraf in te stellen. ([P18](#page-17-0))**

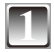

**1 Selecteer [REISDATUM] in het menu [SET-UP] en**  druk vervolgens op ▶ ([P25\)](#page-24-1)

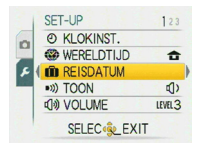

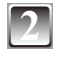

**Druk op ▲ om [REIS-SETUP] te selecteren en druk** vervolgens op  $\blacktriangleright$ .

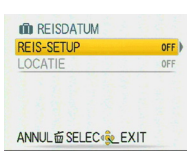

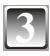

**Druk op ▼ om [SET] te selecteren en druk daarna op [MENU/SET].**

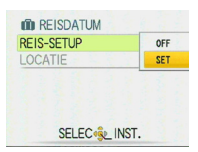

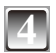

**Druk op ▲/▼/◀/▶** om de vertrekdatum in te stellen **(jaar/maand/dag) en druk daarna op [MENU/SET].**

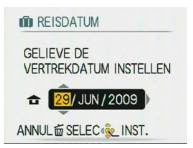

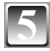

### **Druk op**  $\triangle$ **/** $\nabla$ **/** $\triangleleft$  om de aankomstdatum in te **stellen (jaar/maand/dag) en druk daarna op [MENU/ SET].**

• Als u de aankomstdatum niet wilt instellen, drukt u op [MENU/ SET] terwijl de datumbalk wordt weergegeven.

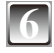

#### **Druk op ▼ om [LOCATIE] te selecteren en druk vervolgens op**  $\blacktriangleright$ **.**

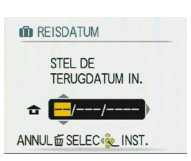

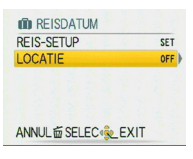

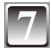

### **Druk op ▼ om [SET] te selecteren en druk daarna op [MENU/SET].**

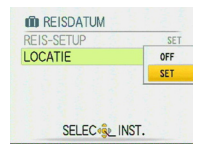

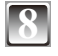

### **8 Voer de locatie in.**

• Zie voor meer informatie over het invoeren van tekens [TITEL BEW.] op [P85.](#page-84-0)

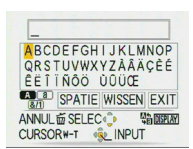

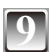

### **9 Druk tweemaal op [MENU/SET] om het menu te sluiten.**

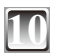

#### **10 Neem een foto.**

- Het aantal dagen dat sinds de vertrekdatum is verstreken, wordt ongeveer 5 seconden weergegeven als dit apparaat wordt ingeschakeld enzovoort nadat de reisdatum is ingesteld.
- Wanneer de reisdatum is ingesteld, verschijnt [n] onderaan rechts op het scherm.

#### **De reisdatum annuleren**

De reisdatum wordt gewist als de huidige datum na de aankomstdatum is. Als u de instelling halverwege wilt annuleren, selecteert u [OFF] in stap **3** of **7** en drukt u twee keer op [MENU/ SET<sub>I</sub>.

Als de [REIS-SETUP] op [OFF] wordt gezet in stap **3**, wordt [LOCATIE] ook op [OFF] gezet.

- De functie [REISDATUM] is beschikbaar in de automatische scènemode. De instelling kan echter niet worden gewijzigd.
- De reisdatum wordt berekend op basis van de datum in de klokinstelling en de vertrekdatum die u hebt ingesteld. Als u [WERELDTIJD] instelt volgens de reisbestemming, wordt de reisdatum berekend volgens de datum in de klokinstelling en de instelling van de reisbestemming.
- De instelling voor de reisdatum blijft behouden, ook al wordt de camera uitgezet.
- Als u een vertrekdatum instelt en vervolgens een foto maakt op een datum vóór deze vertrekdatum, wordt [-] (minus) in oranje weergegeven en wordt dat van de vakantie waarop u de foto hebt gemaakt, niet opgeslagen.
- Als u een vertrekdatum instelt en vervolgens de klokinstelling wijzigt naar de datum en de tijd op de reisbestemming, wordt [-] (minus) in het wit weergeven en wordt de dag van de vakantie waarop u de foto hebt gemaakt, opgeslagen wanneer de datum op uw reisbestemming bijvoorbeeld één dag voor de vertrekdatum is.
- Als [REISDATUM] is ingesteld op [OFF] wordt het aantal dagen dat is verstreken sinds de vertrekdatum, niet opgeslagen, zelfs als u de reisdatum of de klok hebt ingesteld. Zelfs als [REISDATUM] is ingesteld op [SET] nadat de foto's zijn gemaakt, wordt de dag van de vakantie waarop u ze hebt gemaakt, niet weergegeven.
- De tekst die u als [LOCATIE] hebt ingesteld, kunt u later bewerken met [TITLE BEW.].
- De naam voor [BABY1]/[BABY2] en [HUISDIER] wordt niet opgenomen als [LOCATIE] is ingesteld.
- [LOCATIE] kan niet worden opgenomen tijdens het filmen van bewegende beelden.

### **Datum/tijd vastleggen op buitenlandse reisbestemmingen (wereldtijd)**

U kunt de lokale tijd op de reisbestemmingen weergeven en deze vastleggen op de foto's die u maakt.

**• Selecteer [KLOKINST.] om de huidige datum en tijd vooraf in te stellen. ([P18](#page-17-0))**

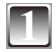

#### **1 Selecteer [WERELDTIJD] in het menu [SET-UP] en druk vervolgens op** q**. ([P25\)](#page-24-2)**

• Als u de wereldtijd voor de eerste keer instelt, verschijnt het bericht [GELIEVE DE THUISZONE INSTELLEN]. Druk op [MENU/SET] en stel de thuiszone in op het scherm in stap **3**.

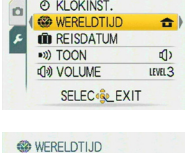

**X BESTEMMING** 

SET-UP

 $123$ 

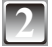

### **Druk op ▼ om [HOME] te selecteren en druk daarna op [MENU/SET].**

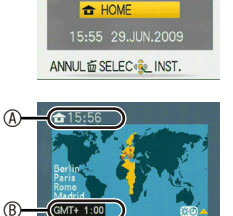

**ANNUL IN S** 

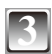

### **Druk op**  $\blacktriangleleft\blacktriangleright$  **om de thuiszone te selecteren en druk dan op [MENU/SET].**

- A Huidige tijd
- **B** Tijdsverschil met GMT (Greenwich Mean Time)
- Als de zomertijd [ $29$ ] wordt gebruikt in de thuiszone, drukt u op ▲. Druk opnieuw op ▲ om terug te keren naar de oorspronkelijke tijd.
- De zomertijdinstelling voor de thuiszone wijzigt de huidige tijd niet. Stel de klok één uur later in.

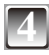

#### **Druk op ▲ om [BESTEMMING] te selecteren en druk daarna op [MENU/SET].**

C Afhankelijk van de instelling, wordt de tijd van de reisbestemming of de thuiszone weergegeven.

### **Druk op**  $\blacktriangleleft$  **om de zone van de reisbestemming te selecteren en druk vervolgens op [MENU/SET] om deze in te stellen.**

- $©$  Huidige tijd op de reisbestemming
- E Tijdsverschil
- Als de zomertijd [ $\mathbb{Z}$  ] wordt gebruikt op de reisbestemming, drukt u op  $\triangle$ . (De tijd gaat 1 uur vooruit.) Druk opnieuw op  $\blacktriangle$  om terug te keren naar de oorspronkelijke tijd.

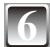

### **6 Druk op [MENU/SET] om het menu te sluiten.**

- Zet de instelling terug op [HOME] wanneer de vakantie voorbij is door stap **1**, **2** en **3** uit te voeren.
- Als [HOME] al is ingesteld, verandert u alleen de reisbestemming voor gebruik.
- Als u de reisbestemming niet kunt vinden in de zones die op het scherm worden weergegeven, stel dan het tijdverschil met de thuiszone in.
- Als u nu foto's afspeelt die u op vakantie hebt gemaakt, verschijnt het vakantiepictogram  $\sim$  1.

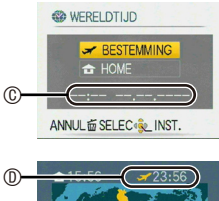

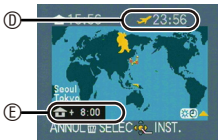

# **Werken met het menu [OPNAME]**

## g **[FOTO RES.]**

#### **Zie voor meer informatie over de instellingen van het menu [OPNAME] [P21.](#page-20-0)**

Stel het aantal pixels en de aspectratio van de foto's in. Selecteer een hoger aantal pixels voor duidelijkere foto's. Selecteer een lager aantal pixels om meer foto's te kunnen opslaan.

**Instellingen waarvoor deze gelden:**  $\mathbf{\Omega}$  **6 SCN** 

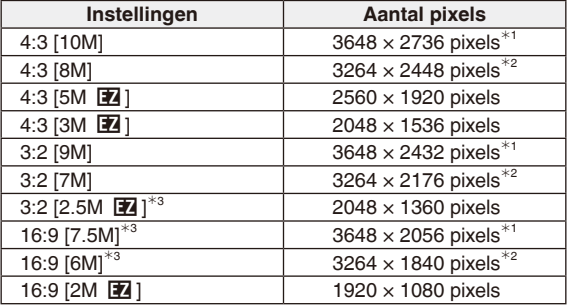

\*<sup>1</sup> DMC-FS42<br><sup>\*2</sup> DMC-FS4<br><sup>\*3</sup> Kan niet worden ingesteld in de automatische scènemode [ **f.)** 1.

[4:3]: beeldverhouding van een tv of pc van 4:3

8.2 | beeldverhouding van een 35 mm filmcamera

[ $[$ **IGEO**]: beeldverhouding van een high-definition-tv enzovoort

### **Opmerking**

• Een digitale foto bestaat uit talrijke beeldpunten die pixels worden genoemd. Hoe hoger het aantal pixels hoe fijner de foto zal zijn als deze op groot papier wordt afgedrukt of op het scherm van een pc wordt weergegeven.

**A** Veel pixels (Fijn)<br>**B** Weinig pixels (Ruw)

- 
- Deze foto's zijn voorbeelden om het effect te tonen.
- [EZ] is een afkorting van "Extra Optical Zoom".
- De extra optische zoom werkt niet in de mode [H. GEVOELIGH.], [HI-SPEED BURST] en [FLITS-BURST], dus de fotoresolutie voor [EZ] wordt niet weergegeven.
- Foto's zien er soms als een mozaïek uit afhankelijk van het onderwerp en de opnamecondities.
- Zie [P127](#page-126-0) voor het aantal te maken foto's.

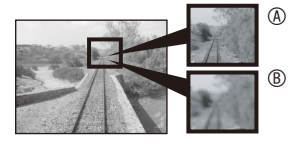

### **h EXWALITEITI**

#### **Zie voor meer informatie over de instellingen van het menu [OPNAME] [P21.](#page-20-0)**

Stel de compressieverhouding in waarop de foto's moeten worden opgeslagen.

**Instellingen waarvoor deze gelden:**  $\bullet$  SCN

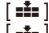

[ $\pm$ ]: Fijn (wanneer u de kwaliteit van de foto het belangrijkst vindt)

[ $=$ ]: Standaard (wanneer u het aantal foto's dat u kunt maken, het belangrijkst vindt en het aantal pixels niet wilt veranderen)

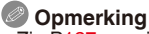

• Zie [P127](#page-126-0) voor informatie over het aantal te maken foto's.

### j**[GEVOELIGHEID]**

#### **Zie voor meer informatie over de instellingen van het menu [OPNAME] [P21.](#page-20-0)**

ISO-gevoeligheid geeft de lichtgevoeligheid in een waarde weer. Als u de ISO-gevoeligheid hoger instelt, wordt de camera beter geschikter voor opnames op donkere plekken. **Instellingen waarvoor deze gelden:** 

#### **[i.AUTO]/[80]/[100]/[200]/[400]/[800]/[1000]**

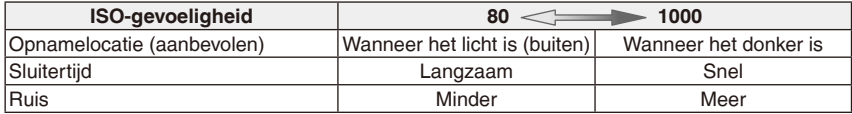

- Wanneer u de camera instelt op [i.AUTO], neemt deze beweging van het onderwerp waar en stelt deze vervolgens de optimale ISO-gevoeligheid en sluitertijd in afhankelijk van de mate van beweging en de hoeveelheid licht op het onderwerp. Wanneer de digitale zoomfunctie op [ON] staat, werkt de bewegingsdetectiefunctie niet.
- De ISO-gevoeligheid schakelt automatisch om tussen [ISO1600] en [ISO6400] in [H. GEVOELIGH.] modus.
- Om beeldruis te voorkomen raden we aan de ISO-gevoeligheid of instelling van [KLEURFUNCTIE] op [NATURAL] te zetten. ([P77](#page-76-0))

### **WB** [WITBALANS]

#### **Zie voor meer informatie over de instellingen van het menu [OPNAME] [P21.](#page-20-0)**

Met deze functie reproduceert u een kleur wit die de tint in het echte leven beter benaderd op foto's die zijn opgenomen met zonlicht, halogeenverlichting, enz. waarbij de witte kleur er roodof blauwachtig uit kan zien.

#### **Instellingen waarvoor deze gelden:**  $\bullet$  **SCN EH**

- **[AWB]**: voor automatische instelling (autowitbalans)
- $\hat{\varphi}$  (Daglicht): buitenshuis op een heldere dag
- **1** (Bewolkt): voor opnamen buitenshuis op een bewolkte dag
- $\hat{\mathbf{c}}$  (Schaduw): voor opnames op donkere plekken buitenshuis op een heldere dag
- ः (Halogeen): voor opnames onder halogeenverlichting
- $\Box$  (Wit instellen): voor gebruik van de vooraf ingestelde witbalanse
- SET (Wit instellen): voor gebruik van de instellingsmodus met een andere witbalans instelling
- De optimale witbalans onder tl-licht hangt af van het type licht. Gebruik dus [AWB] of [ $\mathbb{S}$ s $\epsilon$ ].
#### **Automatische witbalans (AWB)**

Afhankelijk van de omstandigheden bij het maken van foto's kunnen deze een rood- of blauwzweem krijgen. Ook kan als er verschillende lichtbronnen worden gebruikt en er nergens een kleur is die in de buurt komt van wit, de automatische witbalans niet goed functioneren. Stel in dergelijke gevallen de witbalans in op een andere stand dan [AWB].

- 1 Het bereik wordt bepaald door de modus voor automatische aanpassing van de witbalans van deze camera
- 2 Blauwe hemel<br>3 Bewolkte lucht
- 3 Bewolkte lucht (Regen)<br>4 Schaduw
- **Schaduw**
- 5 TV-scherm<br>6 Zonlicht
- 6 Zonlicht<br>7 Wit TI -li
- Wit TL-licht
- 8 Gloeilamp<br>9 Zonsopga
- 9 Zonsopgang en zonsondergang<br>10 Kaarslicht
- Kaarslicht

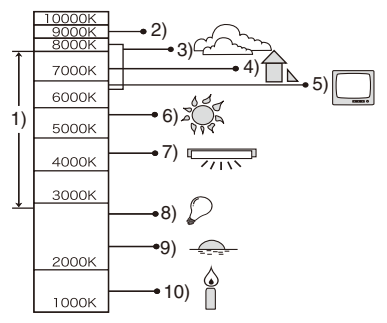

K=Kelvin kleurtemperatuur

- **Handmatig instellen van de witbalans (Wit instellen <b>n**
- **1 Selecteer** [ $\frac{1}{2}$ <sup>SET</sup>] en druk vervolgens op [MENU/SET].<br>**2 Richt de camera op een vel wit papier of jets dergelijk**
- **2 Richt de camera op een vel wit papier of iets dergelijks, zodat het kader in het midden alleen wordt gevuld met het witte object en druk vervolgens op [MENU/SET].**

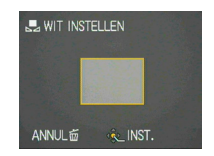

**3 Selecteer na het instellen [**b**].**

- De witbalansinstelling blijft bewaard, zelfs als u de camera uitschakelt. Als u echter een andere scènemodus kiest, keert de witbalansinstelling terug naar [AWB].
- [WITBALANS] wordt vastgezet op [AWB] in de volgende scènemodi.
- [LANDSCHAP], [NACHTPORTRET], [NACHTL. SCHAP], [VOEDSEL], [PARTY], [KAARSLICHT], [ZONSONDERG.], [FLITS-BURST], [STERRENHEMEL], [VUURWERK], [STRAND], [SNEEUW] en [LUCHTFOTO] in de [SCÈNE MODE].

## *<b>AF***2 [AF MODE]**

#### **Zie voor meer informatie over de instellingen van het menu [OPNAME] [P21.](#page-20-0)**

Zo wordt de scherpstelmethode gebruikt die overeenkomt met de posities en het aantal geselecteerde onderwerpen.

**Instellingen waarvoor deze gelden: 0 SCN** 

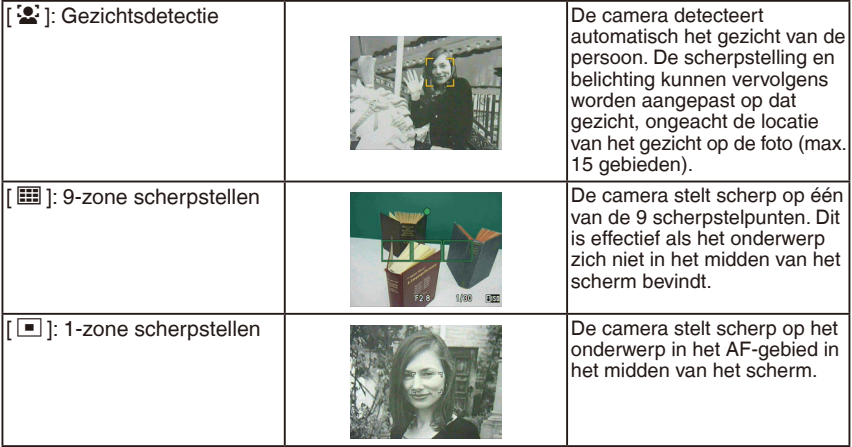

## **[**3**] (Gezichtsdetectie)**

De volgende AF-gebiedskaders worden weergegeven als de camera de gezichten waarneemt. Geel:

wanneer de ontspanner half wordt ingedrukt, wordt het frame groen wanneer de camera scherp heeft gesteld.

Wit:

Verschijnt wanneer meer dan één gezicht is gedetecteerd. Er wordt ook scherpgesteld op andere gezichten die zich op ongeveer dezelfde afstand bevinden als de gezichten in de gele AF zones.

- Onder bepaalde fotografieomstandigheden, waaronder de volgende, werkt de gezichtsherken ningsfunctie mogelijk niet, zodat gezichten niet kunnen worden waargenomen. [AF MODE] is qeschakeld naar  $[\![\blacksquare]\!]$ .
	- Als het gezicht niet naar de camera wordt gericht
	- Als het gezicht in een hoek naar de camera staat
	- Wanneer het gezicht zeer helder of donker is
	- Als er weinig contrast is op de gezichten
	- Als de gezichtskenmerken zijn verborgen achter een zonnebril enzovoort.
	- Wanneer het gezicht klein is op het scherm
	- Bij snelle bewegingen
	- Wanneer het onderwerp geen mens is
	- Als de camera trilt
	- Bij gebruik van de digitale zoom

- Wanneer meerdere AF-gebieden (max. 9 gebieden) tegelijk oplichten, zal de camera scherpstellen om alle AF-gebieden. Als u de scherpstelpositie wilt bepalen om foto's te maken, schakelt u de AF-modus naar 1-zone-scherpstellen.
- In 9-zone-scherpstellen worden de AF-gebieden pas weergegeven als de camera is scherpgesteld op een onderwerp.
- De camera kan mogelijk gezichten detecteren bij andere onderwerpen dan personen. Schakel in dit geval de AF-modus naar een andere positie dan  $\mathbb{E}$ ] en maak vervolgens de foto.
- De AF-modus kan in de scènemodus niet worden ingesteld op [VUURWERK].
- In de volgende gevallen kan [3] niet worden ingesteld.
- In [NACHTL. SCHAP], [VOEDSEL], [STERRENHEMEL] en [LUCHTFOTO] in de scènemodus.

## <span id="page-75-0"></span>**a** [BURSTFUNCTIE]

#### **Zie voor meer informatie over de instellingen van het menu [OPNAME] [P21.](#page-20-0)**

Wanneer u de ontspanner ingedrukt houdt, worden verscheidene beelden na elkaar opgenomen.

#### **Instellingen waarvoor deze gelden: <b>4**  $\bullet$  **C**

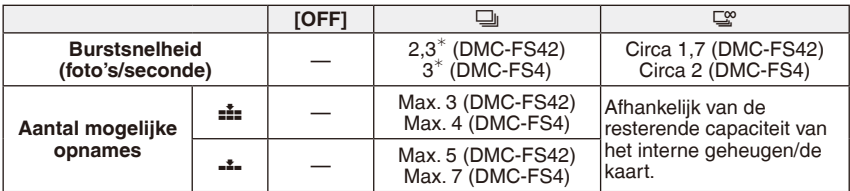

De burstsnelheid is constant ongeacht de overdrachtsnelheid van de kaart.

• De burstsnelheidswaarden die hierboven worden vermeld, gelden wanneer de sluitertijd 1/60 of korter is en als de flitser niet is geactiveerd.

- Als de burstfunctie is ingesteld op  $\lceil \frac{10}{2} \rceil$
- **De burstsnelheid vertraagt halverwege.** De exacte timing hiervan is afhankelijk van het type kaart, de fotoresolutie en de beeldkwaliteit.
- U kunt fotograferen totdat de capaciteit van het ingebouwde geheugen of de kaart vol is.
- Het brandpunt wordt bij de eerste foto bepaald.
- Als de burstsnelheid wordt ingesteld op  $[\Box]$ , worden de belichting en witbalans die worden gebruikt voor de eerste foto, ook voor de daarop volgende foto's vastgezet. Als de burstsnelheid wordt ingesteld op [ $\Xi$ °], wordt deze elke keer aangepast als u een foto maakt.
- Bij gebruik van de zelfontspanner is het aantal mogelijke opnames in burstmodus vast ingesteld op 3.
- Als u een bewegend onderwerp volgt terwijl u foto's maakt in een locatie (landschap) buiten of binnen, waar er een groot verschil is tussen licht en schaduw, kan het even duren totdat de belichting stabiel is. Als u op dit moment de burstfunctie gebruikt, wordt de belichting mogelijk niet optimaal.
- De burstsnelheid (foto's/seconde) neemt af afhankelijk van de opnameomgeving, bijvoorbeeld op donkere locaties, als de ISO-gevoeligheid hoog is enzovoort.
- De burstmodus wordt niet geannuleerd wanneer de camera wordt uitgeschakeld.
- Wanneer foto's in de burstmodus worden opgeslagen in het interne geheugen, kan het opslaan van de gegevens enige tijd duren.
- In de burstmodus is de flitser vast ingesteld op gedwongen uit  $\lceil \bigcircledast \rceil$ .
- De burstmodus kan niet worden gebruikt in [HI-SPEED BURST], [FLITS-BURST] en [STERRENHEMEL] in de [SCÈNE MODE].

## **1** [DIG. ZOOM]

#### **Zie voor meer informatie over de instellingen van het menu [OPNAME] [P21.](#page-20-0)**

Hiermee kunt u onderwerpen nog verder vergroten dan de optische zoom of de extra optische zoom.

**Instellingen waarvoor deze gelden: 0 SCN EER [OFF]/[ON]**

## **Opmerking**

- Zie [P35](#page-34-0) voor details.
- Wanneer de digitale zoomfunctie op [ON] staat, werkt de bewegingsdetectiefunctie niet in de instelling [i.AUTO].

## <span id="page-76-0"></span>**(2) [KLEURFUNCTIE]**

#### **Zie voor meer informatie over de instellingen van het menu [OPNAME] [P21.](#page-20-0)**

Met deze functies kunnen de foto's scherper of zachter worden gemaakt, kunnen de kleuren van de foto worden veranderd in sepia of kunnen andere kleureffecten worden gebruikt. **Instellingen waarvoor deze gelden: A 〇 日** 

**[STANDARD]:** Dit is de standaardinstelling.

- **[NATURAL]:** De foto wordt zachter.
- **[VIVID]:** De foto wordt scherper.
- **[B/W]:** De foto wordt zwart-wit.
- **[SEPIA]:** De foto wordt sepia.
- **[COOL]:** De foto wordt blauwachtig.

**[WARM]:** De foto wordt roodachtig.

- Bij het fotograferen op donkere locaties kan ruis zichtbaar worden. Om ruis te voorkomen verdient het aanbeveling de instelling [NATURAL] te gebruiken.
- In de automatische scènemode kunt u alleen [STANDARD], [B/W] en [SEPIA] instellen.
- In de filmmodus kunt u [NATURAL] en [VIVID] niet instellen.
- In verschillende opnamemodi kunt u verschillende kleurenmodi instellen.

## **AF\* [AF ASS. LAMP]**

## **Zie voor meer informatie over de instellingen van het menu [OPNAME] [P21.](#page-20-0)**

Door het onderwerp te belichten met de AF-assistentielamp kan de camera onder slechte lichtcondities scherpstellen.

#### **Instellingen waarvoor deze gelden:**  $\bullet$  SCN

**[OFF]:** De AF-assistentielamp gaat niet aan.

**[ON]:** Als u op donkere locaties fotografeert, gaat de AF-assistentielamp branden als u de ontspanknop half indrukt. (Nu worden grotere AF-gebieden weergegeven.)

#### **Opmerking**

- Het effectieve bereik van de AF-assistentielamp is 1,5 m.
- Als u de AF-assistentielamp  $\circledA$  niet wilt gebruiken (bijvoorbeeld wanneer u een foto maakt van dieren op een donkere plek), stelt u de [AF ASS. LAMP] in op [OFF]. In dit geval wordt het moeilijk om scherp te stellen op het onderwerp.
- De AF-assistentielamp staat vast ingesteld op [OFF] in [ZELFPORTRET], [LANDSCHAP], [NACHTL. SCHAP], [ZONSONDERG.], [VUURWERK] en [LUCHTFOTO] in de [SCÈNE MODE].

<span id="page-77-0"></span>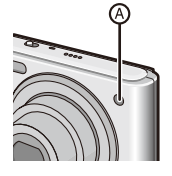

## n **[KLOKINST.]**

#### **Zie voor meer informatie over de instellingen van het menu [OPNAME] [P21.](#page-20-0)**

Hiermee stelt u het jaar, de maand, de datum en het tijdstip in. Deze instelling werkt precies hetzelfde als [KLOKINST.] in het menu [SET-UP]. Afspeelmodus:  $\Box$ 

**Foto's als serie weergeven (diashow)**

U kunt uw gemaakte foto's afspelen in synchronisatie met muziek. U kunt ze op volgorde afspelen en een vast interval openlaten tussen de verschillende foto's.

Bovendien kunt u alleen de foto's die u als favorieten hebt ingesteld, als diashow afspelen. Deze afspeelmethode wordt aanbevolen wanneer u de camera op een tv hebt aangesloten om de foto's te bekijken die u hebt gemaakt.

**1 Schuif de schakelaar voor opname/afspelen naar [**5**] en druk vervolgens op [MODE].**

**Druk op ▲/▼ om [DIASHOW] te selecteren en druk dan op [MENU/SET].**

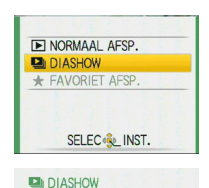

**FAVORIETEN** 

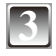

## **Druk op ▲/▼ om een item te selecteren en druk dan op [MENU/SET].**

[ALLE]: Alle beelden [FAVORIETEN]: Foto's die u als FAVORIETEN hebt ingesteld ([P91](#page-90-0)). (Zet [FAVORIETEN] op [ON] en stel foto's in als favorieten.)

**Druk op ▲ om [START] te selecteren en druk daarna op [MENU/SET].**

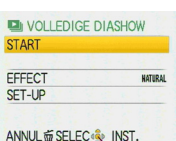

ANNUL应 SELEC<sup>(</sup> LINST.

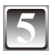

## **Druk op ▼ om de diashow te beëindigen.**

• Nadat de diashow is beëindigd, wordt het normaal afspelen hervat.

#### **Bewerkingen tijdens een diashow**

De cursor die tijdens het afspelen wordt weergegeven, komt overeen met  $\triangle$ / $\nabla$ / $\triangle$ / $\triangleright$ . • Het menuscherm verschijnt weer als op  $[\bar{m}]$  wordt gedrukt.

- A Afspelen/pauzeren
- <sup>®</sup> Stoppen
- $©$  Terug naar vorige foto\*
- $\Phi$  Vooruit naar volgende foto\*

 $*$  Deze bewerkingen kunnen alleen in de pauzestand worden uitgevoerd.

- E Volumeniveau verlagen
- $©$  Volumeniveau verhogen

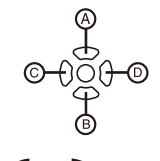

 $^{\circ}$ 

#### **Instellingen van de diashow wijzigen**

U kunt de instellingen voor het afspelen van de diashow wijzigen door [EFFECT] of [SET-UP] te selecteren op het menuscherm van de diashow.

#### **[EFFECT]**

Op deze manier kunt u de scherm- of muziekeffecten selecteren als u van de ene naar de andere foto gaat. [NATURAL], [SLOW], [SWING], [URBAN], [OFF]

• Als [URBAN] is geselecteerd, kan de foto als schermeffect in zwart-wit verschijnen.

#### **[SET-UP]**

U kunt [DUUR] of [HERHALEN] instellen.

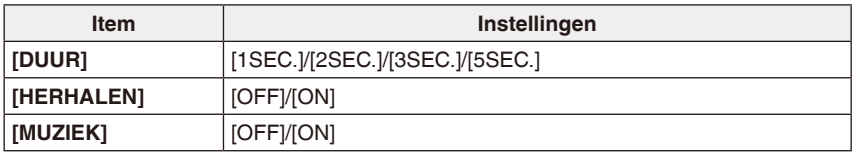

• [DUUR] kan alleen worden ingesteld als [OFF] is geselecteerd als de instelling voor [EFFECT].

• [MUZIEK] kan niet worden ingesteld als [EFFECT] is ingesteld op [OFF].

- U kunt geen nieuwe muziekeffecten toevoegen.
- Filmbestanden kunnen niet als diashow worden afgespeeld.

Afspeelmodus:  $\bigstar$ 

# **Foto's selecteren en afspelen**

## z **[FAVORIET AFSP.]**

U kunt alleen de foto's afspelen die in de lijst met favorieten zijn geplaatst. (Wanneer [FAVORIETEN] is ingesteld op [ON] en er meer dan één foto in de lijst met favorieten staat.)

Zie [FAVORIETEN] ([P91](#page-90-0)) om een foto in uw lijst met favorieten te zetten of uit de lijst te verwijderen.

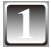

**1 Schuif de schakelaar voor opnemen/afspelen naar [**5**] en druk vervolgens op [MODE].**

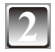

**Druk op ▲/▼ om [FAVORIET AFSP.] te selecteren en druk dan op [MENU/SET].**

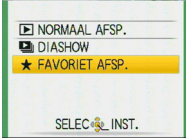

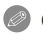

## **Opmerking**

• In het menu [AFSPELEN] kunt u alleen [ROTEREN], [PRINT INST.] of [BEVEILIGEN] gebruiken.

Afspeelmodus:  $\boxed{\blacktriangleright}$   $\bigstar$ 

# **Bewegende beelden afspelen**

## **Druk op**  $\blacktriangleleft\blacktriangleright$  **om een foto te selecteren met een** filmpictogram (zoals [ $\overline{\text{covex}}$ ]) en druk vervolgens op  $\blacktriangle$ **om dit bestand af te spelen.**

- A De opnameduur van de film
- B Filmpictogram
- C Pictogram voor afspelen film
- Nadat het afspelen is begonnen, wordt de verstreken afspeeltijd rechtsboven op het scherm afgebeeld.

8 minuten en 30 seconden verschijnen bijvoorbeeld op het scherm als [8m30s].

#### **Bewerkingen tijdens het afspelen van filmbestanden**

De cursor die tijdens het afspelen wordt weergegeven, komt overeen met  $A/\nabla/4$ 

- A Afspelen/pauzeren
- B Stoppen
- $\degree$  Snel terugspoelen, beeld voor beeld terugspoelen<sup>\*</sup>
- $\oslash$  Snel vooruitspoelen, beeld voor beeld vooruitspoelen<sup>\*</sup>

Deze bewerkingen kunnen alleen in de pauzestand worden uitgevoerd.

- E Volumeniveau verlagen
- $©$  Volumeniveau verhogen

- Het geluid kan worden beluisterd via de luidspreker. Zie [VOLUME] ([P25\)](#page-24-0) voor informatie over de manier waarop u het volume kunt aanpassen in het menu [SET-UP].
- De bestandsindeling die met deze camera kan worden weergegeven is QuickTime Motion JPEG.
- De bijgeleverde software bevat QuickTime om filmbestanden die met de camera zijn gemaakt, af te spelen op de pc. [\(P96\)](#page-95-0)
- Sommige QuickTime Motion JPEG bestanden die op een pc of een ander apparaat zijn opgenomen, kunnen niet door deze camera worden weergegeven.
- Tijdens het weergeven van bewegende beelden die op een ander apparaat zijn opgenomen, kan de kwaliteit van de beelden achteruitgaan of kan weergave onmogelijk zijn.
- Bij gebruik van een geheugenkaart met een grote opslagruimte, kan het snel vooruit zoeken langzamer werken dan gebruikelijk.

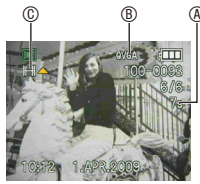

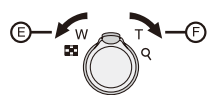

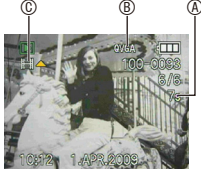

#### Afspeelmodus:  $\boxed{\blacktriangleright}$

# **Werken met het [AFSPELEN]-modusmenu**

U kunt verschillende functies in de weergavemodus gebruiken om foto's te draaien, te beveiligen, enz.

• Met [TEKST AFDR.] of [NW. RS.] wordt een nieuwe bewerkte foto gemaakt. Er kan geen nieuwe foto worden gemaakt als er geen vrije ruimte is in het interne geheugen of op de kaart. We raden u dus aan te controleren of er vrije ruimte is en vervolgens de foto te bewerken.

## **TAL FKALENDER1**

U kunt foto's op opnamedatum weergeven.

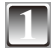

## **1 Selecteer [KALENDER] in het menu [AFSPELEN]. ([P21\)](#page-20-1)**

• U kunt de zoomhendel ook meerdere keren naar [6] (W) draaien om het kalenderscherm weer te geven. ([P38\)](#page-37-0)

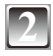

## **Druk op ▲/** $\blacktriangledown$ **/◀/▶ om de datum die u wilt weergeven te selecteren.**

- $\triangle$ / $\blacktriangledown$ : Selecteer de datum
- W: Selecteer de maand
- Als er gedurende een maand geen opnamen werden gemaakt, wordt deze maand niet weergegeven.

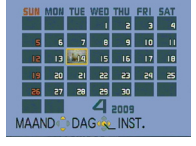

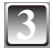

#### **3 Druk op [MENU/SET] om de opnamen die op de geselecteerde datum zijn gemaakt, weer te geven.**

• Druk op  $[\bar{m}]$  om terug te keren naar het kalenderscherm.

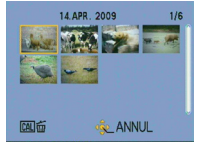

## **Druk op**  $\triangle$ **/** $\nabla$ **/** $\triangleleft$  **om een foto te selecteren en druk dan op [MENU/ SET].**

• De foto die is geselecteerd, verschijnt.

- De opnamedatum van de foto die u in het weergavescherm hebt geselecteerd, wordt de geselecteerde datum wanneer het kalenderscherm voor de eerste keer wordt weergegeven.
- Als er meerdere opnamen zijn met dezelfde opnamedatum, wordt de eerste opname van die dag weergegeven.
- U kunt de kalender weergeven van januari 2000 tot december 2099.
- Als de datum niet is ingesteld in de camera, wordt de opnamedatum ingesteld als 1 januari 2009.
- Als u foto's maakt nadat u de reisbestemming hebt ingesteld in [WERELDTIJD], worden de foto's weergegeven volgens de datums op de reisbestemming in de kalenderweergave.

## y **[TITEL BEW.]**

U kunt tekst (commentaar) toevoegen aan beelden. Nadat tekst is opgeslagen, kan deze worden toegevoegd op afgedrukte foto's met [TEKST AFDR.] ([P87\)](#page-86-0). (Er mogen alleen alfabetische tekens en symbolen worden ingevoerd.)

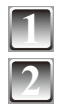

## **1 Selecteer [TITEL BEW.] in het menu [AFSPELEN]. [\(P21](#page-20-1))**

**Druk op ▲/▼ om [ENKEL] of [MULTI] te selecteren en druk dan op [MENU/SET].**

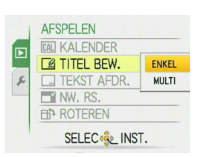

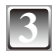

## **3 Selecteer de foto en druk vervolgens op [MENU/SET] om in te stellen.**

• [M] wordt weergegeven voor foto's die al zijn opgenomen met tekst in de naaminstellingen [BABY1]/[BABY2] of [HUISDIER] in de scènemodus, de locatie-instelling [REISDATUM] of [TITEL BEW.].

[ENKEL] [MULTI]

 $BM$   $\oplus$   $CD$ 

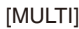

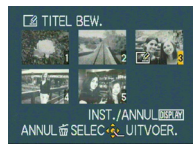

Druk op </r> > om de Druk op  $\triangle$ / $\nabla$ /</r> foto te selecteren.

ANNUL ESELEC ...

om de foto's te selecteren.

#### **Voor de instelling [MULTI] Druk op [DISPLAY] om (herhalen) in te stellen en druk vervolgens op [MENU/ SET].**

• Als opnieuw op [DISPLAY] wordt gedrukt, wordt de instelling geannuleerd.

## **Druk op ▲/▼/◀/▶ om tekst te selecteren en druk op [MENU/SET] om deze te registreren.**

- Druk op [DISPLAY] om bij tekst te kiezen uit [A] (hoofdletters), [a] (kleine letters) en [&/1] (speciale tekens en ciifers).
- De cursor bij de invoerpositie kan naar links worden verplaatst met  $[6]$  en naar rechts met  $[9]$ .
- Beweeg de cursor naar [SPATIE] en druk op [MENU/SET] als u een spatie wilt invoeren. Beweeg de cursor naar [WISSEN] en druk op [MENU/SET] om een ingevoerd teken te verwijderen.
- Druk op [ $\frac{4}{10}$ ] om het bewerken te stoppen tijdens tekstinvoer.
- Er kunnen maximum 30 tekens worden ingevoerd.

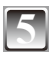

## **Druk op**  $\triangle$ **/** $\nabla$ **/** $\triangleleft$  om de cursor naar [EXIT] te verplaatsen en druk **dan op [MENU/SET] om de tekstinvoer af te sluiten.**

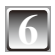

# **Druk op [** $\tilde{m}$ ] om terug te keren naar het menuscherm<sup>\*</sup>.<br><sup>\*</sup> Het menuscherm verschijnt automatisch weer als [MULTI] wordt geselecteerd.

• Druk op [MENU/SET] om het menu te sluiten.

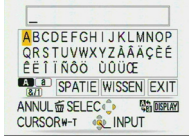

#### **Verwijder de titel Instelling [ENKEL]**

- **1 Wis in stap 4 alle tekst, selecteer [EXIT] en druk op [MENU/SET].**
- **2 Druk op** [  $\overline{1}$  ].<br>3 **Druk op [MEN**
- **3 Druk op [MENU/SET] om het menu te sluiten.**

#### **Instelling [MULTI]**

- **1 Wis in stap 4 alle tekst, selecteer [EXIT] en druk op [MENU/SET].**
- **2 Druk op [MENU/SET] om het menu te sluiten.**

- U kunt door tekst schuiven als alle opgeslagen tekst niet op het scherm past.
- De naaminstelling van [BABY1]/[BABY2] of [HUISDIER] in de scènemodus of de locatieinstelling van [REISDATUM] kan ook worden opgeslagen met de bewerkingen in stap **4** en verder.
- De naaminstelling van [BABY1]/[BABY2] of [HUISDIER] in de scènemodus, de locatieinstelling [REISDATUM] en [TITEL BEW.] kunnen niet tegelijkertijd worden geregistreerd.
- U kunt teksten (opmerkingen) afdrukken met de software "PHOTOfunSTUDIO" op de (bijgeleverde) cd-rom.
- U kunt maximaal 50 foto's tegelijk instellen met [MULTI].
- U kunt [TITEL BEW.] niet gebruiken voor films, beveiligde foto's en foto's die met andere apparatuur zijn gemaakt.

## **de TTEKST AFDR.]**

U kunt de opnamedatum/-tijd, de leeftijd, de reisdatum of een titel op de gemaakte foto's zetten. Deze zijn geschikt voor afdrukken op normaal formaat. (Van foto's die groter zijn dan 3M wordt de resolutie aangepast als de datum enzovoort erop wordt afgedrukt.)

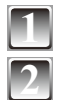

## **1 Selecteer [TEKST AFDR.] in het menu [AFSPELEN]. [\(P21](#page-20-1))**

**Druk op ▲/▼ om [ENKEL] of [MULTI] te selecteren en druk op [MENU/SET].**

<span id="page-86-0"></span>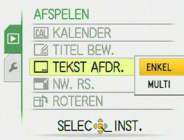

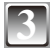

## **3 Selecteer de foto en druk vervolgens op [MENU/SET] om in te stellen.**

•  $\lceil \frac{m}{n} \rceil$   $\&$  verschijnt op het scherm als er tekst aan een foto is toegevoegd.

**Voor de instelling [MULTI] Druk op [DISPLAY] om (herhalen) in te stellen en druk vervolgens op [MENU/SET].**

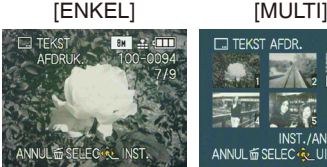

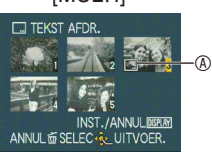

Druk op </a> om de Druk op  $\triangle$ / $\nabla$ /</a> foto te selecteren.

om de foto's te selecteren.

• Als opnieuw op [DISPLAY] wordt gedrukt, wordt de instelling geannuleerd.

## **Druk op ▲/▼/◀/▶ om [OPNAMEDATUM], [LEEFTIJD], [REISDATUM] of [TITEL] te selecteren en druk vervolgens op [MENU/SET] om deze verschillende items in te stellen.**

## **[OPNAMEDATUM]**

**[ZON. TIJD]:** hiermee drukt u het jaar, de maand en de datum af.

**[MET TIJD]:** hiermee drukt u het jaar, de maand, de datum en de tijd (uur en minuten) af.

## **[LEEFTIJD] [\(P57\)](#page-56-0)**

Als deze instelling op [ON] wordt gezet, wordt [LEEFTIJD] op de foto's afgedrukt.

#### **[REISDATUM]**

Als deze instelling op [ON] wordt gezet, wordt [REISDATUM] op de foto's afgedrukt.

#### **[TITEL]**

Tekst wordt tegelijk met de afbeelding afgedrukt voor foto's die al met tekst zijn opgenomen in de naaminstellingen [BABY1]/[BABY2] of [HUISDIER] in de scènemodus, de locatie-instelling [REISDATUM] of [TITEL BEW.].

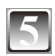

## **5 Druk op [MENU/SET].**

• Als u [TEKST AFDR.] instelt voor een foto groter dan 3M, wordt de foto verkleind zoals hieronder afgebeeld

 $DMC-FS42: 10M/5M \rightarrow 3M$  DMC-FS4:  $8M/5M \rightarrow 3M$ 

 $\boxed{3m} \rightarrow \boxed{25m}$   $\boxed{7m} \rightarrow \boxed{25m}$ 

 $\boxed{75M} \rightarrow \boxed{2M}$ 

• Het beeld kan iets ruwer worden.

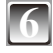

## **Druk op ▲ om [JA] te selecteren en druk daarna op [MENU/SET].**

• Het bericht [NIEUWE FOTO'S OPSLAAN?] verschijnt als de foto is gemaakt met een fotoresolutie van 3M of kleiner.

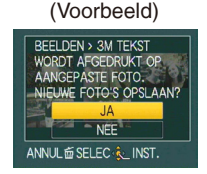

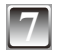

**Druk op [** $\textcircled{m}$ ] **om terug te keren naar het menuscherm**<sup>\*</sup>.<br>
<sup>\*</sup> Het menuscherm verschijnt automatisch weer als [MULTI] wordt geselecteerd.

• Druk op [MENU/SET] om het menu te sluiten.

- Let op dat als u Tekst afdr. Gebruikt en de datum aangeeft wanneer u afdrukken opgeeft en tevens op een printer, beide data worden geprint en elkaar kunnen overlappen.
- U kunt maximaal 50 foto's tegelijk instellen in [MULTI].
- Bij sommige printers kan de tekst eraf worden gesneden. Controleer dit voordat u gaat afdrukken.
- De tekstafdruk kan wazig zijn bij foto's met een resolutie van  $[0.34]$ .
- Datum- en tekstafdrukken kunnen in de volgende situaties niet worden gebruikt:
- –Bewegend beeld/Foto's die worden opgeslagen zonder dat de klok of titel is ingesteld/ Foto's met [TEKST AFDR.]/Foto's die met andere apparatuur zijn gemaakt

## **F1** [NW. RS.] Foto's verkleinen (aantal pixels)

Deze functie is handig als u de bestandsgrootte van het beeld wilt verlagen in het geval dat u het als aanhangsel per e-mail wilt versturen of wilt uploaden naar een website.

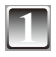

## **1 Selecteer [NW. RS.] in het menu [AFSPELEN]. ([P21\)](#page-20-1)**

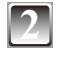

## **Druk op ▲/▼ om [ENKEL] of [MULTI] te selecteren en druk dan op [MENU/SET].**

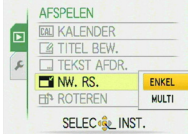

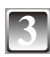

## **3 Selecteer de foto's en formaten.**

- [ENKEL] **Instelling [ENKEL] Druk op**  $\blacktriangleleft\mathcal{V}$  **om de foto te selecteren en druk dan op [MENU/SET].**
- **2 Druk op**  $\blacktriangleleft\blacktriangleright$  **om de afmeting** te selecteren<sup>\*</sup> en druk dan op **[MENU/SET].** Alleen de resoluties worden

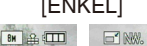

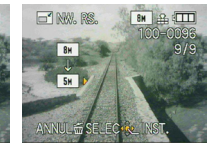

weergegeven waarin de foto's kunnen worden gewijzigd.

- **Instelling [MULTI]**<br>1 Druk op ▲/▼ om de afmeting [MULTI] **Druk op ▲/▼ om de afmeting te selecteren en druk dan op [MENU/SET].**
	- Wanneer op [DISPLAY] wordt gedrukt, verschijnt er een uitleg over het veranderen van de resolutie.

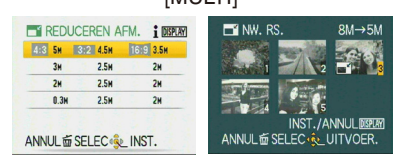

**2 Druk op**  $\triangle$ **/** $\nabla$ **/** $\triangleleft$ **/** $\triangleright$  **om de foto te selecteren en druk vervolgens op [DISPLAY].**

• Herhaal deze stap voor elke foto en druk op [MENU/SET] om in te stellen.

O'NW.RS.

## **Druk op ▲ om [JA] te selecteren en druk vervolgens op [MENU/SET].**

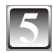

## **5 Druk op [**4**] om terug te keren naar het menuscherm.**

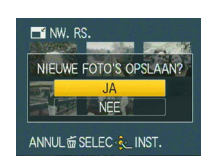

Het menuscherm verschijnt automatisch weer als [MULTI] wordt geselecteerd.

• Druk op [MENU/SET] om het menu te sluiten.

- U kunt maximaal 50 foto's tegelijk instellen in [MULTI].
- Soms is het niet mogelijk om foto's die met andere apparatuur zijn gemaakt te vergroten of verkleinen.
- Het beeld kan iets ruwer worden.
- Van films of foto's met [TEKST AFDR.] kunt u het formaat niet wijzigen.

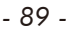

## j **[ROTEREN]**

In deze mode kunt u foto's handmatig draaien in stappen van 90°.

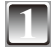

**1 Selecteer [ROTEREN] in het menu [AFSPELEN]. [\(P21](#page-20-1))**

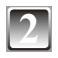

#### **Druk op**  $\blacktriangleleft\blacktriangleright$  **om de foto te selecteren en druk dan <b>Druk** op  $\blacktriangleleft\blacktriangleright$ **op [MENU/SET].**

• Bewegende beelden en beveiligde foto's kunnen niet worden gedraaid.

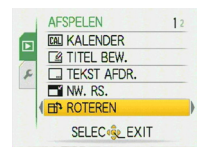

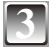

#### **Druk op ▲/▼ om de richting te selecteren waarin de foto moet draaien en druk dan op [MENU/SET].**

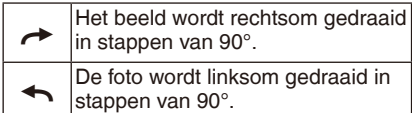

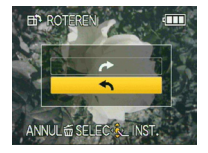

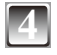

## **4 Druk op [**4**] om terug te keren naar het menuscherm.**

• Druk op [MENU/SET] om het menu te sluiten.

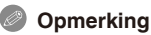

- Als u het beeld op een pc weergeeft, kunt u gedraaide beelden niet weergeven als het besturingssysteem of de software niet compatibel is met Exif. Exif is de bestandsindeling voor stilstaande beelden, ontwikkeld door JEITA [Japan Electronics and Information Technology Industries Association], waaraan opname en andere informatie kan worden toegevoegd.
- Foto's die op een ander apparaat zijn gemaakt, kunnen niet altijd worden gedraaid.

## z **[FAVORIETEN]**

Als een markering  $\left[\right.\left.\right\Vert$  werd toegevoegd aan de foto's en ze als favorieten werden ingesteld, kunt u het volgende doen.

- Fotoweergave ingesteld als favorieten. ([FAVORIET AFSP.])
- Alleen de foto's die als favorieten zijn ingesteld, weergeven als een diashow.
- Alle foto's die niet als favorieten zijn ingesteld, wissen. ([ALLES WISSEN BEHALVE  $\star$ ])
- Alle foto's die als favorieten zijn ingesteld, afdrukken.

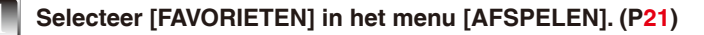

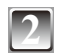

## **Druk op ▼ om [ON] te selecteren en druk daarna op [MENU/SET].**

• U kunt foto's instellen als favorieten als [FAVORIETEN]is ingesteld op [OFF]. Het favorietenpictogram  $[\star]$  verschijnt ook niet als [FAVORIETEN] is ingesteld op [OFF], zelfs als deze optie eerder werd ingesteld op [ON].

<span id="page-90-0"></span>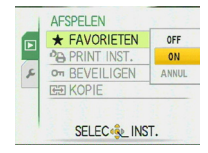

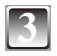

**3 Druk op [MENU/SET] om het menu te sluiten.**

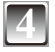

#### **Druk op**  $\blacktriangleleft$  **om een foto te selecteren die u op de favorietenlijst wilt plaatsen en druk vervolgens op**  r**.**

- Herhaal de bovenstaande procedure indien nodig.
- $\cdot$  [ $\star$ ] is toegevoegd aan de foto die u in uw favorietenlijst hebt gezet.
- Als u een foto uit de favorietenlijst wilt verwijderen, drukt u opnieuw op  $\blacktriangledown$ .

#### **Annuleer alle favorieten**

- **1 Selecteer [ANNUL] op het scherm dat in stap 2 is weergegeven en druk dan op [MENU/SET].**
- **2 Druk op ▲ om [JA] te selecteren en druk vervolgens op [MENU/SET].**
- **3 Druk op [MENU/SET] om het menu te sluiten.**
- U kunt [ANNUL] niet selecteren als er geen foto op uw favorietenlijst staat.

- U kunt maximaal 999 foto's in uw favorietenlijst opnemen.
- Wanneer u foto's laat afdrukken bij een fotozaak, is [ALLES WISSEN BEHALVE  $\bigstar$ ] [\(P41](#page-40-0)) een nuttige optie omdat u op die manier alleen de foto's die u wilt laten afdrukken, op de kaart kunt laten staan.
- Foto's die met een ander apparaat zijn opgenomen, kunnen mogelijk niet worden ingesteld als favorieten.
- U kunt de instellingen van afbeeldingen als favorieten uitvoeren, controleren en annuleren met de software "PHOTOfunSTUDIO" op de (bijgeleverde) cd-rom.

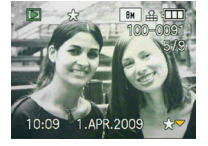

## @**[PRINT INST.]**

Hiermee worden afdrukgegevens op media geschreven en wordt deze informatie vervolgens gebruikt in een met DPOF compatibel systeem. DPOF (Digital Print Order Format) is een systeem waarmee een gebruiker kan selecteren welke foto's moeten worden afgedrukt, hoeveel exemplaren van elke foto moet worden afgedrukt en of de opnamedatum op de foto's moet worden afgedrukt wanneer wordt gebruik gemaakt van een DPOF-compatibele fotoprinter of een fotoprintshop. Vraag meer informatie bij uw fotoprintshop.

Wanneer u de foto's die in het interne geheugen zijn opgeslagen, in een fotozaak wilt laten afdrukken, moet u ze kopiëren naar een kaart ([P95](#page-94-0)) en vervolgens de afdrukinstelling opgeven.

## **1 Selecteer [PRINT INST.] in het menu [AFSPELEN]. ([P21\)](#page-20-1)**

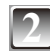

**Druk op ▲/▼ om [ENKEL] of [MULTI] te selecteren en druk dan op [MENU/SET].**

<span id="page-91-0"></span>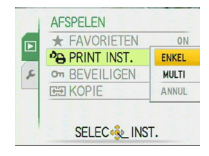

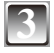

**3 Selecteer de foto en druk vervolgens op [MENU/SET].** [ENKEL] [MULTI]

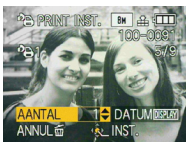

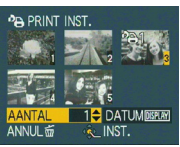

Druk op  $\blacktriangleleft\blacktriangleright$  om de foto te selecteren.

Druk op  $\triangle$ / $\blacktriangledown$ / $\blacktriangle$ / $\blacktriangleright$ om de foto's te selecteren.

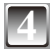

## **Druk op ▲/▼ om het aantal afdrukken in te stellen en druk vervolgens op [MENU/SET] om dit in te stellen.**

• Wanneer [MULTI] is geselecteerd, herhaalt u stap **3** en **4** voor elke foto. (U kunt dezelfde instelling niet voor verschillende foto's tegelijk instellen.)

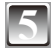

## **5 Druk op [**4**] om terug te keren naar het menuscherm.**

• Druk op [MENU/SET] om het menu te sluiten.

#### **Alle [PRINT INST.]-instellingen annuleren**

- **1 Selecteer [ANNUL] op het scherm dat in stap 2 is weergegeven en druk dan op [MENU/SET].**
- **2 Druk op** e **om [JA] te selecteren en druk vervolgens op [MENU/SET].**
- **3 Druk op [MENU/SET] om het menu te sluiten.**
- U kunt [ANNUL] niet selecteren als er geen foto is ingesteld voor afdrukken.

#### **De datum afdrukken**

Nadat u het aantal afdrukken hebt ingesteld, kunt u afdrukken met de opnamedatum instellen/annuleren door op [DISPLAY] te drukken.

- Als u naar een fotozaak voor digitale afdrukken gaat, vergeet dan niet ook het afdrukken van de datum te bestellen, indien gewenst.
- Afhankelijk van de fotozaak of de printer wordt de datum soms niet afgedrukt, zelfs als u instelt dat de datum moet worden afgedrukt. Vraag in de fotozaak om meer informatie of raadpleeg de gebruiksaanwijzing van de printer.
- Deze functie wordt geannuleerd als u de tekst op de foto afdrukt.
- De datum kan niet worden gedrukt op foto's waarop tekst staat afgedrukt.

- Het aantal afdrukken kan worden ingesteld van 0 tot 999.
- Bij een printer die PictBridge ondersteunt, krijgen de instellingen van de printer voor het afdrukken van de datum voorrang, dus controleer of dit het geval is.
- Het is niet altijd mogelijk de afdrukinstellingen met andere apparatuur te gebruiken. Annuleer in dit geval alle instellingen en zet ze terug op de beginwaarden.
- Als het bestand niet op de DCF-norm is gebaseerd, kunt u geen afdrukinstelling instellen.

## c**[BEVEILIGEN]**

U kunt beelden die u niet wilt wissen beveiligen tegen per ongeluk wissen.

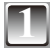

**1 Selecteer [BEVEILIGEN] in het menu [AFSPELEN]. [\(P21](#page-20-1))**

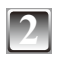

## **Druk op ▲/▼ om [ENKEL] of [MULTI] te selecteren en druk dan op [MENU/SET].**

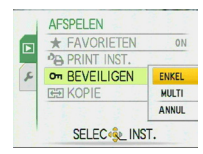

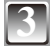

## **3 Selecteer de foto en druk vervolgens op [MENU/SET] om in te stellen.**

#### **Als [MULTI] is geselecteerd**

- Herhaal deze stappen voor elke foto.
- Als opnieuw op [MENU/SET] wordt gedrukt, worden de instellingen geannuleerd.

[ENKEL] [MULTI]

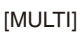

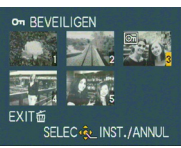

Druk op </a> om de Druk op  $\triangle$ / $\nabla$ /</a> foto te selecteren.

SELEC.

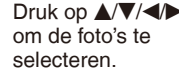

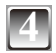

## **4 Druk op [**4**] om terug te keren naar het menuscherm.**

• Druk op [MENU/SET] om het menu te sluiten.

#### **Alle [BEVEILIGEN]-instellingen annuleren**

- **1 Selecteer [ANNUL] op het scherm dat in stap 2 is weergegeven en druk dan op [MENU/SET].**
- **2 Druk op** e **om [JA] te selecteren en druk vervolgens op [MENU/SET].**
- **3 Druk op [MENU/SET] om het menu te sluiten.**
- Als u op [MENU/SET] drukt terwijl u de beveiliging opheft, wordt het opheffen halverwege geannuleerd.

- De beveiligingsinstelling werkt misschien niet bij een ander apparaat.
- Zelfs als u foto's in het interne geheugen of op een kaart beveiligt, worden deze gewist als het interne geheugen of de kaart wordt geformatteerd.
- Zelfs als u foto's op een SD-geheugenkaart of een SDHC-geheugenkaart niet beveiligt, kunnen ze niet worden verwijderd als het schrijfbeveiligingsschuifje op de kaart op [LOCK] wordt gezet.

b**[KOPIE]**

U kunt de opgenomen beeldgegevens kopiëren van het interne geheugen naar een kaart of omgekeerd.

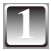

**1 Selecteer [KOPIE] in het menu [AFSPELEN]. ([P21\)](#page-20-1)**

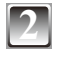

#### **Druk op ▲/▼ om de kopieerbestemming te selecteren en druk vervolgens op [MENU/SET].**

- nan: Alle beeldgegevens op het interne geheugen worden in een keer naar de kaart gekopieerd. → stap **4**.
- **Exald Solut Schoper is een** gekopieerd van de kaart naar het interne geheugen. → stap **3**.

<span id="page-94-0"></span>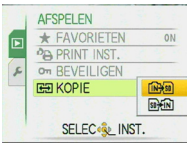

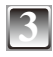

## **Druk op**  $\blacktriangleleft\blacktriangleright$  **om de foto te selecteren en druk dan**  $\blacktriangleleft$ **op [MENU/SET].**

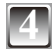

## **Druk op ▲ om [JA] te selecteren en druk vervolgens op [MENU/SET].**

• Als u op [MENU/SET] drukt terwijl de opnamen van het interne geheugen naar de kaart worden gekopieerd, wordt het kopiëren halfweg gestopt.

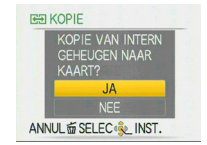

• Zet de camera pas uit als het kopiëren is voltooid.

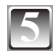

## **5 Druk op [**4**] om terug te keren naar het menuscherm.**

- Druk op [MENU/SET] om het menu te sluiten.
- Als u foto's van het interne geheugen naar een kaart kopieert, worden alle foto's gekopieerd en keert het scherm vervolgens automatisch terug naar het afspeelscherm.

- Als u de beeldgegevens van het interne geheugen kopieert naar een kaart die onvoldoende vrije ruimte heeft, worden de beeldgegevens slechts gedeeltelijk gekopieerd. We raden u aan om een kaart te gebruiken met meer ruimte dan het ingebouwde geheugen (ongeveer 50 MB).
- U kunt in geval van " $\mathbb{R}$  m een afbeeldingsbestand kopiëren, ook al is er al een bestand in de bestemming dat dezelfde naam heeft (dezelfde bestands- en mapnummers) door een nieuwe map te maken. Indien er in geval van "MEN" al een foto bestaat met dezelfde naam als de foto die naar het interne geheugen moet worden gekopieerd, wordt die niet gekopieerd. [\(P98](#page-97-0))
- Het kopiëren van de beeldgegevens kan enige tijd duren.
- Alleen foto's die met een Panasonic digitale camera (LUMIX) zijn gemaakt, worden gekopieerd. (Zelfs als de foto's met een Panasonic digitale camera zijn gemaakt, kunt u deze mogelijk niet kopiëren als ze op een pc zijn bewerkt.)
- [PRINT INST.] in de originele fotogegevens wordt niet gekopieerd. Stel [PRINT INST.] opnieuw in nadat het kopiëren is voltooid.

# <span id="page-95-0"></span>**Aansluiten op een pc**

U kunt gemaakte foto's inlezen op een pc door de camera op de pc aan te sluiten.

- U kunt de foto's die u hebt geïmporteerd, gemakkelijk afdrukken of e-mailen. U kunt dit gemakkelijk doen met de software "PHOTOfunSTUDIO" op de (bijgeleverde) cd-rom.
- Lees de afzonderlijke gebruiksaanwijzing voor de bijgeleverde software voor meer informatie over de software in de (bijgeleverde) cd-rom en hoe deze moet worden geïnstalleerd.

Voorbereidingen:

Schakel de camera en de PC in.

Verwijder de kaart voordat u de foto's in het interne geheugen gaat gebruiken.

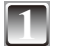

**Sluit de camera aan op een PC via de USB-aansluitkabel**  $\circledA$  **(bijgeleverd).** 

• Geen enkele andere USB-aansluitkabel gebruiken dan de meegeleverde kabel.

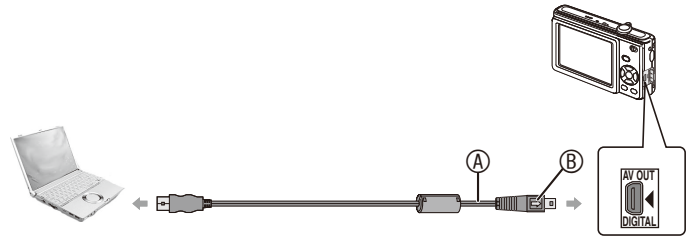

- A USB-aansluitkabel (meegeleverd)
- Controleer of de aansluitingen in de juiste richting zijn aangesloten en houd ze recht terwijl u ze aansluit of loskoppelt. (Anders worden de aansluitingen verbogen, wat problemen kan veroorzaken.)
- **B** Leg de tekens gelijk en sluit aan.
- Gebruik een batterij met voldoende vermogen of de netadapter (optioneel) en de DC coupler (optioneel). Als het resterende batterijvermogen te laag wordt terwijl de camera en de pc communiceren, piept het alarm.

Raadpleeg "USB-aansluitkabel veilig ontkoppelen" [\(P98\)](#page-97-1) voordat u de USB-aansluitkabel ontkoppelt. Anders kunnen er gegevens verloren gaan.

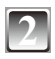

## **Druk op ▲/▼ om [PC] te selecteren en druk vervolgens op [MENU/SET].**

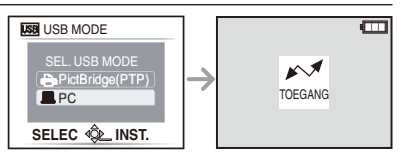

## <span id="page-96-0"></span>**3 Dubbelklik op [Removable Disk] in [My computer].**

• Op de Macintosh wordt het schijfstation op het bureaublad weergegeven. ("LUMIX", "NO\_NAME" of "Untitled" wordt weergegeven.)

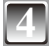

## **4 Dubbelklik op de map [DCIM].**

**5 Verplaats de foto's die u wilt inlezen of de map met deze foto's via slepen en neerzetten naar een andere map op de pc.**

#### <span id="page-97-1"></span>**USB-aansluitkabel veilig ontkoppelen**

• Ga verder met verwijdering van de hardware via "Hardware veilig verwijderen" in de taakbalk van de pc. Als het pictogram niet wordt weergegeven, controleert u of [TOEGANG] niet wordt weergegeven op het LCD-scherm van de digitale camera voordat u de hardware verwijdert.

## **Opmerking**

- We raden u aan een zachte doek onder de camera te leggen om krassen te voorkomen.
- Schakel de camera uit vóór aansluiting of ontkoppeling van de netadapter (optioneel).
- Voordat u een kaart plaatst of verwijdert, schakelt u de camera uit en ontkoppelt u de USB-aansluitkabel. Anders kunnen er gegevens verloren gaan.
- Bij Mac OS X v10.2 of een eerder besturingssysteem zet u de schrijfbeveiligingsscha kelaar van de SDHC-geheugenkaart op [LOCK] wanneer u foto's importeert van een SDHC-geheugenkaart.
- **De inhoud van het interne geheugen of een kaart bekijken via de pc (mapindeling)**

<span id="page-97-0"></span>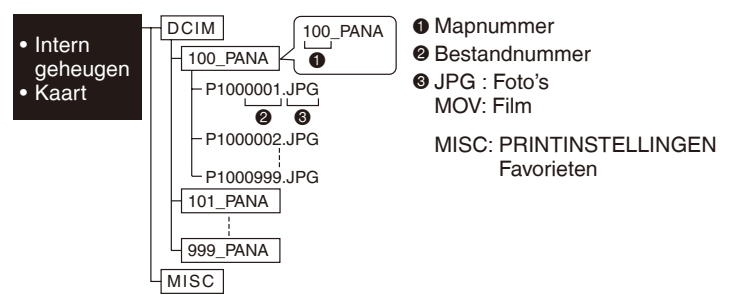

In de volgende situaties wordt er een nieuwe map gemaakt wanneer er foto's worden gemaakt.

- Als er een kaart wordt geplaatst met een map met hetzelfde mapnummer (zoals wanneer er foto's zijn gemaakt met een ander merk camera)
- Als er een foto met bestandsnummer 999 in de map staat
- Aansluiting in de modus PTP (alleen Windows<sup>®</sup> XP, Windows Vista® en Mac OS X) Select [PictBridge(PTP)] als u de USB-kabel aansluit.

Nu kunnen er alleen gegevens worden gelezen van de kaart naar de pc.

• Als er 1000 of meer foto's op een kaart staan, kan het zijn dat de foto's niet worden geïmporteerd in de modus PTP.

## **Gebruik van een pc met een SD-geheugenkaartsleuf of een kaartlezer**

Sluit de SD-kaart aan volgens de gebruiksaanwijzing van de computer of de kaartlezer en voer stap **3**-**5** op bladzijde [97](#page-96-0) uit.

• U kunt geen SDHC-kaarten gebruiken als de computer of kaartlezer geen SDHCkaarten ondersteunt.

# **De foto's afdrukken**

Door de camera met de (bijgeleverde) USB-kabel rechtstreeks aan te sluiten op een printer met PictBridge-ondersteuning, kunt u de af te drukken foto's selecteren op het LCD-scherm en het afdrukken vanuit het scherm starten.

Voorbereidingen:

Schakel de camera en de printer in.

Verwijder de kaart voordat u de foto's in het interne geheugen gaat afdrukken.

Voer de instellingen voor afdrukkwaliteit en andere instellingen voor de printer uit voordat u de foto's gaat afdrukken.

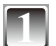

#### **Sluit de camera aan op een printer via de USB-aansluitkabel**  $\circledA$ **(bijgeleverd).**

• Geen enkele andere USB-aansluitkabel gebruiken dan de meegeleverde kabel.

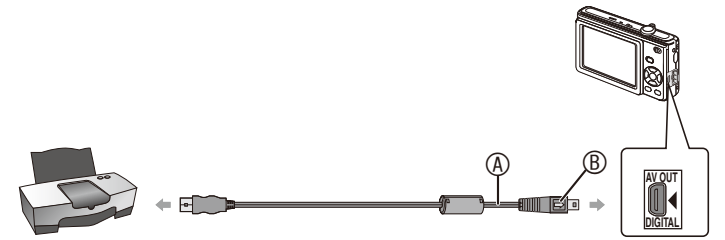

- A USB-aansluitkabel (meegeleverd)
- Controleer of de aansluitingen in de juiste richting zijn aangesloten en houd ze recht terwijl u ze aansluit of loskoppelt. (Anders worden de aansluitingen verbogen, wat problemen kan veroorzaken.)
- $\overset{\circ}{\mathbb{B}}$  Leg de tekens gelijk en sluit aan.
- Gebruik een batterij met voldoende vermogen of de netadapter (optioneel) en de DC coupler (optioneel). Als het resterende batterijvermogen te laag wordt terwijl de camera en de printer op elkaar zijn aangesloten, piept het alarm. Als dit tijdens het afdrukken gebeurt, stop dan direct met afdrukken. Als u niet bezig bent met afdrukken, koppel dan de USBaansluitkabel los.
- Als de camera op de printer is aangesloten, verschijnt het pictogram [ $\otimes$ ] als waarschuwing dat de kabel niet mag worden ontkoppeld. Ontkoppel de USBaansluitkabel nooit terwijl [ ) wordt weergegeven.

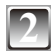

### **Druk op ▲/▼ om [PictBridge(PTP)] te selecteren en druk vervolgens op [MENU/SET].**

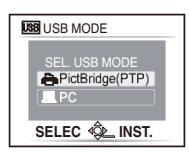

## **Opmerking**

- We raden u aan een zachte doek onder de camera te leggen om krassen te voorkomen.
- Schakel de camera uit vóór aansluiting of ontkoppeling van de netadapter (optioneel).
- Voordat u een kaart plaatst of verwijdert, schakelt u de camera uit en ontkoppelt u de USB-aansluitkabel.
- U kunt niet schakelen tussen het interne geheugen en de kaart terwijl de camera is aangesloten op de printer. Ontkoppel de USB-aansluitkabel, plaats (of verwijder) de kaart en sluit de USB-aansluitkabel dan weer op de printer aan.

#### **Eén foto selecteren en afdrukken**

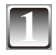

#### **Druk op**  $\blacktriangleleft$  **om de foto te selecteren en druk dan op [MENU/SET].**

• Een bericht wordt gedurende ongeveer 2 seconden afgebeeld.

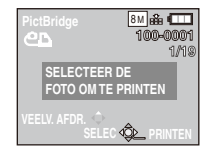

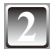

#### **Druk op ▲ om [PRINT START] te selecteren en druk vervolgens op [MENU/SET].**

- Zie [P102](#page-101-0) voor de items die kunnen worden ingesteld voordat u begint met het afdrukken van de foto's.
- Druk op [MENU/SET] om het afdrukken halverwege te annuleren.
- Koppel de USB-aansluitkabel los na het afdrukken.

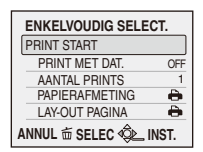

#### **Meerdere foto's selecteren en afdrukken**

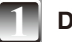

## **Druk op**  $\triangle$ **.**

## **2 Druk op ▲/▼** om het item te selecteren en druk **vervolgens op [MENU/SET].**

• Als het afdrukcontrolescherm is verschenen, selecteert u [JA] en drukt u de foto's af.

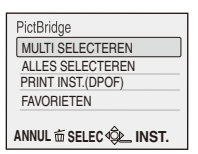

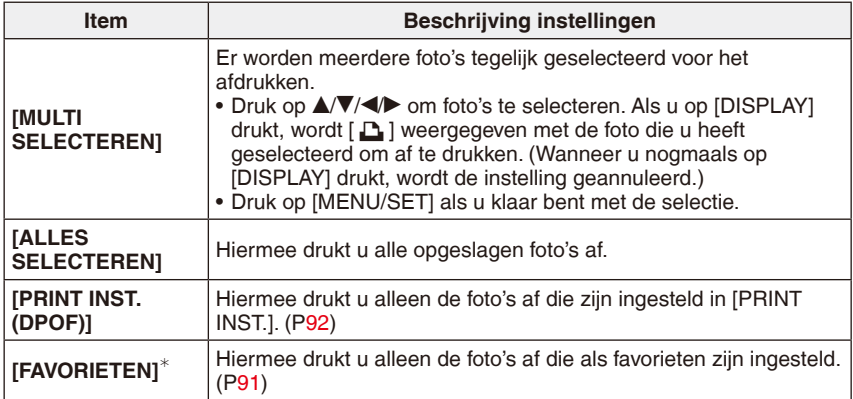

 $*$  Alleen als [FAVORIETEN] op [ON] staat en als er foto's zijn ingesteld als favorieten. [\(P91](#page-90-0))

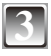

#### **Druk op ▲ om [PRINT START] te selecteren en druk vervolgens op [MENU/SET].**

- Zie [P102](#page-101-0) voor de items die kunnen worden ingesteld voordat u begint met het afdrukken van de foto's.
- Druk op [MENU/SET] om het afdrukken halverwege te annuleren.
- Koppel de USB-aansluitkabel los na het afdrukken.

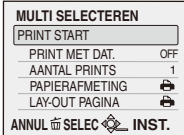

#### **Instellingen voor afdrukken**

Selecteer de items op het scherm in stap **2** van "Eén foto selecteren en afdrukken" of in stap **3** van "Meerdere foto's selecteren en afdrukken" en stel deze in.

• Als u foto's wilt afdrukken op een papierformaat of in een lay-out die niet door de camera wordt ondersteund, stelt u [PAPIERAFMETING] en [LAY-OUT PAGINA] in op [ $\bigoplus$ ] en stelt u vervolgens het papierformaat en de lay-out in op de printer. (Meer informatie vindt u in de bedieningsinstructies van de printer.)

<span id="page-101-0"></span>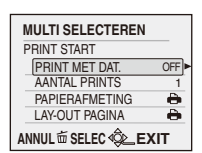

• Als [PRINT INST.(DPOF)] is geselecteerd, worden de items [PRINT MET DAT.] en [AANTAL PRINTS] niet weergegeven.

#### **[PRINT MET DAT.]**

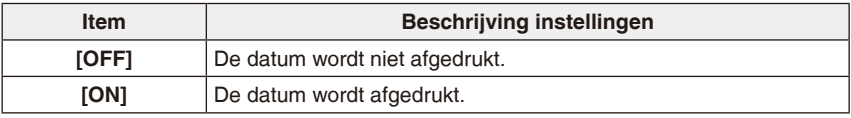

- Als de printer het afdrukken van datums niet ondersteunt, kan de datum niet op de foto worden afgedrukt.
- Omdat de printerinstellingen voorrang kunnen krijgen boven de instelling voor het afdrukken met datum, dient u de printerinstelling voor het afdrukken met datum ook te controleren.
- Als u foto's met tekst afdrukt, stelt u [PRINT MET DAT.] in op [OFF], omdat de datum over de tekst wordt afgedrukt als u opgeeft dat de datum moet worden afgedrukt.

## **Opmerking**

#### **Wanneer u uw foto's in een fotozaak laat afdrukken**

• Wanneer u de datum op een foto afdrukt met [TEKST AFDR.] ([P87\)](#page-86-0) of datum afdrukken instelt op het moment van de [PRINT INST.] [\(P92](#page-91-0)) voordat u naar een fotozaak gaat, kunnen de datums in de fotozaak worden afgedrukt.

#### **[AANTAL PRINTS]**

U kunt maximaal 999 afdrukken maken.

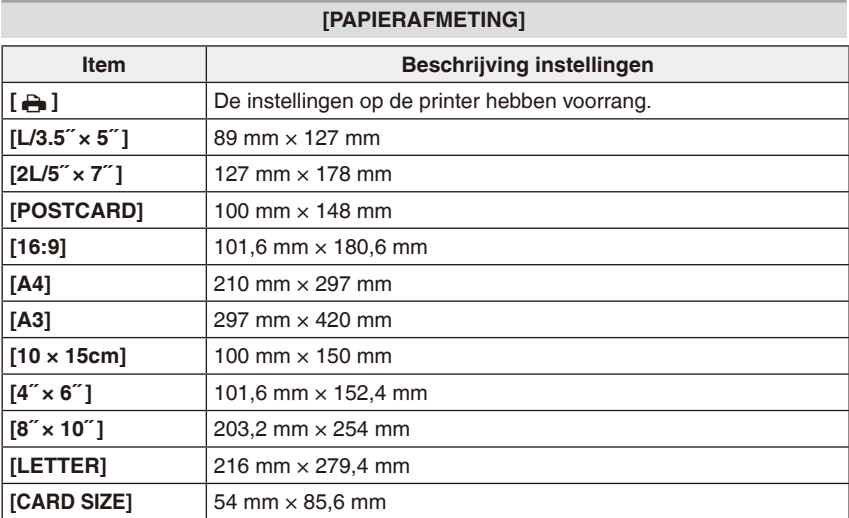

• Papierformaten die niet door de printer worden ondersteund, worden niet weergegeven.

#### **[LAY-OUT PAGINA] (Lay-outs voor afdrukken die met dit apparaat kunnen worden ingesteld)**

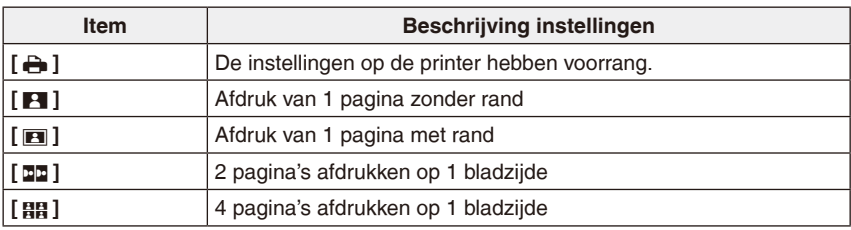

• U kunt geen opties selecteren als de printer de paginalay-out niet ondersteunt.

#### **Lay-out-afdrukken**

#### **Een foto meerdere keren op 1 vel papier afdrukken**

Als u dezelfde foto bijvoorbeeld 4 keer wilt afdrukken op 1 vel papier, stel dan [LAY-OUT PAGINA] in op [6] en vervolgens [AANTAL PRINTS] op 4 voor de foto die u wilt afdrukken.

#### **Wanneer u verschillende foto's op 1 vel papier afdrukt**

Als u bijvoorbeeld 4 verschillende foto's wilt afdrukken op 1 vel papier, stel dan [LAY-OUT PAGINA] in op [HH] en vervolgens [AANTAL PRINTS] op 1 voor elk van de 4 foto's.

#### **Opmerking**

- De camera ontvangt een foutmelding van de printer wanneer de indicatie [\*] oranje gaat branden tijdens het afdrukken. Controleer na de afdruk of er geen problemen zijn met de printer.
- Als er een groot aantal afdrukken wordt gemaakt, kunnen de foto's verschillende keren worden afgedrukt. In dit geval kan het resterend aantal afdrukken dat wordt aangeduid, afwijken van het ingestelde aantal.

#### **Gebruik van een printer met een SD-geheugenkaartsleuf**

Sluit de SD-kaart aan volgens de gebruiksaanwijzing van de printer.

• U kunt geen SDHC-kaarten gebruiken als de printer geen SDHC-kaarten ondersteunt.

Afspeelmodus:  $\boxed{\blacktriangleright}$ 

## **Foto's afspelen op een tv-scherm**

## **Foto's afspelen met de AV-kabel (optioneel)**

Voorbereidingen: Stel [TV-ASPECT] in. [\(P27\)](#page-26-0)

Zet de camera en de tv uit.

• Gebruik geen andere kabels dan een erkende Panasonic AV-kabel (DMW-AVC1: optioneel).

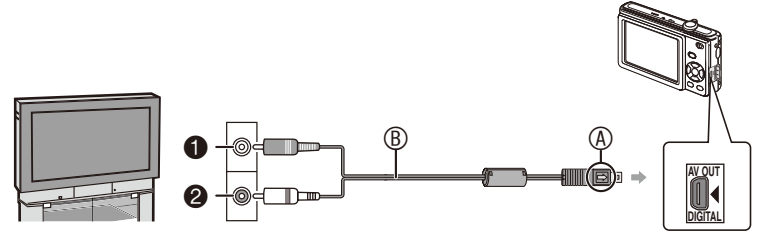

- **0** Geel: naar de video-ingangsaansluiting
- 2 Wit: naar de audio-ingangsaansluiting
- A Leg de tekens gelijk en sluit aan.
- B AV-kabel (optioneel)
- Controleer of de aansluitingen in de juiste richting zijn aangesloten en houd ze recht terwijl u ze aansluit of loskoppelt. (Anders worden de aansluitingen verbogen, wat problemen kan veroorzaken.)

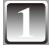

**1 Sluit de AV-kabel** B **(optioneel) aan op de video- en audio-ingangen van de tv.**

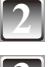

**2 Sluit de AV-kabel aan op de [AV OUT/DIGITAL]-aansluiting van de camera.**

**3 Zet de tv aan en selecteer de externe invoer.**

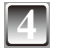

**4 Zet de schakelaar voor opnemen/afspelen op [**5**]. Schakel de camera in en speel het beeld af.**

## **Opmerking**

- Afhankelijk van de [FOTO RES.] worden mogelijk zwarte strepen weergegeven boven en onder of links en rechts van de foto's.
- Lees de gebruiksaanwijzing van de tv.
- Als u een foto verticaal afspeelt, kan deze wazig zijn.
- U kunt foto's bekijken op tv's in andere landen (regio's) waar het systeem NTSC of PAL wordt gebruikt, wanneer u [VIDEO UIT] in het menu [SET-UP] instelt.

## **Foto's afspelen op een tv met een SD-geheugenkaartsleuf**

Foto's die op een SD-geheugenkaart zijn opgenomen, kunnen op een tv met een SDgeheugenkaartsleuf worden afgespeeld.

- Afhankelijk van het type tv zullen sommige foto's niet op volledige schermgrootte worden weergegeven.
- U kunt geen films afspelen. Sluit om films af te spelen de camera met de AV-kabel (optioneel) aan op de tv.
- U kunt foto's op SDHC-kaarten niet afspelen als de tv deze kaarten niet ondersteunt.
- U zult mogelijk geen inhoud van MultiMediaCards kunnen weergeven.

# **Schermweergave**

## **Tijdens opname**

## **Fotograferen in de normale fotomodus [**1**] (oorspronkelijke instelling)**

- 1 Opnamemodus [\(P21\)](#page-20-2)<br>2 Flitsermodus (P45)
- Flitsermodus ([P45\)](#page-44-0)
- Macro-opnamen ([P49](#page-48-0))
- AF-gebied ([P29,](#page-28-0) [33](#page-32-0))
- Scherpstelindicatie [\(P29](#page-28-1), [33\)](#page-32-1)
- Fotoresolutie ([P70\)](#page-69-0)
- Kwaliteit [\(P71\)](#page-70-0)
- Batterijaanduiding ([P13](#page-12-0))
- Resterend aantal te maken foto's [\(P127](#page-126-0))
- 10 [m]: Intern geheugen ([P16](#page-15-0)) : Kaart [\(P16](#page-15-0)) (verschijnt alleen tijdens toegang tot de kaart)
- Opnameteken
- ISO-gevoeligheid ([P33,](#page-32-2) [71](#page-70-1))
- Sluitertijdaanduiding [\(P33](#page-32-3))
- Indicatie diafragmawaarde [\(P33](#page-32-4))
- Trillingswaarschuwing ([P34](#page-33-0))

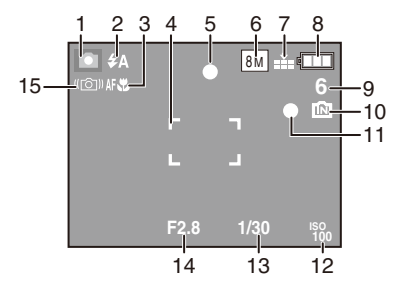

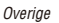

## **Bij het opnemen (na instellingen)**

- 16 Witbalans ([P72](#page-71-0))
- 17 ISO-gevoeligheid ([P33,](#page-32-2) [71](#page-70-1))
- 18 Kleurmodus ([P77\)](#page-76-0)
- 19 Opnamekwaliteit ([P63\)](#page-62-0)
- 20 Beschikbare opnameduur in filmmodus, bijv.: R 8m 30s
- 21 Zelfontspanner ([P50](#page-49-0))
- 22 Reisdatum ([P65](#page-64-0))
- 23 Verstreken opnameduur ([P62\)](#page-61-0)
- 24 Naam [\(P57](#page-56-0), [58\)](#page-57-0) Wordt ongeveer 5 seconden weergegeven als deze camera wordt ingeschakeld op [BABY1]/[BABY2] of [HUISDIER] in de scènemodus.

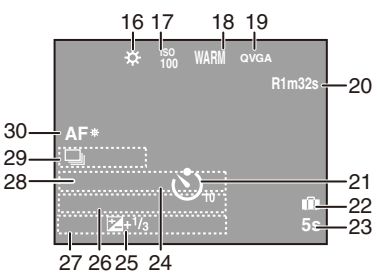

- 25 Belichtingscompensatie ([P51](#page-50-0))
- 26 Leeftijd ([P57,](#page-56-0) [58](#page-57-0))
	- Wordt ongeveer 5 seconden weergegeven als wordt overgeschakeld naar [BABY1]/ [BABY2] of [HUISDIER] in de scènemodus.
- 27 Huidige datum en tijd/Bestemming instellingen:  $\sqrt{P(69)}$ 
	- Wordt ongeveer 5 seconden weergegeven wanneer de camera wordt aangezet, de klok wordt ingesteld en na het overschakelen van de modus [Afspelen] naar de modus [Opnemen].

Zoom ([P35](#page-34-1))/Extra optische zoom [\(P35](#page-34-1))/Digitale zoom [\(P35\)](#page-34-1): EZW 28 Aantal dagen dat is verstreken sinds de vertrekdatum [\(P65\)](#page-64-1)

- 29 Burst [\(P76\)](#page-75-0)
	- **U**: Geluid opnemen ([P62\)](#page-61-0)
- 30 AF-assistentielamp ([P78\)](#page-77-0): AF\*
# **Bij het afspelen**

- 1 Weergavemodus ([P21\)](#page-20-0)
- 2 Beveiligde foto ([P94\)](#page-93-0)
- 3 Indicator favorieten  $(P91)$ :  $\bigstar$  Indicator tekstafdruk voltooid (
- 4 Indicator tekstafdruk voltooid [\(P87\)](#page-86-0)
- 5 Fotoresolutie ([P70\)](#page-69-0) Filmpictogram ([P83](#page-82-0))
- 6 Kwaliteit [\(P71\)](#page-70-0)
- 7 Batterijaanduiding ([P13](#page-12-0))
- 8 Map-/bestandsnummerr ([P98\)](#page-97-0) **im**: Intern geheugen ([P16](#page-15-0)) Verstreken afspeeltijd ([P83](#page-82-1)) : 8m 30s
- 9 Fotonummer/Totaal aantal foto's
- 10 Bewegende beeldopnametijd ([P83\)](#page-82-1) : 8m 30s
- 11 De belichting compenseren ([P51\)](#page-50-0)
- 12 Opname-informatie
- 13 Favorieten instellen [\(P91\)](#page-90-0)
- 14 Opgenomen datum en tijd Instellingen bestemming ([P68](#page-67-0)) Naam [\(P57](#page-56-0), [58\)](#page-57-0) Titel ([P85](#page-84-0))
- 15 Leeftijdweergave ([P57](#page-56-0), [58](#page-57-0))
- 16 Aantal dagen dat is verstreken sinds de vertrekdatum [\(P65\)](#page-64-0)
- 17 Aantal afdrukken ([P92\)](#page-91-0)
- 18 Films afspelen [\(P83\)](#page-82-1)
	- **1 : Waarschuwingspictogram ontkoppeling kabel ([P99\)](#page-98-0)**

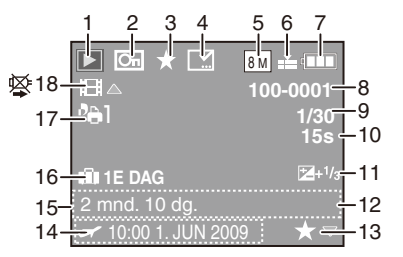

# **Voorzorgsmaatregelen bij het gebruik**

#### **Optimaal gebruik van de camera**

#### **Zorg ervoor dat u het apparaat niet laat vallen of ergens tegenaan botst of druk er niet te hard op.**

- Zorg dat u de tas met de camera niet laat vallen en nergens tegen aan stoot, want de schok kan schade veroorzaken aan de camera, de lens of het LCD-scherm.
- Bevestig geen andere voorwerpen aan de polsriem die bij uw camera wordt geleverd. Bij het opslaan kan dat voorwerp tegen het LCD-scherm komen en het beschadigen.
- Gebruik geen papieren zak, want die kan gemakkelijk scheuren, waardoor de camera valt en beschadigd raakt.
- We raden u aan een goede cameratas aan te schaffen bij uw lokale fotozaak ter bescherming van uw camera.

#### **Houd het toestel uit de buurt van magnetische apparatuur (zoals magnetrons, televisie, videospelletjes, enz.).**

- Indien u het toestel op of naast een televisie gebruikt, kunnen de opnamen en de audio onderbroken worden door de straling van de elektromagnetische golven.
- Gebruik het toestel niet in de buurt van een mobiele telefoon omdat het geluid kan ervan een nadelige invloed kan hebben op de opnamen en de geluiden.
- Opgenomen gegevens kunnen beschadigd worden of beelden kunnen vervormd worden, als gevolg van sterke magnetische velden die gecreëerd worden door luidsprekers of zware motoren.
- De straling van elektromagnetische golven die door een microprocessor gegenereerd wordt, kan een nadelige invloed hebben op het toestel en storingen van beelden en geluiden veroorzaken.
- Als het toestel de invloed van magnetische geladen apparatuur ondergaat en vervolgens niet naar behoren werkt, dient u het toestel uit te schakelen en de batterij te verwijderen, of de netadapter (optioneel) los te maken, en vervolgens de batterij weer terug te plaatsen of de netadapter weer aan te sluiten. Hierna schakelt u het toestel weer in.

#### **Gebruik de digitale fotocamera niet in de nabijheid van hoogspanningsdraden of hoogspanningsleidingen.**

• Opnemen in de buurt van hoogspanningsdraden of hoogspanningsleidingen kan nadelige gevolgen hebben voor de opnamen.

# **Gebruik altijd de bijgeleverde snoeren en kabels. Indien u los verkrijgbare accessoires gebruikt, moet u gebruik maken van de snoeren en kabels die daarbij geleverd zijn.**

# **Verleng de snoeren en kabels niet.**

# **Spuit geen insektenverdelgende middelen of vluchtige chemicaliën op het toestel.**

- Wordt het toestel met zulke chemicaliën bespoten dan kan de body beschadigd raken en het oppervlak ervan afbladderen.
- Zorg ervoor dat het toestel niet gedurende lange tijd in aanraking komt met rubber of plastic producten.

#### **Onderhoud**

**Verwijder voordat u de camera schoonmaakt de batterij of de DC coupler (optioneel) of haal de stekker uit het stopcontact. Wrijf de camera vervolgens schoon met een zachte, droge doek.**

- Maak een vuile camera schoon met een zachte, licht bevochtigde doek. Wrijf de camera vervolgens schoon met een droge doek.
- Gebruik geen solventen zoals benzine, thinner, alcohol noch keukendetergent. Hierdoor kan de camerabehuizing worden beschadigd.
- Lees eerst de instructies als u chemisch behandeld doek gebruikt.
- Wanneer het LCD-scherm vuil wordt, kunt u stof en vuil wegblazen met een in de handel verkrijgbaar blaasborsteltje. Veeg hardnekkig vuil af met een zachte doek, zoals een brillendoekje.

#### **Over het LCD-scherm**

- Druk niet hard op het LCD-scherm. Dit kan ongelijke kleuren op het LCD-scherm of een storing op het scherm veroorzaken.
- Druk niet met een scherpe of harde punt, zoals die van een balpen, op het LCD-scherm.
- Schrob het LCD-scherm niet af en druk er ook niet te hard op.
- Als de camera koud is bij het inschakelen, zal het beeld op het LCD-scherm eerst een weinig donkerder zijn dan gewoonlijk. Het beeld zal echter naar de normale helderheid terugkeren naarmate de interne temperatuur van de camera stijgt.

**Er wordt gebruik gemaakt van een extreem hoge precisietechnologie bij de productie van het LCD-scherm. Er kunnen echter enkele donkere of heldere punten (rood, blauw of groen) op het scherm zichtbaar zijn. Dit is geen storing. Het LCD-scherm heeft meer dan 99,99% effectieve beeldpunten met slechts 0,01% inactieve of altijd opgelichte beeldpunten. De punten zijn niet zichtbaar op de foto's die worden opgeslagen in het interne geheugen of op een geheugenkaart.**

#### **Over de lens**

- Druk niet met geweld op de lens.
- Laat de camera niet met de lens naar de zon gericht omdat sterk zonlicht storingen kan veroorzaken. Wees ook voorzichtig wanneer u de camera buiten of vlak bij een raam legt.

# **Batterij**

**De batterij is een oplaadbare lithium-ionbatterij. Deze genereert stroom via de chemische reactie die in de batterij plaatsvindt. Deze reactie is gevoelig voor de temperatuur en vochtigheid van de omgeving. Als de temperatuur te hoog of te laag is, zal de gebruikstijd van de batterij korter worden.**

#### **Verwijder de batterij altijd na gebruik.**

• Bewaar de verwijderde batterij in het batterijhoesje (bijgeleverd).

#### **Controleer als u de batterij per ongeluk laat vallen of de behuizing van de batterij en de contactpunten beschadigd zijn.**

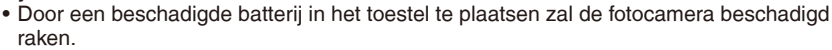

# **Neem opgeladen reservebatterijen mee als u op pad gaat.**

- Houd er rekening mee dat de gebruikstijd van de batterij korter is bij een lage temperatuur, zoals in wintersportplaatsen.
- Neem als u op reis gaat de batterijlader (bijgeleverd) mee, zodat u de batterij kunt opladen in het land van bestemming.

#### **Gooi onbruikbare batterijen weg.**

- De batterij heeft een beperkte levensduur.
- Gooi de batterij niet in open vuur. Dit kan een explosie veroorzaken.

#### **Zorg ervoor dat de batterijterminals niet in aanraking komen met metalen voorwerpen (zoals kettingen, haarspelden, enz.).**

• Dit kan leiden tot kortsluiting of warmteopbouw. U kunt ernstige brandwonden oplopen als u de batterij aanraakt.

#### **Lader**

- Als u de batterijlader in de buurt van een radio gebruikt, kan de radio-ontvangst verstoord raken.
- Houd de lader 1 m of meer van een radio.
- De lader kan een zoemtoom genereren terwijl deze wordt gebruikt. Dit is geen storing.
- Haal na gebruik het netsnoer van de lader uit het stopcontact. (Er wordt een klein beetje stroom verbruikt als deze aangesloten blijft.)
- Houd de contactpunten van de lader en de batterij schoon.

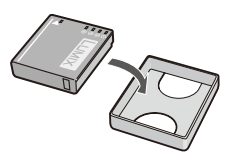

#### **Kaart**

#### **Bewaar de kaart niet op plaatsen met een hoge temperatuur of in direct zonlicht of waar gemakkelijk elektromagnetische golven of statische elektriciteit opgewekt kunnen worden.**

# **De kaart niet buigen of laten vallen.**

- De kaart kan beschadigd raken of de bestanden op de kaart kunnen beschadigd raken of gewist worden.
- Bewaar de kaart in het kaarthoesje of het bewaarzakje na afloop van het gebruik, of wanneer u de kaart opbergt of meeneemt.
- Zorg ervoor dat geen vuil, stof of water de terminals achterop de kaart binnendringen, en dat u deze niet met uw vingers aanraakt.

# **Wanneer u geheugenkaarten verwijdert/inlevert**

**Wanneer u de functies 'formatteren' of 'verwijderen' op uw camera of computer gebruikt, worden alleen de bestandsbeheergegevens gewijzigd. De gegevens worden niet volledig van de geheugenkaart verwijderd.**

**Wanneer u uw geheugenkaarten verwijdert of inlevert, raden wij u aan de geheugenkaart zelf te vernietigen of in de handel verkrijgbare software voor het wissen van computergegevens te gebruiken om de gegevens volledig van de kaart te verwijderen.**

**Ga verantwoordelijk om met de gegevens op geheugenkaarten.**

# **Vertrouwelijke informatie**

Wanneer in de modus [BABY1]/[BABY2] de naam en de geboortedatum zijn ingesteld, wordt deze vertrouwelijke informatie toegevoegd aan de gemaakte foto.

# **Uitsluiting van aansprakelijkheid**

• Vertrouwelijke informatie kan veranderd worden of verloren gaan als gevolg van bedieningsfouten, statische elektriciteit, ongelukken, storingen of reparaties. Panasonic is niet aansprakelijk voor directe/indirecte schade die het gevolg is van verandering of verlies van informatie, inclusief vertrouwelijke informatie.

# **Voor onderhoud of inlevering/verwijdering**

- Zet de instellingen terug op de beginwaarden, zodat vertrouwelijke informatie wordt beschermd. ([P26\)](#page-25-0)
- Kopieer foto's uit het ingebouwde geheugen naar de geheugenkaart ([P95\)](#page-94-0) en formatteer vervolgens het ingebouwde geheugen [\(P27](#page-26-0)).
- Verwijder de geheugenkaart uit deze camera.
- De instellingen in het ingebouwde geheugen worden na reparatie soms teruggezet in de fabrieksinstellingen.
- Als de hierboven genoemde bewerkingen niet kunnen worden uitgevoerd als gevolg van de storing, overleg dan met uw leverancier.

#### **Zie voor inlevering/verwijdering van geheugenkaarten "Wanneer u geheugenkaarten verwijdert/inlevert" (hierboven).**

#### **Wanneer u de camera lange tijd niet zult gebruiken**

- Bewaar de batterij op een koele, droge plaats met een relatief stabiele temperatuur. [Aanbevolen temperatuur: 15 °C tot 25 °C Aanbevolen vochtigheid: 40% tot 60%]
- Verwijder altijd de batterij en de kaart altijd uit de camera.
- Als de batterij in de camera blijft, zal deze leeg raken, zelfs als de camera wordt uitgeschakeld. Als u de batterij lange tijd in de camera laat, wordt deze te veel ontladen en kan deze onbruikbaar worden, zelfs na het opladen.
- Wanneer u de batterij voor een lange tijd opbergt, raden wij u aan deze eenmaal per jaar op te laden. Nadat de batterij volledig is ontladen, haalt u deze uit de camera en bergt u de batterij weer op.
- Wanneer u het toestel in een kast of lade bewaart, wordt het aangeraden er droogstof (silicagel) bij te bewaren.

#### **Opnamegegevens**

• Opnamegegevens kunnen beschadigd of verloren raken wanneer de camera defect raakt door onoordeelkundig gebruik. Panasonic is niet aansprakelijk voor schade door het verlies van opnamegegevens.

#### **Statieven**

- Let bij gebruik van een statief goed op of het statief stevig en stabiel staat met het toestel erop bevestigd.
- Bij gebruik van een statief kan de kaart of de batterij mogelijk niet worden verwijderd.
- Zorg ervoor dat de schroef recht in het statief zit bij het bevestigen of losmaken van de camera. De schroef kan beschadigd raken wanneer er teveel kracht op wordt uitgeoefend. Bovendien kan de camerabody en het kenplaatje worden beschadigd of gekrast wanneer de camera te hard op het statief is gedraaid.
- Lees de gebruiksaanwijzing van het statief voordat u deze gebruikt.
- Sommige statieven kunnen niet worden bevestigd als de DC coupler (optioneel) en de netadapter zijn aangesloten.

# **Weergegeven berichten**

In sommige gevallen worden bevestigingsberichten of foutberichten weergegeven op het scherm.

De belangrijkste berichten worden hieronder als voorbeeld weergegeven.

# **[GEHEUGENKAART VERGRENDELD]**

 $\rightarrow$  De schrijfbeveiligingsschakelaar op de SD-geheugenkaart en op de SDHCgeheugenkaart worden op [LOCK] gezet. Schuif de schakelaar terug om deze te ontgrendelen. ([P17](#page-16-0))

# **[GEEN JUISTE FOTO OM WEER TE GEVEN]**

 $\rightarrow$  Maak een foto of plaats een kaart met een gemaakte foto en speel deze vervolgens af.

# **[DEZE FOTO IS BEVEILIGD]**

 $\rightarrow$  Verwijder de foto nadat u de beveiliging hebt opgeheven. [\(P94](#page-93-0))

# **[DEZE FOTO KAN NIET GEWIST WORDEN]/[SOMMIGE FOTO'S KUNNEN NIET GEWIST WORDEN]**

- Foto's die niet zijn gebaseerd op de DCF-norm, kunnen niet worden gewist.
	- $\rightarrow$  Als u een deel van de foto's wilt verwijderen, formatteert u de kaart nadat u gegevens die u wilt bewaren, bijvoorbeeld op een pc hebt opgeslagen. [\(P27](#page-26-0))

# **[ER KUNNEN GEEN EXTRA SELECTIES GEMAAKT WORDEN]**

- Het aantal foto's, dat u in één keer kunt instellen als [MULTI] is geselecteerd voor [MULTI WISSEN] [\(P41](#page-40-0)), [FAVORIETEN] [\(P91\)](#page-90-0), [TITEL BEW.] ([P85](#page-84-0)), [TEKST AFDR.] [\(P87\)](#page-86-0) of [NW. RS.] ([P89\)](#page-88-0), is overschreden.
- $\rightarrow$  Verlaag het aantal ingestelde foto's en herhaal vervolgens de bewerking.
- Er zijn meer dan 999 favorieten ingesteld.

# **[KAN OP DEZE FOTO NIET INGESTELD WORDEN]**

• [TITEL BEW], [TEKST AFDR.] of [PRINT INST.] kunnen niet worden ingesteld voor foto's die niet voldoen aan de DCF-norm.

# **[NIET VOLDOENDE RUIMTE INTERN GEHEUGEN]/[NIET VOLDOENDE GEHEUGEN OP DE KAART]**

- Er is onvoldoende ruimte beschikbaar in het interne geheugen of op de kaart.
	- –Wanneer u foto's uit het interne geheugen naar de kaart kopieert (batchkopie), worden de foto's gekopieerd tot de kaart vol is.

# **[DIV. FOTO'S KUNNEN NIET GEKOP. WORDEN]/[KOPIE KAN NIETVOLTOOID WORDEN]**

- De volgende opnamen kunnen niet worden gekopieerd.
	- –Als er al een foto met dezelfde naam bestaat op de kopieerbestemming. (Bij het kopiëren van foto's van de kaart naar het interne geheugen)
	- –Bestanden die niet op de DCF-norm zijn gebaseerd.
- Daarnaast kunnen foto's die door andere apparatuur zijn opgenomen of bewerkt evenmin worden gekopieerd.

# **[FOUT INT. GEHEUGEN FOTM. INT. GEH.?]**

- Dit bericht wordt weergegeven als u het interne geheugen op een pc formatteert.
	- $\rightarrow$  Formatteer het ingebouwde geheugen van de camera opnieuw. [\(P27\)](#page-26-0) De gegevens op het interne geheugen worden verwijderd.

# **[STORING GEHEUGENKAART KAART FORMATEREN ?]**

- Deze kaart heeft een indeling die niet door de camera wordt herkend.
	- $\rightarrow$  Formatteer de kaart opnieuw met de camera nadat u de te bewaren gegevens bijvoorbeeld op een pc hebt opgeslagen. ([P27](#page-26-0))

# **[AUB CAMERA UIT- EN INSCHAKELEN]/[SYSTEEMFOUT]**

- Dit bericht verschijnt als de camera niet goed functioneert.
	- $\rightarrow$  Zet de camera uit en weer aan. Als het bericht weergegeven blijft, dient u contact op te nemen met uw leverancier of het dichtstbijzijnde servicecentrum.

# **[PARAMETERFOUT GEHEUGENKAART]/[DEZE GEHEUGENKAART KAN NIET WORDEN GEBRUIKT]**

- $\rightarrow$  Gebruik een kaart die geschikt is voor deze camera. ([P17\)](#page-16-0)
- U kunt alleen een SDHC-geheugenkaart gebruiken als u kaarten gebruikt met een capaciteit van 4 GB of hoger.

# **[STORING GEHEUGENKAART CONTROLEER DE GEHEUGENKAART]**

- Geen toegang gekregen tot de kaart.
	- $\rightarrow$  Plaats de kaart opnieuw.
	- $\rightarrow$  Plaats een andere kaart.

# **[LEESFOUT CONTROLEER DE GEHEUGENKAART]/ [SCHRIJFFOUT CONTROLEER DE GEHEUGENKAART]**

- Gegevens konden niet worden gelezen of geschreven.
	- $\rightarrow$  Schakel de camera uit en verwijder de kaart. Plaats de kaart opnieuw, schakel de stroom in en probeer de gegevens opnieuw te lezen of te schrijven.
- De kaart is mogelijk defect.
	- $\rightarrow$  Plaats een andere kaart.

# **[OPNAME BEW. BEELDEN GEANN. SCHRIJFSNELHEID KAART TE BEPERKT]**

- Als u de beeldkwaliteit op [WVGA] of [VGA] zet, is een kaart aan te bevelen met een hoge snelheid waarvoor "10 MB/s" of hoger op de verpakking wordt vermeld.
- Als de bewerking stopt, ook al gebruikt u een kaart met een geheugen van 10 MB/s of meer, betekent dit dat de snelheid van het schrijven van gegevens is verlaagd. We raden u aan een back-up van de gegevens te maken en de kaart te formatteren. [\(P27](#page-26-0))
- Afhankelijk van het type SD-geheugenkaart of SDHC-geheugenkaart is het mogelijk dat de opname van filmbestanden halverwege stopt.

# **[CREËREN VAN EEN MAP NIET MOGELIJK]**

- Er kan geen map worden gemaakt omdat er geen mapnummers resteren die kunnen worden gebruikt. ([P98](#page-97-0))
	- $\rightarrow$  Formatteer de kaart nadat u de benodigde gegevens op bijvoorbeeld een pc hebt opgeslagen. ([P27\)](#page-26-0)

#### **[BEELD WORDT WEERGEGEVEN VOOR 4:3 TV]/ [BEELD WORDT WEERGEGEVEN VOOR 16:9 TV]**

- De AV-kabel is aangesloten op de camera.
	- $\rightarrow$  Druk op [MENU/SET] als u dit bericht onmiddellijk wilt wissen.
	- $\rightarrow$  Selecteer [TV-ASPECT] in het [SET-UP]-menu om het tv-aspect te veranderen. ([P27](#page-26-1))
- Dit bericht verschijnt ook wanneer de USB-aansluitkabel alleen op de camera is aangesloten. In dat geval sluit u het andere uiteinde van de USB-aansluitkabel aan op een pc of printer. ([P96,](#page-95-0) [99](#page-98-0))

# **[PRINTER BEZIG]/[CONTROLEER DE PRINTER]**

- De printer kan niet afdrukken.
	- $\rightarrow$  Controleer de printer.

# **[ACCU IS LEEG]**

- De batterij is bijna leeg.
	- $\rightarrow$  Laad de batterij op.

# **[DEZE BATTERIJ KAN NIET GEBRUIKT WORDEN]**

- De batterij wordt niet herkend door de camera.
	- $\rightarrow$  Gebruik een authentieke Panasonic batterii. Als dit bericht zelfs wordt weergegeven als u een authentieke Panasonic batterij gebruikt, neem dan contact op met uw leverancier of dichtstbijzijnde servicepunt.
- De batterij wordt niet herkend, want het aansluitpunt is vuil.
	- $\rightarrow$  Verwijder vuil enzovoort van het aansluitpunt.

# <span id="page-117-0"></span>**Problemen oplossen**

Probeer eerst de volgende procedures ([P118–](#page-117-0)[126](#page-125-0)).

# Als het probleem niet wordt opgelost, **wordt het mogelijk verbeterd als u [RESETTEN] ([P26](#page-25-0)) selecteert in het menu [SET-UP] als u fotografeert.**

# **Batterij en voeding**

# **De camera kan niet worden bediend, zelfs niet als deze is ingeschakeld.**

- Is de batterij correct geplaatst? ([P14\)](#page-13-0)
- De batterii is leeg.

#### **Het LCD-scherm gaat uit terwijl de camera is ingeschakeld.**

- Is de modus [BATT. BESP.] [\(P26](#page-25-1)) actief?
- $\rightarrow$  Druk de ontspanknop half in om deze modi te deactiveren.
- De batterij is leeg.

# **De camera schakelt snel na het inschakelen uit.**

- De batterij is leeg.
- Als u de camera ingeschakeld houdt, zal de batterij leeglopen.
	- $\rightarrow$  Schakel de camera regelmatig uit met de modus [BATT. BESP] [\(P26\)](#page-25-1) enzovoort.

# **Het lampje [CHARGE] knippert.**

- Is de temperatuur van de batterij uitzonderlijk hoog of laag? In dat geval duurt het langer dan normaal om de batterij op te laden of kan de batterij mogelijk niet volledig worden opgeladen.
- Zijn de contactpunten van de lader of van de batterij vuil?
	- $\rightarrow$  Veeg het vuil er af met een droge doek.

# **Fotograferen**

# **De foto kan niet worden opgeslagen.**

- Is de modus correct ingesteld? [\(P20](#page-19-0))
- Is er voldoende resterende geheugencapaciteit in het interne geheugen of op de kaart?
	- $\rightarrow$  Wis enkele foto's voordat u opslaat. [\(P40\)](#page-39-0)

# **De opnames zijn flets.**

- De foto kan wit worden als er vuil of vingerafdrukken op de lens zitten.
	- $\rightarrow$  Als de lens vuil is, schakelt u de camera in, ontkoppelt u de lenscilinder [\(P9\)](#page-8-0) en veegt u het lensoppervlak voorzichtig af met een zachte, droge doek.

# **Het gebied rond de foto's wordt donker.**

- Werd deze foto gemaakt met de flitser op korte afstand terwijl de zoomlens dicht in de buurt van  $[W]$  (1 $\times$ ) stond?
	- $\rightarrow$  Zoom een stukje in en maak vervolgens de foto's. [\(P35](#page-34-0))

# **De opname is te licht of te donker.**

 $\rightarrow$  Controleer of de belichting correct is gecompenseerd. ([P51](#page-50-0))

# **2 of 3 foto's worden ineens genomen.**

 $\rightarrow$  Stel iets anders in dan [HI-SPEED BURST] [\(P59\)](#page-58-0), [FLITS-BURST] ([P59\)](#page-58-1) in de scènemodus of zet [BURSTFUNCTIE] ([P76](#page-75-0)) op [OFF].

# **Het onderwerp is niet goed scherpgesteld.**

- Het bereik van de scherpstelling varieert en is afhankelijk van de opnamemodus.
	- $\rightarrow$  Stel de juiste opnamemodus in volgens de afstand tot het onderwerp.
- Ligt het onderwerp buiten het scherpstelbereik? [\(P29,](#page-28-0) [32,](#page-31-0) [49](#page-48-0))
- Hebt u een foto gemaakt terwijl de camera trilde? ([P34\)](#page-33-0)

# **De genomen foto is wazig.**

- $\rightarrow$  De sluitertiid wordt langer als foto's in donkere omgevingen worden gemaakt, dus houd de camera met beide handen stevig vast als u daar fotografeert. [\(P28](#page-27-0))
- $\rightarrow$  Gebruik als u fotografeert met een lange sluitertijd een statief of de zelfontspanner. [\(P50\)](#page-49-0)
- $\rightarrow$  Wanneer u de digitale zoomfunctie niet gebruikt, dient u deze op [OFF] te zetten. Stel in dat geval de gevoeligheid in op [i.AUTO]. [\(P71\)](#page-70-1)

# **De gemaakte foto ziet er grof uit. Er staat ruis op de foto.**

- Is de ISO-gevoeligheid hoog of de sluitertijd lang? (Als u de camera hebt ingesteld op [i.AUTO], wordt de ISO-gevoeligheid verhoogd voor binnenfotografie en andere opnameomstandigheden.)
	- $\rightarrow$  Verlaag de ISO-gevoeligheid. ([P71\)](#page-70-1)
	- $\rightarrow$  Stel [KLEURFUNCTIE] in op [NATURAL]. ([P77\)](#page-76-0)
	- $\rightarrow$  Verbeter de omgevingsbelichting.
- In de modi [H. GEVOELIGH.], [HI-SPEED BURST] en [FLITS-BURST] neemt de resolutie van de gemaakte foto iets af als gevolg van de verwerking met hoge gevoeligheid. Dit is geen storing.

# **De helderheid of de tint van de gemaakte foto wijkt af van de werkelijke scène.**

• Bij fotograferen onder tl-licht kan de helderheid of de tint enigszins veranderen bij korte sluitertijden. Dit is het gevolg van de kenmerken van tl-licht. Dit is geen storing.

#### **Er verschijnt een roodachtige verticale lijn (smeer) op het LCD-scherm tijdens het maken van de foto.**

• Dit is een kenmerk van CCD en verschijnt wanneer het onderwerp een licht gedeelte heeft. In de omliggende gebieden kan onscherpte ontstaan, maar dit is geen storing.

Deze wordt opgenomen op films, maar niet op foto's.

• Het wordt aanbevolen te fotograferen zonder dat het scherm wordt blootgesteld aan zonlicht of andere sterke lichtbronnen.

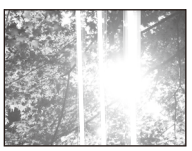

# **Het opnemen van een film stopt halverwege.**

- Afhankelijk van het type kaart is het mogelijk dat de opname halverwege stopt.
	- $\rightarrow$  Als u de beeldkwaliteit op [WVGA] of [VGA] zet, is een kaart aan te bevelen met een hoge snelheid waarvoor "10MB/s" of hoger op de verpakking wordt vermeld.
	- $\rightarrow$  Als de opname stopt, ook al gebruikt u een kaart met een geheugen van 10 MB/s of meer, betekent dit dat de snelheid van het schrijven van gegevens is verlaagd. We raden u aan een back-up van de gegevens te maken en de kaart te formatteren ([P27\)](#page-26-0).
- Dit apparaat biedt geen ondersteuning voor het opnemen van bewegende beelden op MultiMediaCards.

#### **Het opgenomen beeld is mogelijk vertekend of er staan kleuren rond het onderwerp die in het echt niet aanwezig zijn.**

• Het is mogelijk dat het onderwerp enigszins is vertekend of dat de randen gekleurd worden, afhankelijk van de zoomvergroting, als gevolg van de kenmerken van de lens. Ook kunnen de randen van het beeld er vertekend uitzien, omdat het perspectief wordt versterkt als de groothoekfunctie wordt gebruikt. Dit is geen storing.

# **LCD-scherm**

# **Het LCD-scherm gaat uit hoewel de camera is ingeschakeld.**

• Als de camera enige tijd niet wordt gebruikt, wordt [BATT. BESP.] geactiveerd.([P26\)](#page-25-1) [Dit gebeurt niet als u de netadapter gebruikt (optioneel).] Als de batterijen bijna leeg zijn, kan het langer duren voordat de flitser is opgeladen en kan het ook langer duren voordat het LCD-scherm is uitgeschakeld.

# **Het LCD-scherm wordt donker tijdens gebruik.**

- Deze camera laadt zichzelf automatisch op voor flitsopnamen. Hierbij kan het LCDscherm donker worden, zodat de camera zichzelf efficiënt kan opladen. Het monitor kan in de volgende situaties donker worden;
	- Net na inschakeling van de camera
	- Net nadat de camera op de opnamestand is ingesteld
	- Wanneer wordt gezoomd of wanneer de camera op een donker object wordt gericht Na het opladen voor flitsen wordt het LCD-scherm weer ingeschakeld en keert het terug naar de stand waarin de camera gereed is voor opnamen.

#### **Het LCD-scherm wordt een moment donkerder of lichter.**

- Dit fenomeen treedt op wanneer u de ontspanknop tot halverwege indrukt om het diafragma in te stellen en is niet van invloed op de vastgelegde beelden.
- Dit verschijnsel doet zich ook voor als de helderheid verandert tijdens het gebruik van de zoomfunctie of als de camera wordt bewogen. Dit is het gevolg van de automatische diafragma-instelling van de camera en is geen storing.

# **Het LCD-scherm flikkert binnenshuis.**

• Het LCD-scherm kan enkele seconden flikkeren nadat de camera binnenshuis onder TL-verlichting wordt ingeschakeld. Dit is geen storing.

# **Er verschijnen zwarte, rode, blauwe en groene punten op het LCDscherm.**

• Dit is geen storing. Deze beeldpunten zijn niet van invloed op de opgenomen beelden.

# **Er verschijnt ruis op het LCD-scherm.**

• In een donkere omgeving kan ruis verschijnen om de helderheid van het LCD-scherm te handhaven. Dit is niet van invloed op de beelden die u aan het opnemen bent.

# **Er verschijnen ongelijkmatige kleuren op het LCD-scherm.**

• Als u hard op het LCD-scherm drukt, kunnen er ongelijkmatige kleuren op verschijnen.

#### *Overige*

# **Flitser**

# **De flitser is niet geactiveerd.**

- Is de flitsinstelling vastgesteld op gedwongen uit  $\lceil \bigcirc$  1?
	- $\rightarrow$  Wijzig de flitserinstellingen. ([P44](#page-43-0))
- De flitsmodus is niet beschikbaar als [BURSTFUNCTIE] ([P76](#page-75-0)) in het menu [OPNAME] is ingesteld.
- De flitser is mogelijk niet beschikbaar, afhankelijk van de scènemodus. ([P46\)](#page-45-0)

# **De flitser wordt enkele keren geactiveerd.**

- De flitser wordt twee keer geactiveerd wanneer de Rode-ogenreductie ([P45\)](#page-44-0) is ingesteld.
- Is [FLITS-BURST] ([P59\)](#page-58-1) in de scènemodus ingesteld?

# **Afspelen**

# **De afgespeelde foto wordt gedraaid en in een onverwachte richting weergegeven.**

• Gebruik [ROTEREN]. [\(P90\)](#page-89-0)

# **De foto wordt niet weergegeven.**

- Is de schakelaar voor opnemen/afspelen op afspelen  $[\triangleright]$ ] gezet? ([P20](#page-19-0))
- Is er een foto op het interne geheugen of op de kaart?
	- $\rightarrow$  De foto's op het interne geheugen worden weergegeven wanneer er geen kaart is geplaatst. Wanneer er wel een kaart is geplaatst, worden de opnamegegevens van de kaart weergegeven.
- Is dit een foto waarvoor u de bestandsnaam op de pc hebt veranderd? In dat geval kan de foto niet op deze camera worden afgespeeld.

# **De gemaakte foto's worden niet weergegeven.**

- Is IFAVORIET AFSP.1 ingesteld voor afspelen?
	- $\rightarrow$  Verander deze optie in [NORMAAL AFSP.]. [\(P21](#page-20-1))

#### **Het mapnummer en het bestandsnummer worden weergegeven als [—] en het scherm wordt zwart.**

- Is dit geen standaardfoto, een foto die is bewerkt op pc of een foto die is gemaakt met een ander merk digitale camera?
- Hebt u de batterij verwijderd direct nadat u de foto hebt gemaakt of hebt u de foto gemaakt met een bijna lege batterij?
	- $\rightarrow$  Formatteer de kaart om de hierboven genoemde foto's te verwijderen. ([P27](#page-26-0)) (Ook andere foto's worden verwijderd en deze kunnen niet meer worden hersteld. Controleer daarom goed voordat u gaat formatteren.)

#### **Bij het zoeken op datum blijken foto's te worden weergegeven op datums die afwijken van de werkelijke datums waarop de foto's zijn gemaakt.**

- Is de klok van de camera juist ingesteld? [\(P18](#page-17-0))
- Als u zoekt naar foto's die zijn bewerkt op een pc of foto's die op andere apparatuur zijn gemaakt, kunnen ze worden weergegeven met datums die afwijken van de datums waarop de foto's zijn gemaakt.

# **In de opname zijn ronde witte vlekken (zeepbellen) zichtbaar.**

• Wanneer u een foto neemt met de flitser op een donkere plaats of binnenshuis, kunnen witte vlekken zichtbaar zijn op de foto doordat het flitslicht weerkaatst op stofdeeltjes in de lucht. Dit is geen storing.

Typerend voor dit fenomeen is dat het aantal en de positie ervan op elke foto verschillen.

# **[WEERGAVE THUMBNAIL] verschijnt op het scherm.**

• Is dit een foto die met andere apparatuur is gemaakt? In dergelijke gevallen worden deze foto's mogelijk met een slechtere beeldkwaliteit weergegeven.

#### **Er wordt een klikkend geluid opgenomen in de films.**

• Deze camera past automatisch de diafragmawaarde aan tijdens het maken van filmopnamen. Op dat moment kunt u een klikkend geluid horen, dat mogelijk op de film wordt opgenomen. Dit is geen storing.

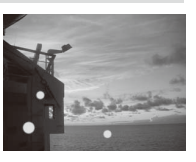

# **Tv, pc en printer**

# **De foto verschijnt niet op de televisie.**

- Is de camera correct op de tv aangesloten?
	- $\rightarrow$  Stel de tv in op video-ingangsfunctie. ([P105](#page-104-0))

#### **De weergavegebieden op het TV-scherm en het LCD-scherm van de camera zijn niet dezelfde.**

• Afhankelijk van het type tv worden de foto's horizontaal of verticaal uitgerekt of met de randen afgesneden weergegeven.

# **De films kunnen niet op een tv worden afgespeeld.**

- Probeert u de filmbestanden af te spelen door de kaart rechtstreeks in de kaartsleuf van de tv te steken?
	- $\rightarrow$  Sluit de camera met de AV-kabel (optioneel) op de tv aan en speel de filmbestanden vervolgens op de camera af. ([P83,](#page-82-1) [105\)](#page-104-0)

# **Het beeldformaat past niet op het TV-scherm.**

• Controleer de [TV-ASPECT] instelling op dit apparaat. [\(P27](#page-26-1))

# **De foto kan niet worden overgebracht als de camera op een pc is aangesloten.**

- Is de camera op de juiste manier op de pc aangesloten?
- Wordt de camera op de juiste manier door de pc herkend?
	- $\rightarrow$  Selecteer [PC] als u de camera aansluit. ([P97\)](#page-96-0)

# **De kaart wordt niet herkend door de pc. (Het interne geheugen wordt herkend.)**

 $\rightarrow$  Ontkoppel de USB-aansluitkabel. Sluit de kabel weer aan terwijl de kaart in de camera is geplaatst.

# **De foto kan niet worden afgedrukt als de camera op een printer is aangesloten.**

- Is de camera op de juiste manier op de printer aangesloten?
- Foto's kunnen niet worden afgedrukt op een printer die geen PictBridge ondersteunt.
	- $\rightarrow$  Selecteer [PictBridge(PTP)] als u de camera aansluit. [\(P100\)](#page-99-0)

# **De uiteinden van de foto's worden tijdens het afdrukken afgesneden.**

- $\rightarrow$  Als u een printer gebruikt met een bijsnijdfunctie of die zonder randen kan afdrukken, dient u deze functie te annuleren voordat u gaat afdrukken. (Raadpleeg de gebruiksaanwijzing bij de printer voor meer informatie.)
- $\rightarrow$  Als u de foto's in een fotozaak laat afdrukken, vraag dan of de foto's in het formaat 16:9 kunnen worden afgedrukt.

# **Overige**

# **Er werd per ongeluk een niet leesbare taal geselecteerd.**

 $\rightarrow$  Druk op [MENU/SET], selecteer het pictogram van het menu [SET-UP] [ $\angle$ ] en selecteer vervolgens het pictogram [9] om de gewenste taal in te stellen. ([P27\)](#page-26-2)

#### **Bij het half indrukken van de ontspanknop, gaat er soms een rood lampje branden.**

• Op donkere plekken gaat de AF-assistentielamp ([P78\)](#page-77-0) rood branden zodat u gemakkelijker kunt scherpstellen op het onderwerp.

# **De AF-assistentielamp gaat niet aan.**

- Is [AF ASS. LAMP] in het menu [OPNAME] ingesteld op [ON]? ([P78](#page-77-0))
- De AF-assistentielamp wordt niet ingeschakeld op heldere plaatsen.

#### **De camera wordt warm.**

• De camera kan aan de buitenkant warm worden tijdens gebruik. Dit heeft geen invloed op de prestaties of kwaliteit van de camera.

#### **De lens klikt.**

• Wanneer de helderheid veranderd is, wegens de zoom of de beweging van het toestel, of door iets anders, kan the lens klikken en kan het beeld op het scherm drastisch veranderd zijn. Dit heeft echter geen invloed op de kwaliteit van de foto's. Het geluid wordt veroorzaakt door de automatische instelling van het diafragma. Dit is geen storing.

#### **De klok is teruggezet op de beginwaarden.**

- Als u het toestel lange tijd niet gebruikt, kan het zijn dat de instelling van de klok gereset wordt.
	- $\rightarrow$  Stel de klok opnieuw in wanneer het bericht [AUB KLOK INSTELLEN] verschijnt. [\(P18](#page-17-0)) Wanneer u een foto maakt voordat de klok is ingesteld, wordt [0:00 0. 0. 0] opgenomen.

#### **Als er foto's worden gemaakt met de zoomfunctie, zijn ze enigszins vervormd en bevatten de gebieden rond het onderwerp kleuren die er in werkelijkheid niet zijn.**

• Het is mogelijk dat het onderwerp enigszins wordt vertekend of dat er gekleurde randen op de foto verschijnen, afhankelijk van de zoomvergroting. Dit is geen storing.

#### **Het zoomen stopt plotseling.**

• Wanneer u de Extra Optische Zoom gebruikt, stopt het zoomen tijdelijk in de buurt van [W]. Dit is geen storing.

#### **Bestandsnummers worden niet op volgorde gemaakt.**

• Bepaalde activiteiten veroorzaken dat foto's in mappen met andere nummers worden opgeslagen. [\(P98\)](#page-97-0)

#### **De bestandsnummers worden opgeslagen in oplopende volgorde.**

• Als de batterij wordt geplaatst of verwijderd zonder dat de camera eerst wordt uitgeschakeld, worden de map- en bestandsnummers voor de gemaakte foto's niet in het geheugen opgeslagen. Als de stroom vervolgens weer wordt ingeschakeld en er foto's worden gemaakt, kunnen ze worden opgeslagen onder bestandsnummers die aan eerdere foto's hadden moeten worden toegewezen.

# **[LEEFTIJD] wordt niet goed weergegeven.**

• Controleer de instellingen voor de klok [\(P18](#page-17-0)) en de geboortedatum [\(P57,](#page-56-0) [58](#page-57-0)).

#### **De lenscilinder is ingeschoven.**

• De lenscilinder wordt ongeveer 15 seconden na het overschakelen van de opnamemodus naar de afspeelmodus ingetrokken.

#### **Als de camera enige tijd niet wordt gebruikt, wordt [DEMOFUNCTIE] plotseling gestart.**

<span id="page-125-0"></span>• Dit is een automatische demo ter introductie van deze camera. Druk op een knop om terug te keren naar het vorige scherm.

# **Aantal te maken foto's en beschikbare opnameduur**

- Het aantal opneembare foto's en de beschikbare opnameduur zijn bij benadering. (Deze kunnen variëren afhankelijk van de opnameomstandigheden en het type kaart.)
- Het aantal opneembare foto's en de beschikbare opnameduur hangen af van de onderwerpen.

# ■ Aantal mogelijke opnames (<sup>\*1</sup>DMC-FS42, <sup>\*2</sup>DMC-FS4)

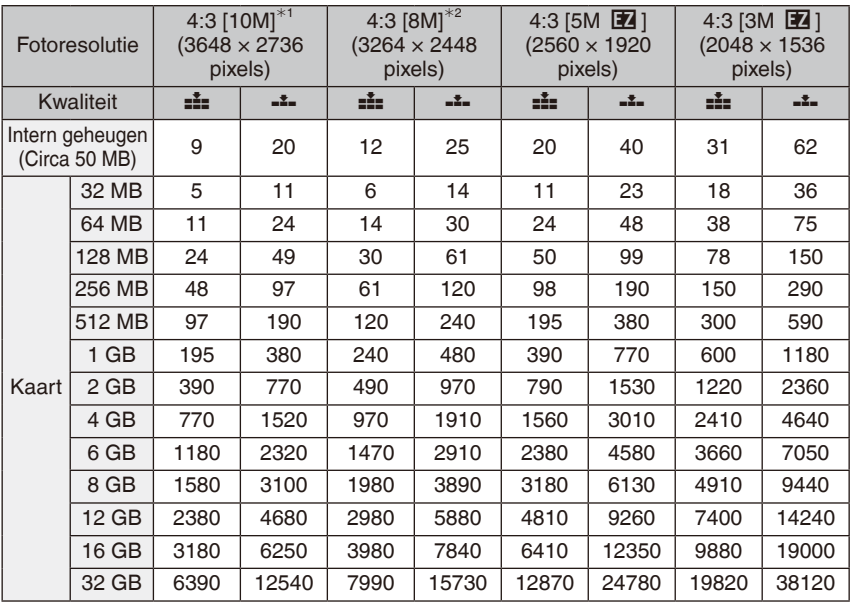

*Overige*

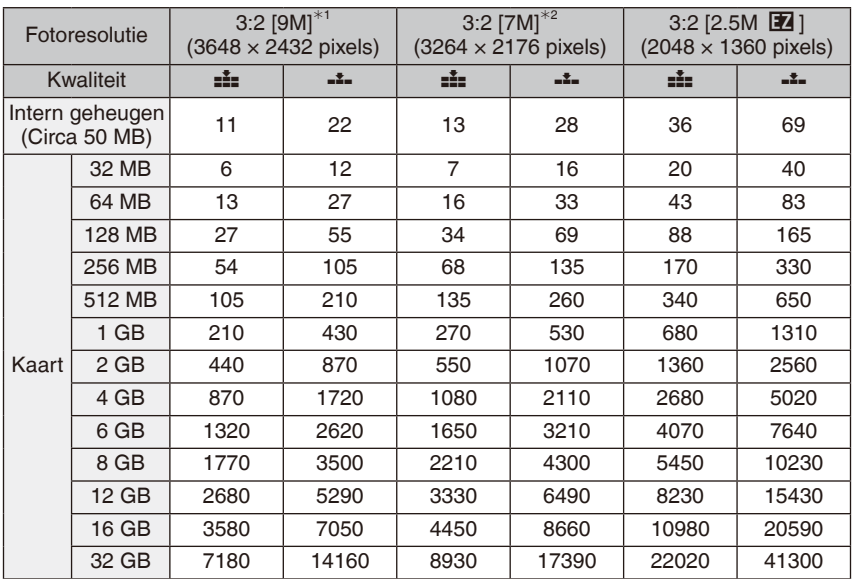

*Overige*

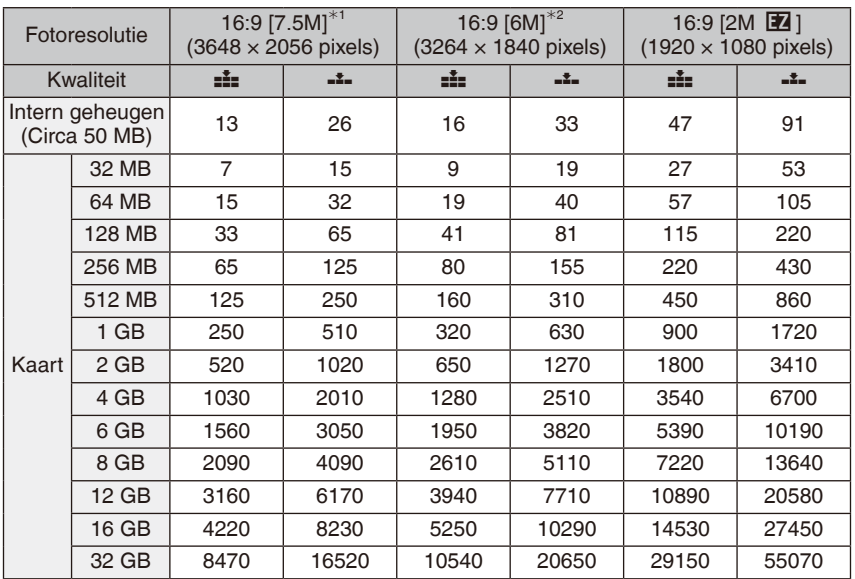

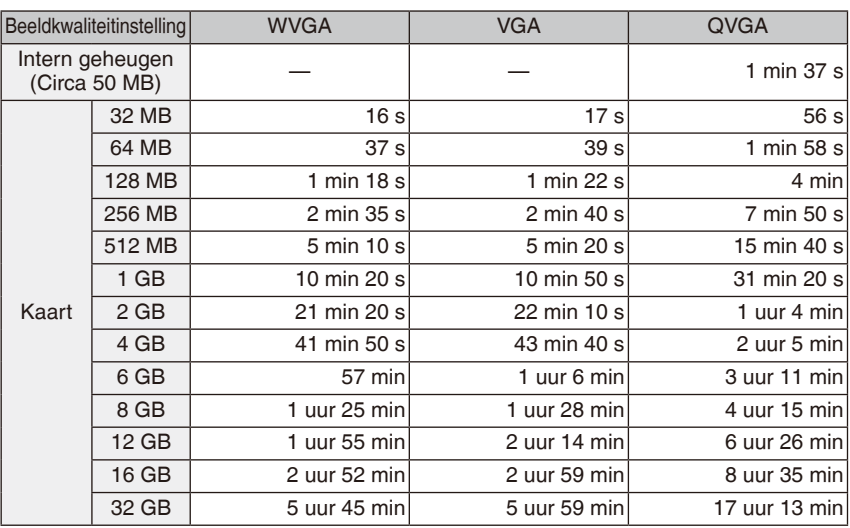

# ■ Beschikbare opnameduur (in filmmodus)

De grootte van een filmbestand is beperkt tot 15 minuten per opnamesessie. De maximaal beschikbare opnameduur van maximaal 15 minuten verschijnt op het scherm.

# **Opmerking**

- Het aantal opneembare foto's en de beschikbare opnameduur die worden weergegeven op het LCD-scherm zullen mogelijk niet afnemen in volgorde.
- Dit apparaat biedt geen ondersteuning voor het opnemen van bewegende beelden op MultiMediaCards.
- De extra optische zoom werkt niet in de mode [H. GEVOELIGH.], [HI-SPEED BURST] en [FLITS- BURST], dus de fotoresolutie voor [EZ] wordt niet weergegeven.